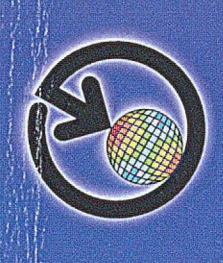

Katedra Wytrzymałości Materiałów *( i Metod Komputerowych Mechaniki* W ydział mechaniczny Technologiczny Politechnika Śląska

### Studencka Konferencja Naukowa

# **METODY** KOMPUTEROWE 2007

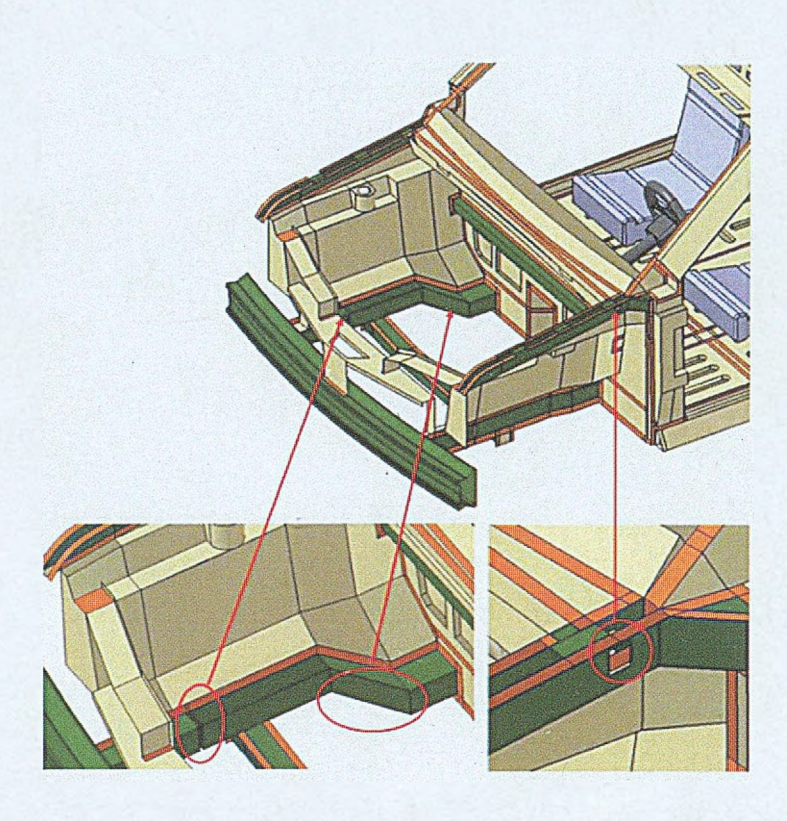

## Gliwice 2007

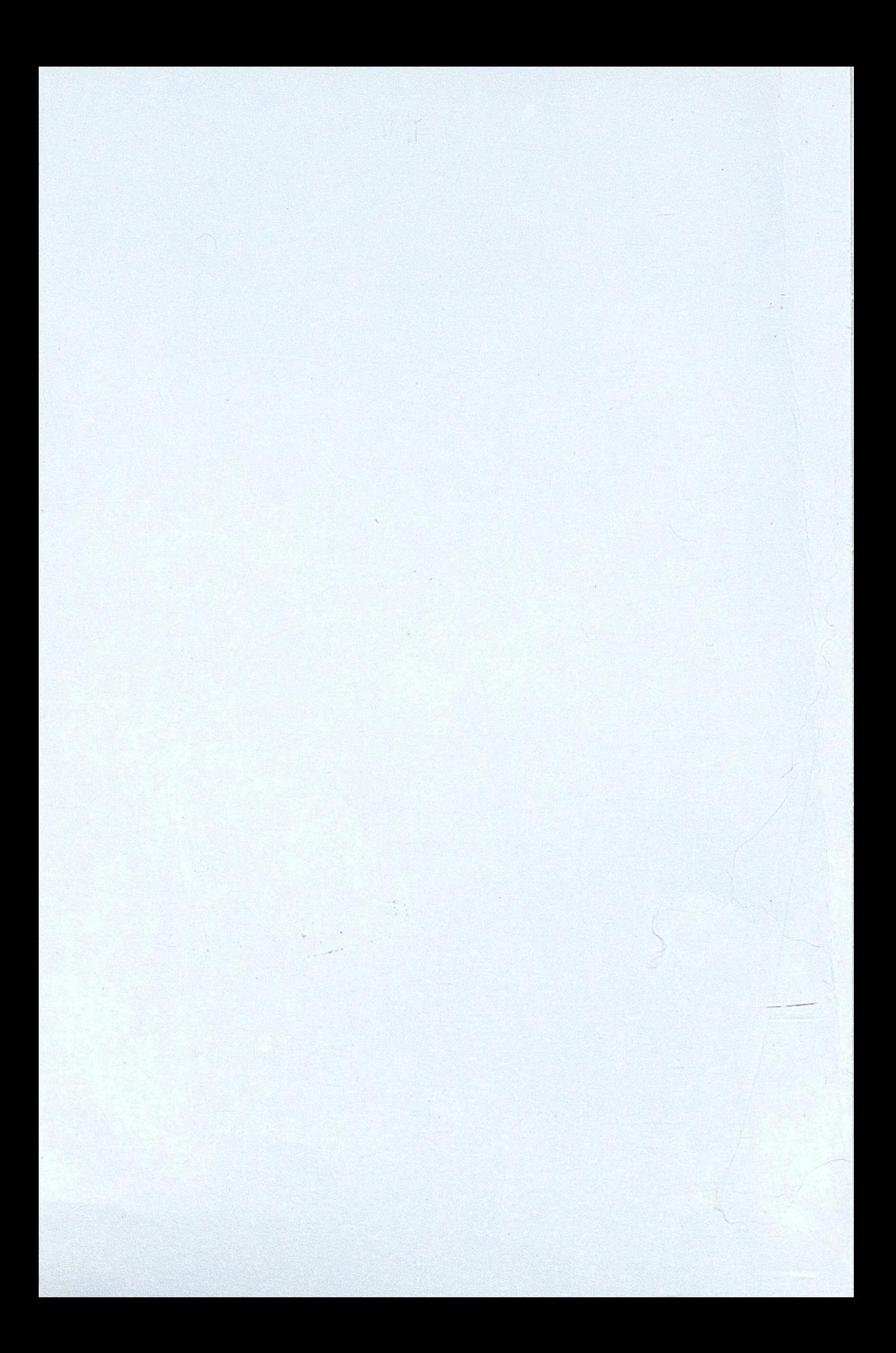

**Katedra Wytrzymałości Materiałów i Metod Komputerowych Mechaniki Wydział Mechaniczny Technologiczny Politechnika Śląska w Gliwicach**

**Studencka Konferencja Naukowa**

**"METODY KOMPUTEROWE - 2007"**

OD CZYTELNIKA

**Gliwice, maj 2007 r.**

#### **Katedra Wytrzymałości Materiałów i Metod Komputerowych Mechaniki**

Wydział Mechaniczny Technologiczny Politechnika Śląska w Gliwicach 44-100 Gliwice, ul. Konarskiego 18A tel. 032 237 1204, fax 032 237 1282

#### **Komitet Naukowy:**

Prof. dr hab. inż. Tadeusz Burczyński Prof. dr hab. inż. Ewa Majchrzak Dr hab. inż. Piotr Fedeliński, Prof. Pol. Śląskiej Dr hab. inż. Antoni John

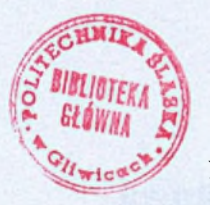

136519

#### Dr hab. inż. Piotr Fedeliński, Prof. Pol. Śląskiej

Dr inż. Radosław Górski Dawid Opiłka Michał Olejniczak Andrzej Katunin

**Komitet Organizacyjny:**

**Komitet Redakcyjny:**

Dr inż. Radosław Górski Dr inż. Mirosław Dziewoński

#### **ISBN 978-83-921605-9-5**

Artykuły opublikowano na podstawie oryginałów dostarczonych przez Autorów.

Druk i oprawę wykonano w Zakładzie Graficznym Politechniki Śląskiej w Gliwicach. Nakład 100 egz. Druk ukończono w maju 2007 r.

 $J1143/12$ 

#### **Wstęp**

Zeszyt naukowy zawiera 20 artykułów prezentowanych przez studentów na pierwszej Studenckiej Konferencji Naukowej "Metody Komputerowe - 2007", odbywającej się 23 maja 2007 roku w Centrum Edukacyjno-Konferencyjnym Politechniki Śląskiej w Gliwicach. Konferencję zorganizowali studenci i pracownicy Katedry Wytrzymałości Materiałów i Metod Komputerowych Mechaniki Politechniki Śląskiej. Artykuły, przygotowane pod opieką naukową pracowników Katedry, przedstawiają wyniki prac zarówno studentów działających w ramach Studenckiego Koła Naukowego "Metod Komputerowych", jak i dyplomantów. Publikacje dotyczą zastosowania metod komputerowych w różnych dziedzinach techniki, takich jak:

- metody komputerowe w obliczeniach wytrzymałościowych,  $\overline{a}$
- symulacje numeryczne w zagadnieniach przepływu ciepła,
- modelowanie komputerowe układów biologicznych,
- wspomaganie komputerowe prac inżynierskich,
- zastosowanie metod sztucznej inteligencji,
- $\mathbb{Z}$ optymalizacja konstrukcji,
- metody numeryczne.

Duża liczba zgłoszonych prac świadczy o znacznej aktywności naukowej studentów i potrzebie organizacji tego rodzaju konferencji.

Dziękuję studentom za przygotowanie artykułów i prezentacji na konferencję, Komitetowi Naukowemu za troskę o poziom naukowy prac, a Komitetowi Redakcyjnemu za przygotowanie zeszytu naukowego do druku. Życzę studentom owocnych obrad w czasie konferencji. Mam nadzieję, że udział w konferencji będzie inspiracją do dalszej pracy naukowej.

> Opiekun Naukowy Studenckiego Koła Naukowego "Metod Komputerowych"

Dr hab. inż. Piotr Fedeliński, Prof. Pol. Śląskiej

Gliwice, maj 2007 r.

#### Studenckie Koło Naukowe "Metod Komputerowych"

Katedra Wytrzymałości Materiałów i Metod Komputerowych Mechaniki (KWMiMKM)

**Zarząd Koła** w roku akademickim 2006/2007:

Przewodniczący: Dawid Opiłka, Automatyka i Robotyka, AB3, 4 rok Wice-przewodniczący: Michał Olejniczak, Automatyka i Robotyka, AB3, 4 rok Sekretarz: Andrzej Katunin, Mechanika i Budowa Maszyn, MB2, 4 rok

Opiekun Naukowy: dr hab. inż. Piotr Fedeliński, Prof. Pol. Śląskiej Opiekun ds. Organizacji: mgr inż. Tomasz Czyż

Studenckie Koło Naukowe "Metod Komputerowych" zostało zarejestrowane w dniu 6.12.2001 r. Głównym celem Kola jest poszerzenie wiedzy studentów na temat metod komputerowych i ich zastosowań w technice.

#### **Zakres merytoryczny działania Koła:**

- poznanie nowych metod komputerowych i technik informatycznych, ze szczególnym uwzględnieniem zastosowań w dziedzinie mechaniki,
- zapoznanie się ze sprzętem i programami komputerowymi oraz ich obsługą,
- pogłębienie wiedzy z zakresu mechaniki układów odkształcalnych, termomechaniki, biomechaniki, analizy wrażliwości i optymalizacji, modelowania układów i procesów.

#### **Formy działalności Kola:**

- udostępnienie członkom koła sprzętu oraz programów komputerowych znajdujących się w Laboratorium Metod Komputerowych KWMiMKM,
- samokształcenie i prowadzenie badań własnych przez członków Koła,
- prezentacje przez członków Koła prac własnych, prac przejściowych i prac dyplomowych na zebraniach naukowych Koła i konferencjach,
- opieka naukowa pracowników KWMiMKM nad pracami własnymi członków Koła,
- referaty pracowników naukowych KWMiMKM oraz zaproszonych gości na zebraniach naukowych Koła,
- uczestniczenie w wystawach i prezentacjach sprzętu i programów komputerowych,
- zapoznanie się z pracą biur projektowo-konstrukcyjnych, instytutów, szkół wyższych stosujących metody mechaniki komputerowej, przez organizowanie wycieczek,
- współpraca naukowa z innymi studenckimi kołami naukowymi w kraju i za granicą.

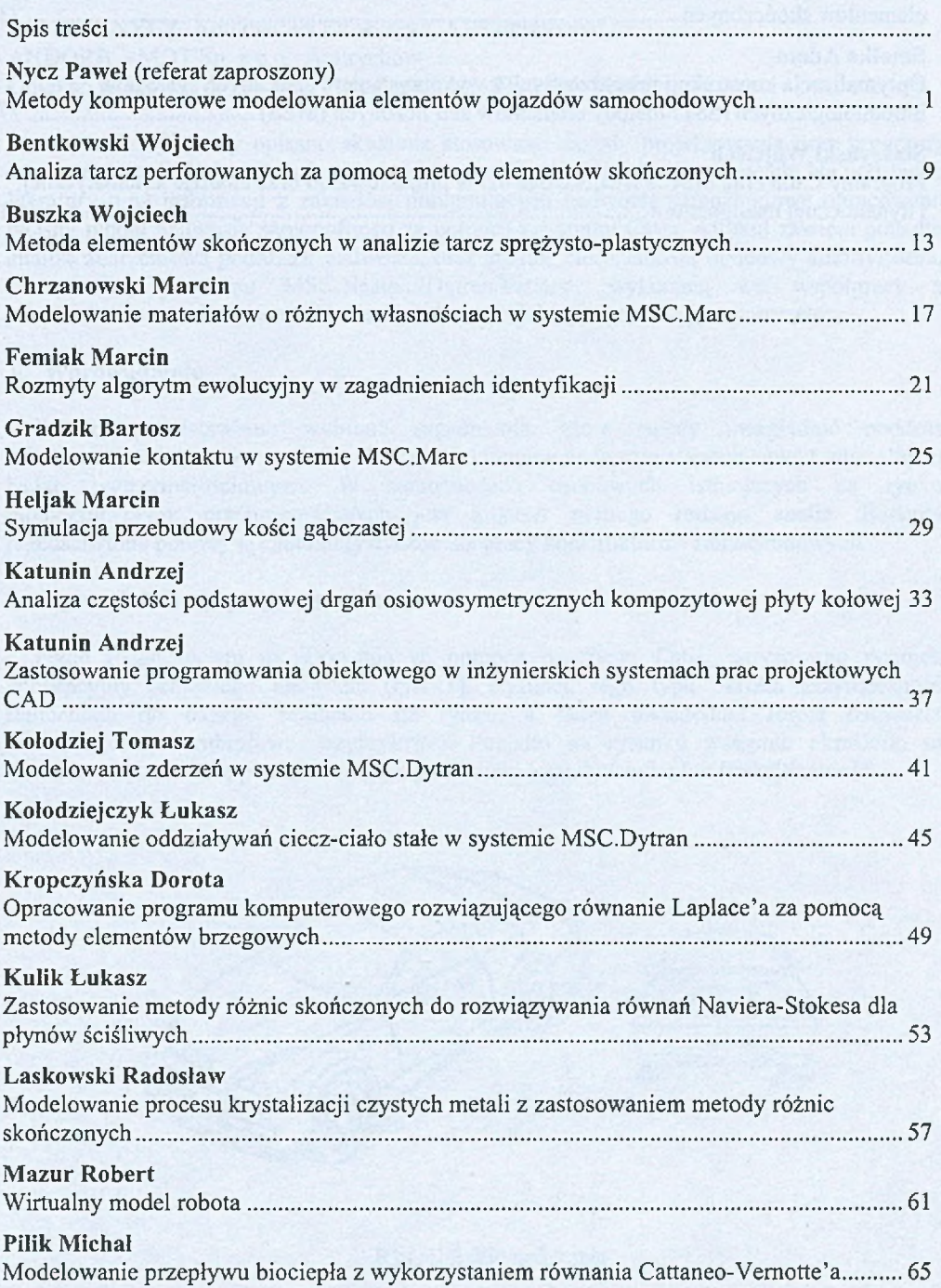

#### **Poteralska Jolanta**

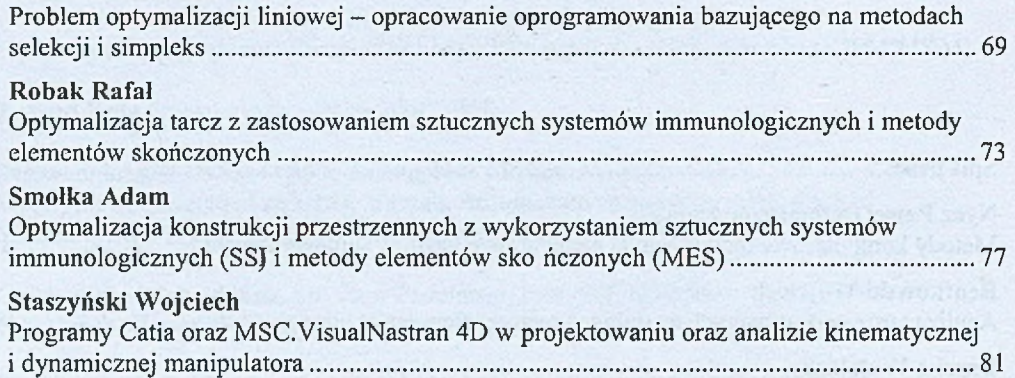

 $\mathcal{L}_{\mathcal{A}}$  , and the second contribution of the second contribution of the second contribution of the second contribution of the second contribution of the second contribution of the second contribution of the second

Partner in the construction of the state of

(2) 经公司合同 医血管炎 网络圣经理教育学家 经合同的 经应付的

#### **METODY KOMPUTEROWE MODELOWANIA ELEMENTÓW POJAZDÓW SAMOCHODOWYCH**

**PAWEŁ NYCZ,** Automatyka i Robotyka, AB3, absolwent ANDORA - MOT'Sp. z o.o., Andrychów Opiekun naukowy: dr hab. inż. Piotr Fedeliński, Prof. Pol. Śląskiej

**Streszczenie.** W pracy opisano aktualnie stosowane metody projektowania oraz programy komputerowe, jakimi posługują się projektanci nadwozi pojazdów osobowych. Na podstawie literatury oraz informacji z zakładów remontujących nadwozia samochodowe opracowano własny model nadwozia samonośnego za pomocą programu Catia. Artykuł zawiera ponadto analizę zderzeniową podłużnie nadwozia, oraz analizę zmęczeniową obudowy amortyzatora, za pomocą programu MSC.Nastran/Dytran/Fatigue, wykonaną we współpracy z przedsiębiorstwem Tenneco w Swicach, które projektuje i produkuje amortyzatory.

#### **1. Wprowadzenie**

Poniżej przedstawiono wybrane zagadnienia, które należy uwzględnić podczas konstruowania pojazdów osobowych. Zaprojektowane nadwozie stanowi obiekt wirtualnych badań wytrzymałościowych. W samochodach osobowych istniejących na rynku motoryzacyjnym, przeprowadzanych jest kilkaset różnego rodzaju analiz. Badania przedstawione poniżej są charakterystyczne dla pracy konstruktorów samochodowych.

#### **2. Rysunek koncepcyjny nadwozia**

Przed rozpoczęciem modelowania za pomocą programu Catia, narysowano rysunek koncepcyjny przyszłego nadwozia (rys. 1). Rysunek tego typu określa przynależność samochodu do danego segmentu na rynku, a także uwzględnia formę nadwozia (jednobryłowe, dwubryłowe, trzybryłowe). Ponadto na rysunku wstępnie określone są charakterystyczne linie pojazdu, mogące podkreślać jego dynamikę lub funkcjonalność.

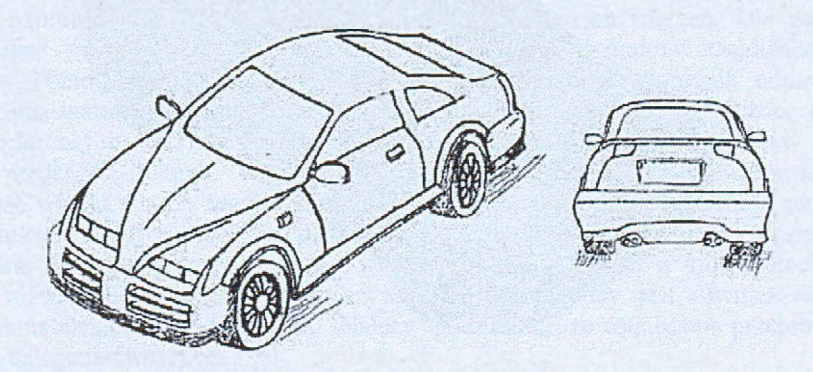

Rys. 1. Szkic nadwozia

#### **3. Model geometryczny nadwozia**

Na rys. 2 i 3 widoczny jest model nadwozia samonośnego, wykonany w programie Catia. Ponieważ w przemyśle samochodowym wykorzystywane są blachy o grubościach  $0,7 \div 1,5$ , rzadko 2 mm (ramy samochodów terenowych), w analizach wytrzymałościowych elementów nadwozia stosowane są elementy skończone powłokowe. W celu ułatwienia dyskretyzacji nadwozia za pomocą elementów powłokowych, model nadwozia jest modelem powierzchniowym. Szczegółowe informacje na temat konstruowania nadwozi pojazdów osobowych, można znaleźć w pozycji literaturowej [1].

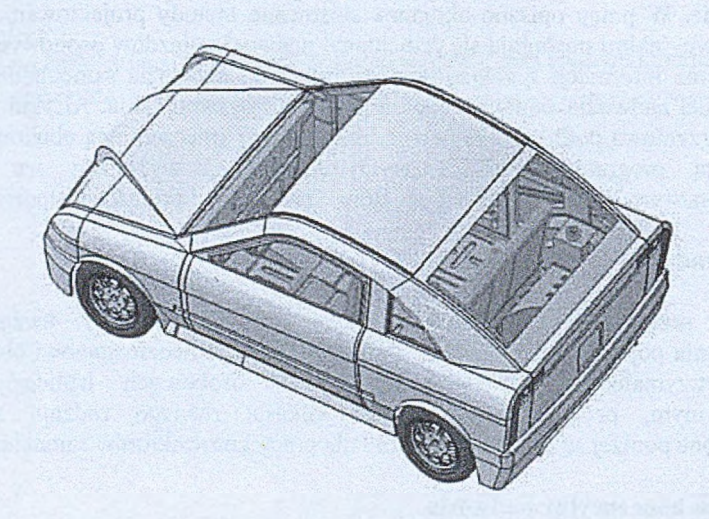

Rys. 2. Widok z perspektywy (Catia)

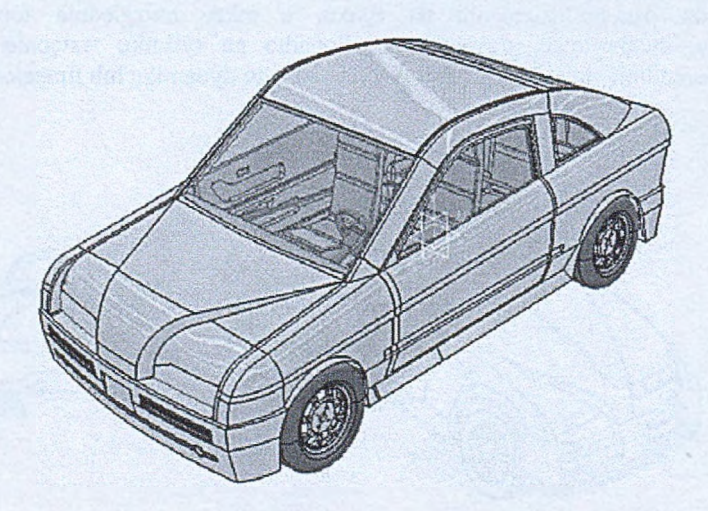

Rys. 3. Widok z perspektywy (Catia)

#### **4. Analiza zderzeniowa**

Widoczna na rys. 4 belka energochłonna oraz podłużnice poddano analizie zderzeniowej. Należy zauważyć, że podłużnice połączone są belką pomocniczą. Podczas zderzenia zjawisko kontaktu zachodzi symetrycznie, bez przesunięcia, tak więc belka pomocnicza ma mały wpływ na sposób odkształcania się podłużnie. Z tego powodu w modelu na rys. 5 nie uwzględniono tego elementu.

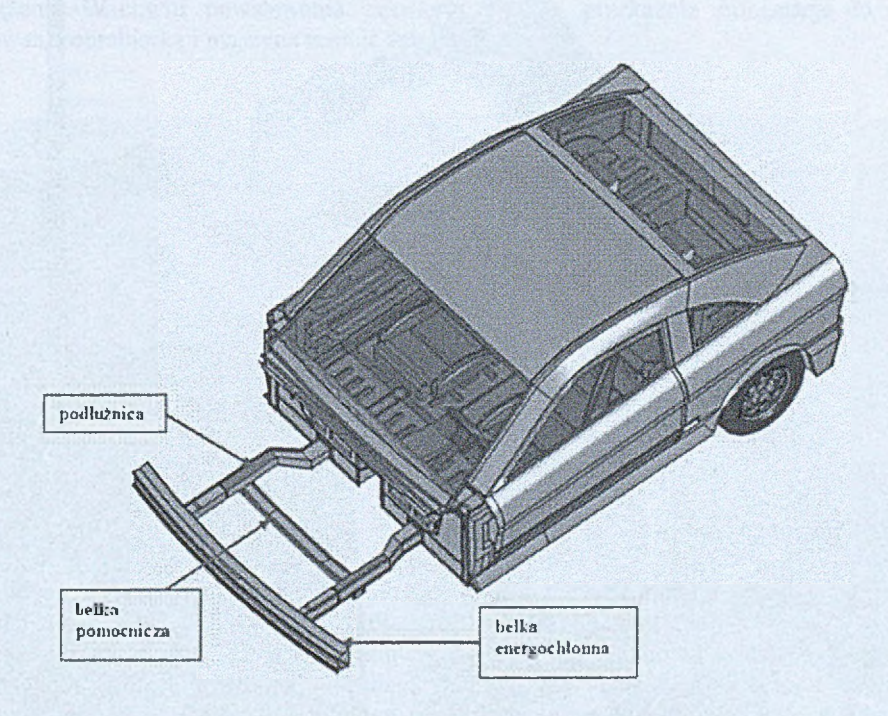

Rys. 4. Model nadwozia - analizowany układ (Catia)

Podczas zderzenia z prędkością do 20km/h odkształceniu powinna ulec jedynie belka energochłonna, chroniąc podłużnice przed odkształceniami. Ma to na celu zmniejszenie kosztów napraw powypadkowych w przypadku niewielkich zderzeń. Dla zderzeń z prędkościami powyżej 20km/h powinny zadziałać strefy zgniotu znajdujące się w podłużnicy. Ponieważ układ wydzielono z nadwozia, to w celu zapewnienia odpowiednich obciążeń oraz warunków brzegowych, na końcach podłużnie zostały przyłożone elementy masowe o łącznej masie 1300kg, równej masie samochodu. Cały układ uderza w sztywną barierę z prędkością 20km/h. Deformacje analizowanego układu przedstawiono na rys. 5. Rozważając wyniki analizy można zauważyć, że belka poprzeczna nie spełniła swojej roli, gdyż podłużnice uległy niewielkim odkształceniom, itotn e jest, że podłużnice są dodatkowo usztywnione ze względu na połączenie z wnękami nadkola. Obszar w którym dochodzi do lokalnej, niewielkiej deformacji w rzeczywistości usztywniony jest również na skutek występowania elementów zawieszenia. Należy podkreślić, że ostatecznie przeprowadzane są analizy całego nadwozia.

Więcej informacji na temat prawidłowego zachowania się nadwozia w trakcie kolizji można znaleźć w pozycji literaturowej [2].

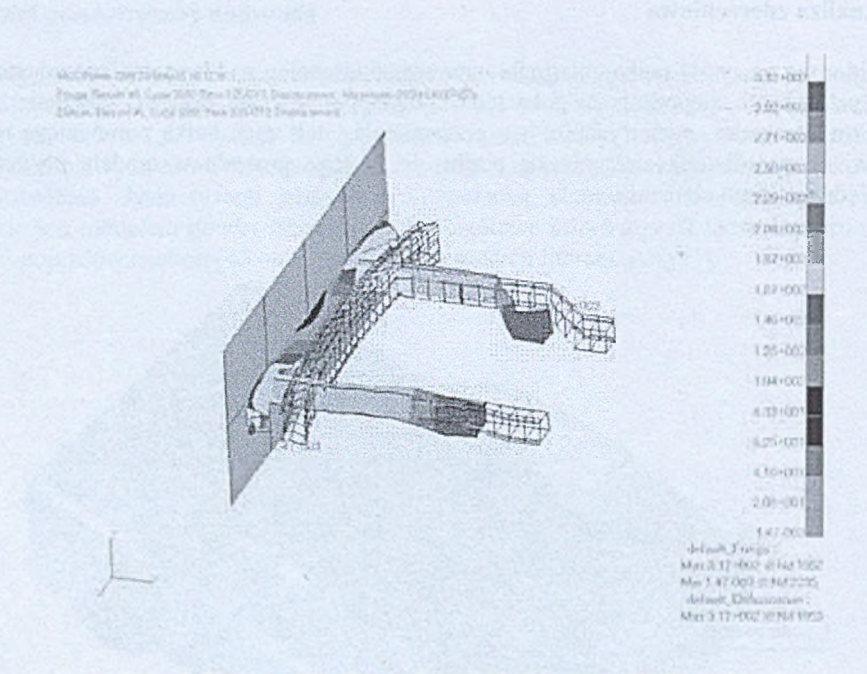

Rys. 5. Deformacje dla prędkości 20 [km/h] (MSC.Dytran)

#### 5. Analiza zmęczeniowa

We współpracy z Tenneco w Gwicach p rzeprowadzone zostały badania zmęczeniowe obudowy amortyzatora kolumny Mc Phersona. Przy wykonywaniu badań zmęczeniowych korzystano z pozycji literaturowych [3] i [4]. Wyniki badań laboratoryjnych wykonane w Tenneco zostały porównane z wynikami analizy metodą elementów skończonych. W badaniach laboratoryjnych obudowa została zamocowana za pomocą śrub i poddana wirującemu obciążeniu o wartości 2500N (rys. 6).

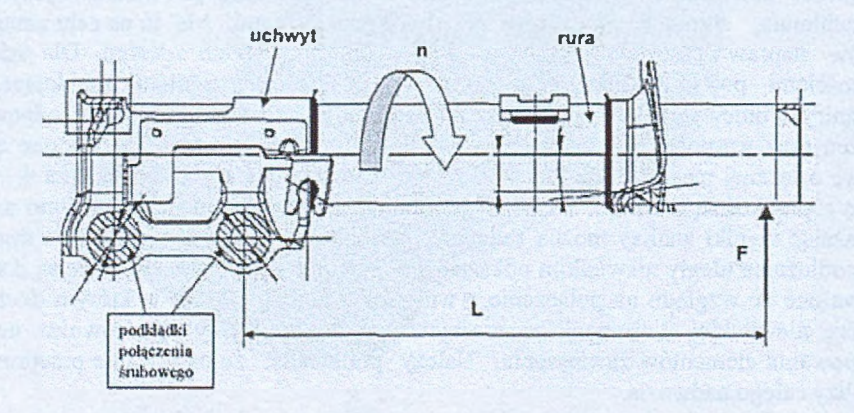

Rys. 6. Schemat obciążenia na stanowisku testowym  $(L = 198$  mm,  $n = 381$  obr/min,  $F = 2500$  N)

Stanowisko do badań zmęczeniowych przedstawiono na rys. 7. Obudowa amortyzatora zamocowana jest do wrzeciona obrabiarki za pośrednictwem uchwytu. Drugi koniec obudowy amortyzatora znajduje się w łożysku, za pośrednictwem którego zadawane jest obciążenie o wartości 2500 [N]. Po włączeniu obrabiarki obudowa obraca się wokół własnej osi osiągając prędkość 381 obr/min i utrzymywana jest na tym poziomie aż do zakończenia testu (powstania pęknięcia). W miejscu obciążenia, za pomocą odpowiedniego czujnika, dokonywane są pomiary siły F (rys. 6). Podczas trwania testu można monitorować wartość obciążenia. W chwili powstawania pęknięcia czujnik przekazuje informacje do układu sterowania obrabiarką i maszyna zostaje zatrzymana.

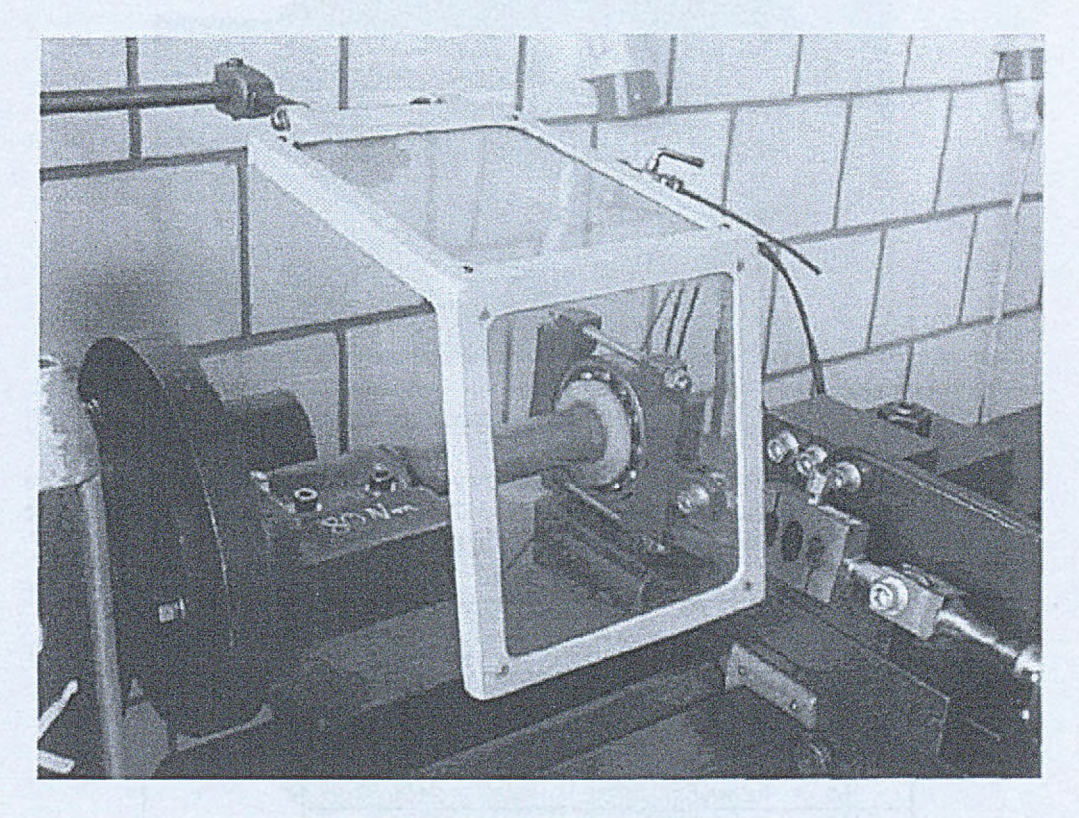

Rys. 7. Stanowisko do badań zmęczeniowych

Na skutek przeprowadzonego testu zmęczeniowego układ został zniszczony (rys. 8). Strzałką oznaczono kierunek propagacji pęknięcia.

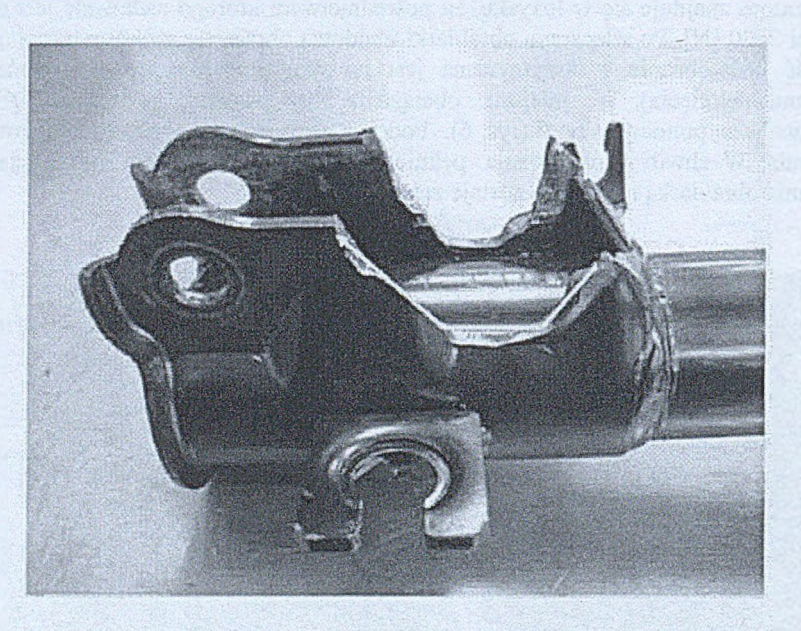

Rys. 8. Uszkodzony amortyzator

W sumie przeprowadzono 7 testów zmęczeniowych. Średnia liczba cykli obciążenia, po których zachodzi zjawisko pęknięcia wynosi 1 312 000. Trzy testy należało odrzucić ze względu na powstanie pęknięcia poza interesującym nas obszarem.

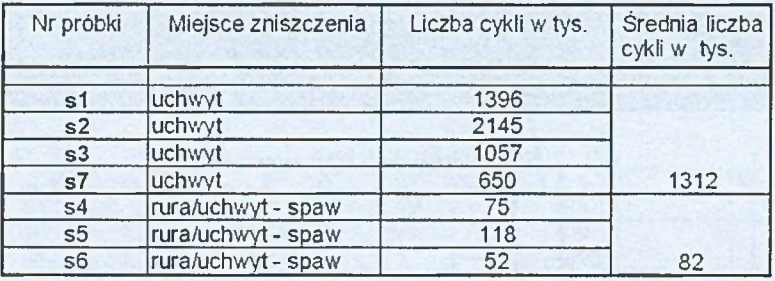

Tabela 1. Wyniki laboratoryjnych testów zmęczeniowych

Badania zmęczeniowe zostały zweryfikowane za pomocą metody elementów skończonych. Układ został zdyskretyzowany za pomocą 44910 czterowęzłowych elementów przestrzennych o wymiarze 5 [mm]. W miejscu gdzie dochodzi do zniszczenia układu, siatka elementów skończonych została zagęszczona (zastosowano elementy skończone o wymiarze 0,5 [mm]). Obciążenie ciągłe pochodzące od oddziaływania łożyska zastąpiono siłą skupioną o wartości 2500 [N], zadaną w wybranych węzłach elementów skończonych (rys. 9). Rozpatrywano tylko dwa przypadki obciążeń, dla których występują największe wartości naprężeń.

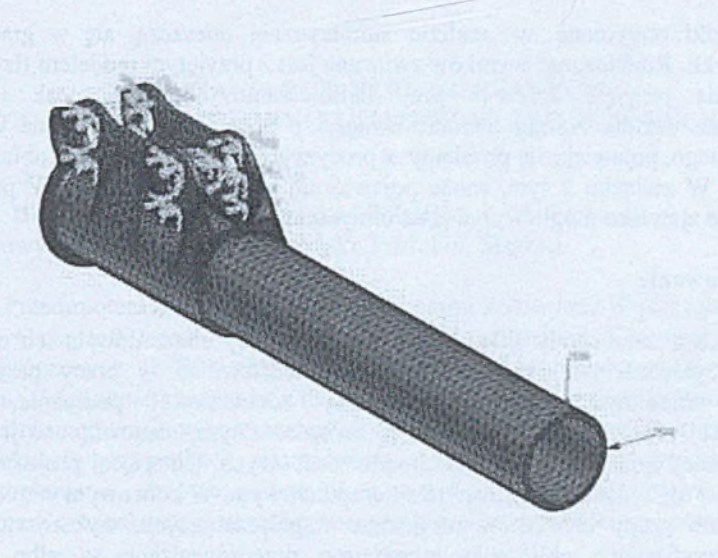

Rys. 9. Model dyskretny obudowy amortyzatora (MSC.Patran)

Naprężenia redukowane wg hipotezy Hubera - Misesa, obliczone w MSC.Nastran, posłużyły następnie do obliczeń zmęczeniowych w programie MSC.Fatigue. Wyniki analizy zmęczeniowej przedstawiono na rys. 10. Szczegółowe informacje na temat wykonywania analizy zmęczeniowej metodą elementów skończonych można znaleźć w pozycji literaturowej [4]

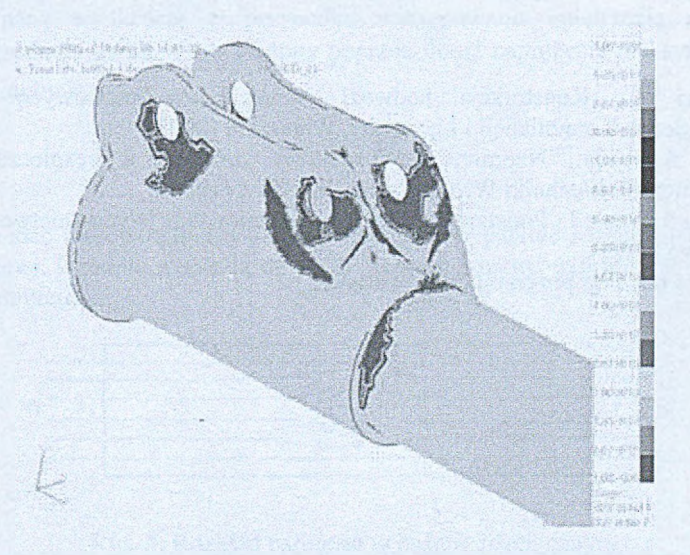

Rys. 10. Wyniki analizy zmęczeniowej - kolorem ciemnym oznaczono miejsca zniszczenia obudowy amortyzatora (MSC.Fatigue)

Można zauważyć, że miejsca, w których dochodzi do zniszczenia układu są zbliżone do tych, które zaobserwowano w testach laboratoryjnych. Dla testów laboratoryjnych liczba cykli, po których następuje zniszczenie układu waha się w granicach 65010<sup>3</sup> ÷214510 <sup>3</sup>

cykli. Wyniki otrzymane w analizie numerycznej mieszczą się w granicach 2135  $\div$ 7612103 cykli. Rozbieżność wyników związana jest z przyjętym modelem fizycznym układu. Uproszczenia przyjęto zarówno przy definiowaniu obciążenia, jak i modelowaniu zamocowania układu. Należy zwrócić uwagę, że podczas przygotowania układu do testu laboratoryjnego, pojawiają się problemy z precyzyjnym zamocowaniem obiektu w uchwycie obrabiarki. W związku z tym, może pojawić się bicie promieniowe. W pewnym stopniu wspomniane zjawisko mogło wpłynąć na otrzymane wyniki.

#### **6. Podsumowanie**

Współczesne samochody składają się z dużej liczby elementów, a ich zaprojektowanie zajmuje inżynierom wiele tysięcy godzin. Przedstawione w pracy przykłady dotyczą wyłącznie modelowania nadwozia, analizy zderzeniowej podłużnie, oraz analizy zmęczeniowej obudowy amortyzatora. W związku z tym, stanowią one jedynie wybrane dziedziny pracy konstruktorów samochodów osobowych. Co więcej projektowanie pojazdu związane jest nie tylko z modelowaniem komputerowym. W końcowym etapie projektowania elementu, lub grupy elementów wzajemnie współpracujących, wykonywane są badania. Badania weryfikujące obliczenia teoretyczne przeprowadzane są albo w warunkach rzeczywistych, albo w warunkach laboratoryjnych (przybliżających rzeczywiste warunki pracy). Przykładem testów laboratoryjnych są przedstawione w artykule badania zmęczeniowe obudowy amortyzatora.

Dynamiczny rozwój motoryzacji, a w następstwie tego duża konkurencyjność na rynku wymusiły intensywne poszukiwania coraz tańszych metod konstruowania samochodów. Ogromny udział mają w tym programy typu CAD oraz CAE, które ułatwiają prace przede wszystkim we wstępnej fazie projektów.

#### **Literatura**

- 1. Zieliński A., Konstrukcja nadwozi samochodów osobowych i pochodnych. Wydawnictwa Komunikacji i Łączności, Warszawa (2003).
- 2. Tobota A. i in., Naprawy powypadkowe nadwozi a bezpieczeństwo. Oficyna Wydawnicza Politechniki Wrocławskiej, Wrocław (1998).
- 3. Kocańda S., Szala J., Podstawy obliczeń zmęczeniowych. Wydawnictwo Naukowe PWN, Warszawa (1997).
- 4. hstrukcja obs ługi programu MSC.Fatigue.

#### **ANALIZA TARCZ PERFOROWANYCH ZA POMOCĄ METODY ELEMENTÓW SKOŃCZONYCH**

#### <span id="page-16-0"></span>**WOJCIECH BENTKOWSKI,** Automatyka i Robotyka, AB3, **5** rok Opiekun naukowy: dr hab. inż. Piotr Fedeliński, Prof. Pol. Śląskiej

**Streszczenie.** Przedmiotem badań były tarcze z otworami kołowymi. W pierwszej kolejności badana była rozciągana tarcza z otworem w części centralnej. Korzystając z metody elementów skończonych (MES) obliczono rozkład naprężeń, poddano analizie wpływ dyskretyzacji na dokładność rozwiązania numerycznego. Drugim etapem było zbadanie tarcz rozciąganych z równomiernie rozmieszczonymi otworami. Liczba otworów wynosiła od 4 do 144. W obydwóch przypadkach zastosowano czterowęzłowe, czworokątne elementy skończone. Porównano otrzymane wyniki z rozwiązaniem analitycznym dla tarczy z jednym otworem oraz metodą elementów brzegowych dla tarcz z wieloma otworami.

#### **1. Wprowadzenie**

Jednym z istotnych elementów wielu konstrukcji są tarcze perforowane. Liczba otworów w takich tarczach sięga nieraz kilku tysięcy. W celu określenia naprężeń i własności zastępczych dla takich układów stosuję się analizę wytrzymałościową. Występowanie otworu w obciążonej tarczy powoduje spiętrzenie naprężeń. Dzieje się tak gdyż otwór jest miejscem zmiany kształtu konstrukcji. Mamy do czynienia ze zjawiskiem karbu. Problem karbu jest obecnie tematem wielu badań, jak również skutkiem licznych uszkodzeń elementów konstrukcji. Ważną wielkością w przypadku występowania spiętrzenia naprężeń jest współczynnik działania karbu  $\alpha_k$ , wyrażony poprzez iloraz naprężenia maksymalnego  $\sigma_{\text{max}}$ do naprężenia nominalnego  $\sigma_n$ 

$$
\alpha_k = \frac{\sigma_{\text{max}}}{\sigma_n}.\tag{1}
$$

Na rys. 1 widać nierównomierny rozkład naprężeń w paśmie rozciąganym z otworem w części centralnej. Zgodnie z zasadą de Saint Venanta rozkład naprężeń w dalszej części pasma jest równomierny.

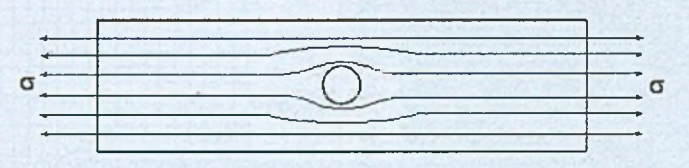

Rys. 1. Rozkład naprężeń w paśmie rozciąganym

#### **2. Analiza rozciąganej tarczy z jednym otworem**

Przedmiotem analizy jest tarcza z otworem kołowym w części centralnej o wymiarach jak na rys. 2. Dzięki symetrii układu, dla uproszczenia rozpatrywana jest tylko część układu (ćwiartka), wraz z odpowiednimi warunkami brzegowymi.

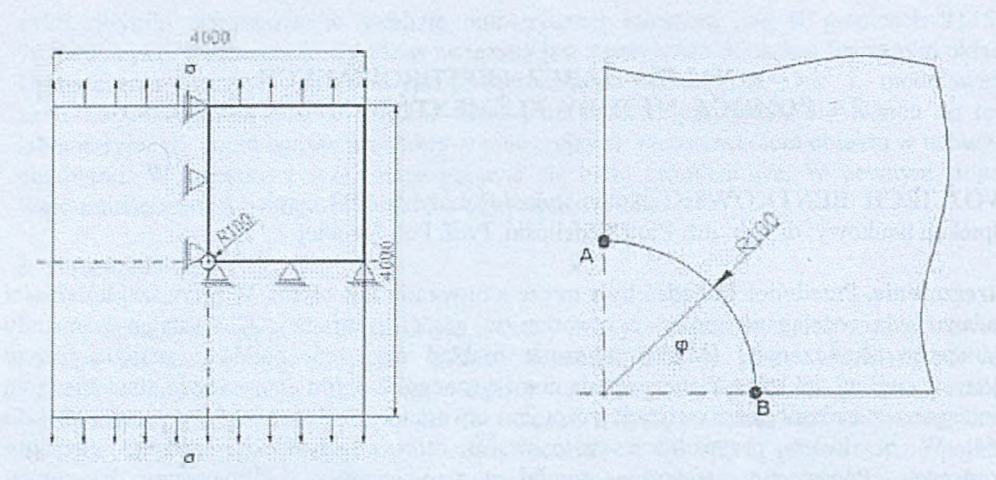

Rys. 2. Rozciągana tarcza z otworem - warunki brzegowe i wymiary w [mm]

Przyjęty materiał to stal o następujących parametrach: moduł Younga  $E=2*10^5$  [MPa], współczynnik Poissona v=0.3. Analizę przeprowadzono dla płaskiego stanu naprężeń (PSN), korzystając z MES przy użyciu oprogramowania MSC.PATRAN/NASTRAN. W metodzie tej dyskretyzacji wymaga cały obszar tarczy. Tarcza rozciągana jest w kierunku pionowym silą powierzchniową o natężeniu 10 [MPa]. Równanie określające zmienność naprężeń obwodowych zostało podane przez Kirscha [1]

$$
\sigma_{\varphi\varphi} = \sigma (1 - 2\cos 2\varphi). \tag{2}
$$

W analizie wzięto pod uwagę 10 siatek elementów skończonych o różnej gęstości. Najmniej elementów skończonych charakteryzowało siatkę pierwszą, ostatnia zaś posiadała ich najwięcej. Liczba elementów skończonych wpływa na błąd otrzymanych wyników. Błąd ten liczono porównując wyniki otrzymane MES z wynikami wyznaczonymi metodą analityczną. Poniżej przedstawiona została mapa naprężeń redukowanych wg hipotezy wytężeniowej Hubera - Misesa oraz przykład siatki elementów skończonych.

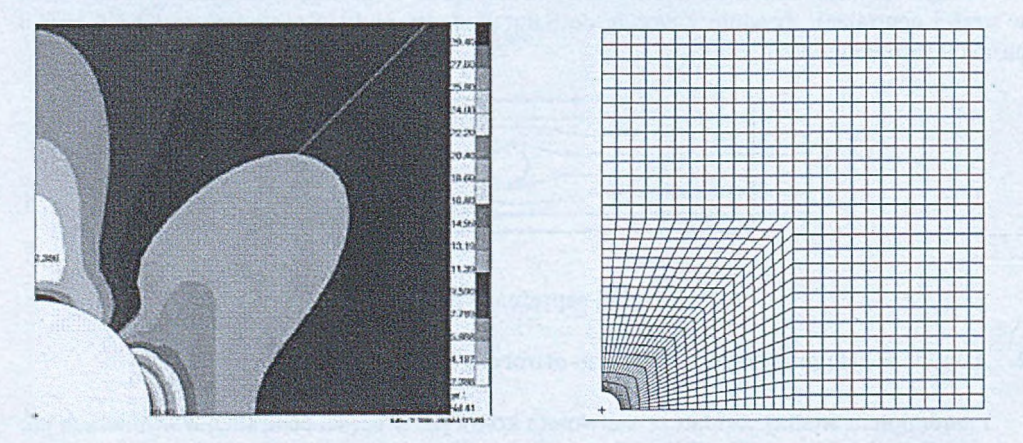

Rys. 3. Mapa naprężeń redukowanych wg hipotezy Hubera - Misesa, przykład siatki elementów skończonych

| Liczba<br>elementów<br>skończonych | Punkt A               |                     |        | Punkt B               |                     |             |
|------------------------------------|-----------------------|---------------------|--------|-----------------------|---------------------|-------------|
|                                    | Analitycznie<br>[MPa] | <b>MES</b><br>[MPa] | Błąd   | Analitycznie<br>[MPa] | <b>MES</b><br>[MPa] | <b>Blad</b> |
| 89                                 | $-10$                 | $-6,940$            | 30,60% | 30                    | 18,83               | 37,23%      |
| 97                                 | $-10$                 | $-6,788$            | 32,12% | 30                    | 19,96               | 33,47%      |
| 146                                | $-10$                 | $-6,770$            | 32,30% | 30                    | 21,05               | 29,83%      |
| 205                                | $-10$                 | $-6,822$            | 31,78% | 30                    | 21,98               | 26,73%      |
| 274                                | $-10$                 | $-6,917$            | 30,83% | 30                    | 22,78               | 24,07%      |
| 369                                | $-10$                 | $-7,170$            | 28,30% | 30                    | 24,07               | 19,77%      |
| 561                                | $-10$                 | $-7,480$            | 25,20% | 30                    | 25,08               | 16,40%      |
| 976                                | $-10$                 | $-8,173$            | 18,27% | 30                    | 26,73               | 10,90%      |
| 2241                               | $-10$                 | $-8,911$            | 10,89% | 30                    | 28,07               | 6,43%       |
| 9041                               | $-10$                 | $-9,733$            | 2,67%  | 30                    | 29,40               | 2,00%       |

Tabela 1. Naprężenia w tarczy z jednym otworem

#### **3. Analiza rozciąganych tarcz z wieloma otworami**

Przedmiotem analizy są rozciągane tarcze z rożną liczbą równomiernie rozmieszczonych otworów o promieniu r=100 [mm]. Rozważano tarcze o liczbie otworów zmieniających się od 4 do 144. Stosunek pól otworów do pola całej tarczy zawsze jest stały i wynosi 12,56%. Przyjęty materiał to stal o następujących własnościach: moduł Younga  $E=2*10^5$  [MPa], współczynnik Poissona v=0,3. Tarcze rozciągane są siłą powierzchniową o natężeniu 100 [MPa] i znajdują się w PSN.

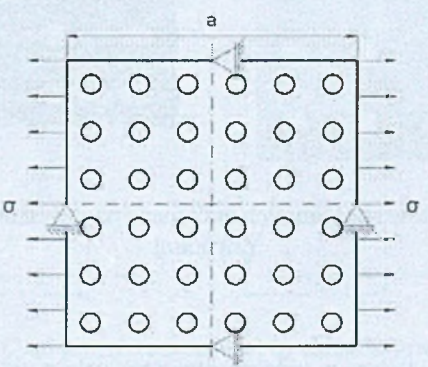

Rys. 4. Rozciągana tarcza z 36 otworami - warunki brzegowe i wymiary

Liczba elementów skończonych przypadająca na jeden otwór to 50. Dla każdej tarczy obliczone zostały wartości zastępcze modułów Younga oraz Poissona. Wartości modułów obliczono ze wzorów:

$$
E' = \frac{\sigma}{\varepsilon_{11}}, \qquad \nu' = \frac{-\varepsilon_{22}}{\varepsilon_{11}}, \tag{3}
$$

gdzie: *en* - średnie odkształcenie wzdłużne, £-22 - średnie odkształcenie poprzeczne. W tabeli 2 przedstawiono własności zastępcze wyznaczone MES i MEB [3].

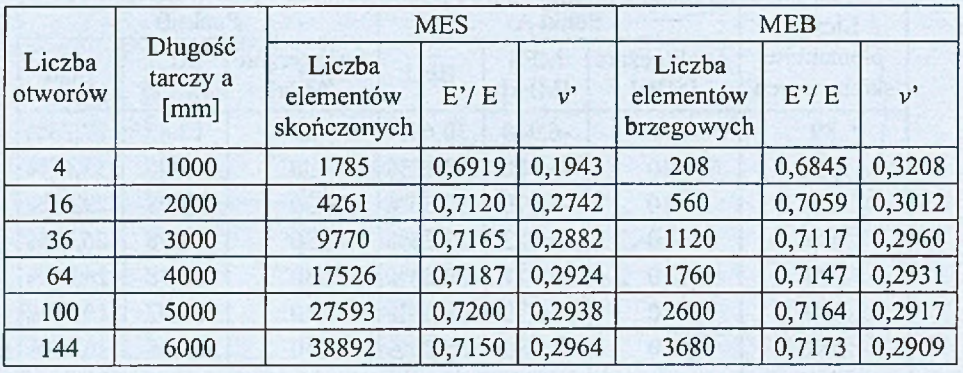

#### Tabela 2. Zastępcze własności sprężyste tarcz z wieloma otworami

Na rys. 5 przedstawiono siatkę MES i rozkłady naprężeń redukowanych dla tarczy z 36 otworami.

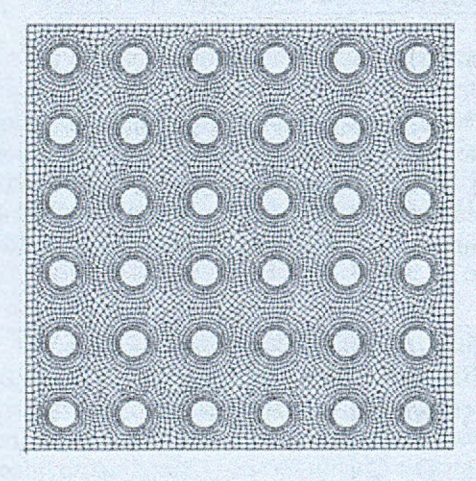

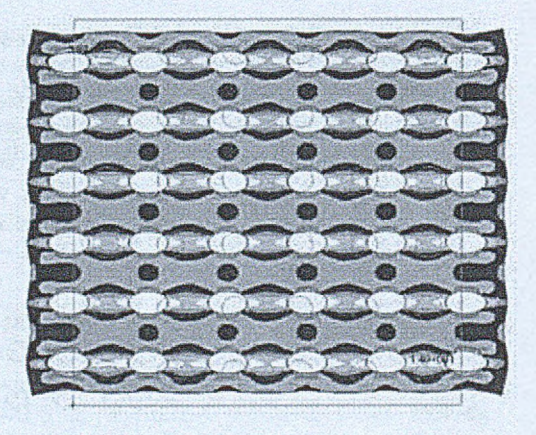

Rys. 5. Siatka elementów skończonych oraz mapa naprężeń odkształconej tarczy z 36 otworami

#### **4. Podsumowanie**

Uzyskane wyniki dla tarczy z jednym otworem zależą od gęstości siatki elementów skończonych - czym więcej elementów skończonych tym wynik bliższy rozwiązaniu analitycznemu. Wartości zastępcze określone dla tarcz z wieloma otworami są zbliżone do tych uzyskanych MEB.

#### **Literatura**

- 1. Bochenek A., Elementy mechaniki pękania, Wydawnictwo Pol. Częstochowskiej, Częstochowa, (1998).
- 2. Walter D. Pilkey, Paterson's stress concentration factors; second edition, New York, (1997).
- 3. Ptaszny J. Fedeliński P., Fast multipole boundary element method for analysis of plates with many holes, Archives of Mechanics, (2007) (w druku).

#### **METODA ELEMENTÓW SKOŃCZONYCH W ANALIZIE TARCZ SPRĘŻYSTO - PLASTYCZNYCH**

#### **WOJCIECH BUSZKA,** Automatyka i Robotyka, AB3, 5 rok Opiekun naukowy: dr hab. inż. Piotr Fedeliński, Prof. Pol. Śląskiej

**Streszczenie.** W pracy opisano metody analizy układów nieliniowych za pomocą metody elementów skończonych (MES). Analizowano stan naprężenia w rurze grubościennej obciążonej różnymi ciśnieniami wewnętrznymi. Porównano rozwiązanie numeryczne z analitycznym.

#### **1. Wprowadzenie**

Rozpatrując liniowe zagadnienia wytrzymałości materiałów, między wielkościami statycznymi i geometrycznymi zachodzi proporcjonalność. Dla układu o jednym stopniu swobody zależność między siłą *Q* i przemieszczeniem *q* przedstawiono na rys.la.

Dla dowolnego *q*

$$
Q = Kq \tag{1}
$$

Współczynnik *K* charakteryzuje sztywność konstrukcji. Mając dane przemieszczenie *q,* siły *Q* wyznaczymy z równania (1). Natomiast mając dane *Q,* przemieszczenie wyznaczamy z równania

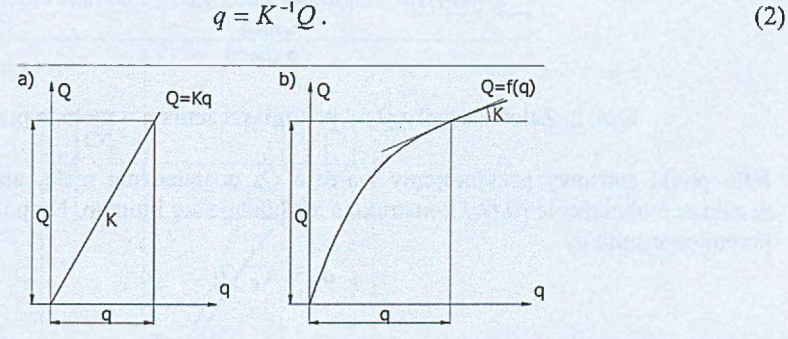

Rys. 1. Zależność siły *Q* od przemieszczenia *q:* a) układ liniowy, b) układ nieliniowy

Zagadnienia nieliniowe występują przy braku proporcjonalności pomiędzy *Q* i *q* np.: dla materiału o sztywności malejącej zależność *Q = f(q)* przedstawia rys.lb. Dla układów nieliniowych o wielu stopniach swobody  $K$  jest macierzą sztywności i można ją przedstawić jako

$$
K = K_0 + K^{NL} \tag{3}
$$

gdzie: *K<sub>o</sub> – sztywność początkowa,*<br>*K<sup>NL</sup> – zmiana sztywności spowodowana nieliniowością.* 

Nieliniowość fizyczna występuje w sytuacji braku proporcjonalności między naprężeniem *a* i odkształceniem *e.* Natomiast nieliniowość geometryczna wynika z braku proporcjonalności między odkształceniem e i przemieszczeniem *q* i jest związana z dużymi przemieszczeniami.

#### **2. Metody iteracyjne w zagadnieniach nieliniowych**

Metoda przyrostowa polega na zwiększaniu obciążenia w każdej iteracji o pewien przyrost *AQi* i znajdowaniu odpowiadających mu przyrostów przemieszczeń *Aq,* [1]. Obliczenia przeprowadzamy etapowo.

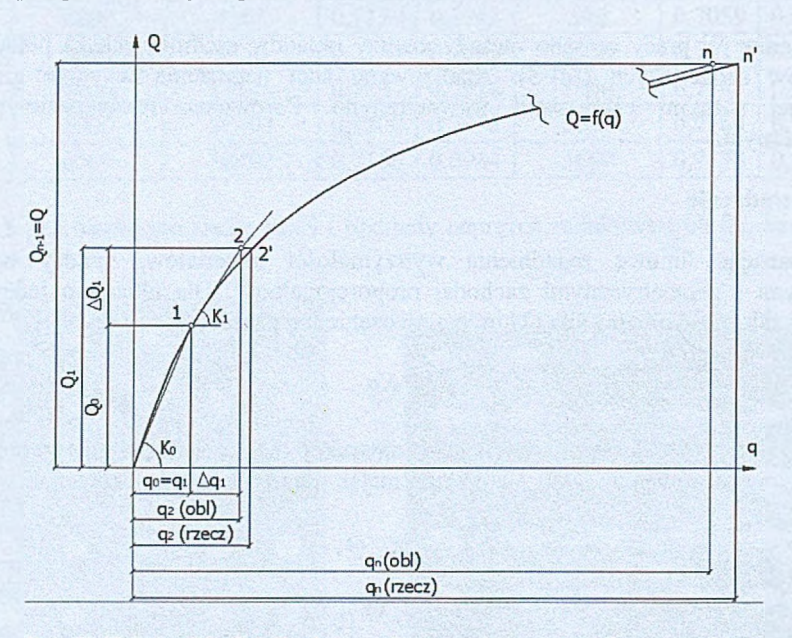

Rys. 2. Zależność siły  $Q$  od przemieszczenia  $q$  – metoda przyrostowa

Jako punkt startowy przyjmujemy wartość *Qo* dostatecznie małą, aby można założyć, że w zakresie obciążenia *(0,0o)* konstrukcja zachowuje się liniowo. Na podstawie (2) obliczamy przemieszczenia *qo*

$$
q_0 = K_0^{-1} Q_0 \; . \tag{4}
$$

Zauważmy, że podstawiając  $q_0 = q_1$  możemy określić  $K_0^M$ . Obliczenia rozpoczynamy od wyznaczenia macierzy sztywności

$$
K_1 = K_0 + K_0^{\text{NL}} \tag{5}
$$

i przyrostu obciążenia

$$
\Delta \mathcal{Q}_1 = \mathcal{Q}_1 - \mathcal{Q}_0 \tag{6}
$$

Na podstawie (2) wyznaczymy

$$
\Delta q_1 = K_1^{-1} \Delta Q_1 \tag{7}
$$

a następnie

$$
q_2 = q_1 + \Delta q_1 \tag{8}
$$

Jak widać na rys.2 *q2* obliczone (punkt 2) nie pokrywa się z *q2* rzeczywistym (punkt 2'). Obliczenie jest przybliżone.

Powtarzając kolejno dalsze cykle otrzymujemy na koniec położenie punktu *n* na wykresie z pewnym błędem w stosunku do rzeczywistego położenia *n* '.

Metoda iteracyjna jest nazywana także metodą Newtona-Raphsona (NR) [1], Poniżej zostanie omówiona zmodyfikowana metoda NR. Polega ona na tym, że w każdym cyklu iteracyjnym operujemy pełnym obciążeniem  $\overline{O}$  i stosujemy tę samą macierz sztywności  $K^L$ (rys.3). Po każdej iteracji oblicza się obciążenie niezrównoważone. To obciążenie służy do wyznaczania dodatkowych przemieszczeń. Proces obliczeniowy kończymy po osiągnięciu równowagi z przyjętą dokładnością.

Na podstawie (2) obliczamy przemieszczenie *qo*

$$
q_0 = \left(K^L\right)^{-1} Q. \tag{9}
$$

Mając przemieszczenie *qo* część obciążenia nie jest zrównoważona. Tę część oznaczamy jako *Qo* i obliczamy ze wzoru

$$
Q_0 = K^L q_0 - Q \tag{10}
$$

Niezrównoważone siły *Qo* wywołują przyrost przemieszczeń równy

$$
\Delta q_1 = (K^L)^{-1} Q_0 \tag{11}
$$

zmieniając stan przemieszczenia na

$$
q_1 = q_0 + \Delta q_1. \tag{12}
$$

Znowu część obciążenia nie jest zrównoważona. Ta część powoduje kolejny przyrost przemieszczenia, zmienia stan na bliższy rzeczywistemu, itd.

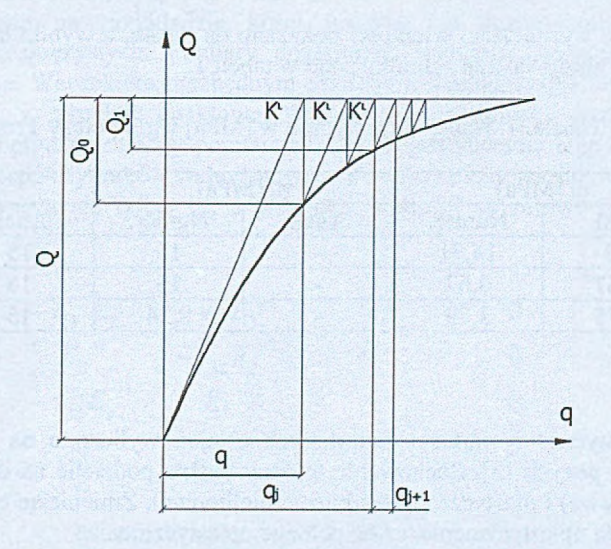

Rys. 3. Zależność siły *Q* od przemieszczenia *q -* metoda iteracyjna

#### **3. Przykład obliczeniowy**

Rurę grubościenną o parametrach: moduł Younga *E* = 210000 MPa, granica plastyczności  $\sigma_y$  = 30 MPa, współczynnik Poissona  $v = 0.3$  i wymiarach jak na rys.4a obciążono ciśnieniem wewnętrznym *p* (rys.4b). Ciśnienie wewnętrzne spowoduje w przypadku  $p_l = 11.25 \text{ MPa}$  - osiągnięcie stanu plastycznego wewnętrznej warstwy,  $p_2 = 18.5$  MPa - częściowe uplastycznienie,  $p_3 = 20.79$  MPa - stan całkowitego uplastycznienia rury. Rura jest wykonana z materiału sprężysto idealnie plastycznego. Przyjmujemy za kryterium plastyczności warunek największego naprężenia stycznego (hipoteza Treści) [2], a układ znajduje się w płaskim stanie naprężenia. W celu ułatwienia obliczeń numerycznych i ze względu na symetrię zagadnienia rozpatrzono !4 rury. Na rys.4b pokazano założone podpory. Obiekt zdyskretyzowano za pomocą 7850 czterowęzłowych elementów skończonych.

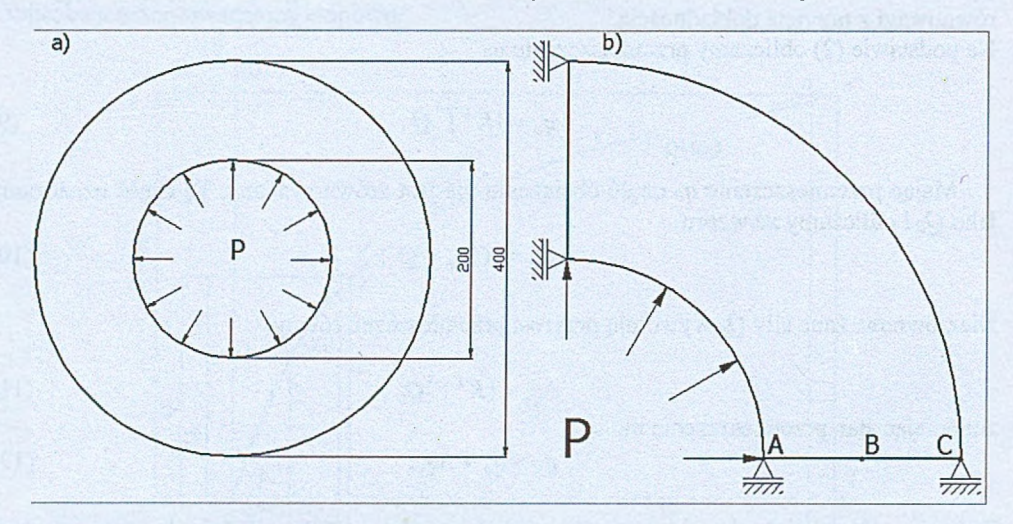

Rys.4. Rura grubościenna: a) wymiary tarczy, b) model układu

Miejsca gdzie wyznaczono wielkości pokazano na rys.4b, a wyniki uzyskane za pomocą programu MSC Patran/Nastran zamieszczono w tabeli 1.

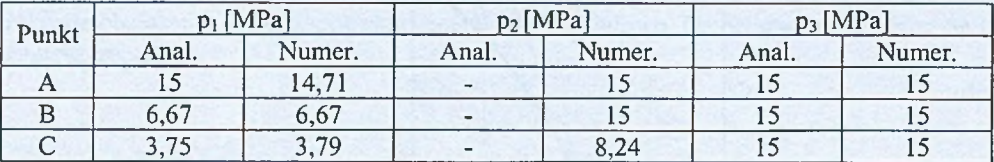

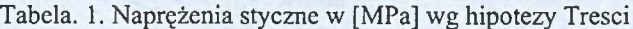

#### **4. Wnioski**

Wyniki analityczne i wartości zadawanych ciśnień wyliczono na podstawie wzorów zaczerpniętych z pozycji [3]. Zachowanie tej rury można podzielić na dwie fazy: sprężysta (zagadnienie liniowe) i plastyczna (zagadnienie nieliniowe). Zmieniając ciśnienie od  $p_1$  do  $p_3$ zwiększa się strefa uplastycznienia, aż do pełnego uplastycznienia.

#### **Literatura**

- 1. Rakowski G., Kacprzyk Z., MES Metoda elementów skończonych w mechanice konstrukcji, WIŚ, Warszawa (1993).
- 2. Bednarski T., Orłoś Z., Mechanika plastycznego płynięcia, PWN, Warszawa (1995).
- 3. Jakubowicz A., Wytrzymałość materiałów, WNT, Warszawa (1978).

#### **MODELOWANIE MATERIAŁÓW O RÓŻNYCH WŁASNOŚCIACH W SYSTEMIE MSC.MARC**

#### **MARCIN CHRZANOWSKI,** Automatyka i Robotyka, AB3, 5 rok Opiekun naukowy: dr hab. inż. Antoni John

**Streszczenie.** Rozpatrywane zagadnienie dotyczy materiałów stosowanych w przemyśle i biomechanice. Analizowane są materiały charakteryzujące się własnościami anizotropowymi, izotropowymi czy też ortotropowymi. Analiza tego rodzaju zagadnień w systemie MSC.Marc nie jest szczególnie skomplikowana, wymaga jednak dobrej znajomości systemu i parametrów, które służą do opisywania zadawanych własności materiałowych. Niekiedy jest to utrudnione i wymaga wprowadzenia pewnych uproszczeń i przekształceń matematycznych. Analiza przeprowadzona została dla prostego modelu kości korowej. W celu sprawdzenia poprawności otrzymywanych wyników zagadnienie rozwiązano przy różnych założeniach.

#### **1. Wprowadzenie**

W niniejszej pracy rozpatrywane były trzy rodzaje materiałów o różnych własnościach fizycznych. Pierwszym rodzajem były materiały o własnościach izotropowych. Wykazują one jednakowe własności bez względu na kierunek, w którym dana własność jest rozpatrywana. Dla opisu materiału liniowego izotropowego potrzebne są tylko dwie stałe materiałowe. Drugim rodzajem są własności anizotropowe. Charakteryzują się różnymi własnościami w zależności od kierunku, w którym dana własność jest rozpatrywana. Materiały anizotropowe, które przedstawiono na przykładzie kości ludzkiej, są materiałami o nieliniowych własnościach lepkosprężystych. Pomiary dokładnych własności poszczególnych struktur kości są utrudnione. Warunkiem niezbędnym określenia charakterystyk fizycznych kości są dokładne pomiary, w zasadzie punktowe. Wydaje się, że najlepiej dostosowane do tego rodzaju badań są optyczne metody pomiarowe. Do wygenerowania tego rodzaju własności potrzebne jest 36 współczynników wchodzących do macierzy sztywności o wymiarze 6x6 (1). Przeważnie wprowadza się tylko 12, a pozostałe wartości są zerowe bądź też wynikają z uproszczeń.

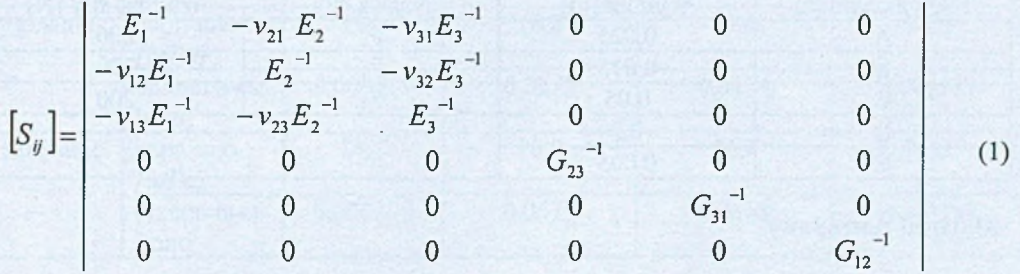

Trzecim rodzajem analizowanych własności jest model liniowy ortotropowy ośrodka. Dopuszcza on zmiany sztywności w trzech prostopadłych do siebie płaszczyznach. Jest on często używany do opisu zniszczenia materiału przez zarysowanie, które ma charakter ortotropowy. Występuje w nim 9 niezależnych stałych ze względu na sprzężenie pomiędzy zmianami objętościowymi, a ścinaniem. Model ten jest stosowany do opisu zachowania np.

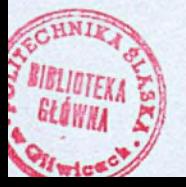

betonu w próbach rozciągania. Do wygenerowania tego rodzaju właściwości w systemie MSC.Patran/Marc potrzebne są trzy wartości modułów Younga, tyle samo parametrów określających współczynnik Poissona oraz trzy wartości określające moduł Kirchhoffa. Z tą różnicą, że przy modelowaniu tego materiału nie wykonuje się żadnych przekształceń związanych z uzupełnianiem kolejnych wartości w macierzy 6x6 jak w przykładzie dla materiału z właściwościami anizotropowymi tylko podaje się bezpośrednio wartości parametrów wymienionych wyżej.

Aby założyć własności materiałowe, które zostały opisane powyżej postępujemy tak samo jak w przypadku zakładania typowych własności materiałowych. Wystarczy jedynie edytować zakładkę obiekt na takie ustawienie jakie wynika z naszych potrzeb tzn. materiał izotropowy, anizotropowy lub ortotropowy. Dalsze postępowanie to już wpisywanie wartości parametrów potrzebnych do określenia własności materiału jaki zakładamy na analizowany model.

#### **2. Model numeryczny**

Analiza została wykonana dla uproszczonego modelu fragmentu kości ludzkiej. Model został utwierdzony u podstawy natomiast obciążenie zostało nadane w 3 miejscach pokazanych na rys. 1, tak aby odwzorować różne siły działające na kość w środowisku rzeczywistym.

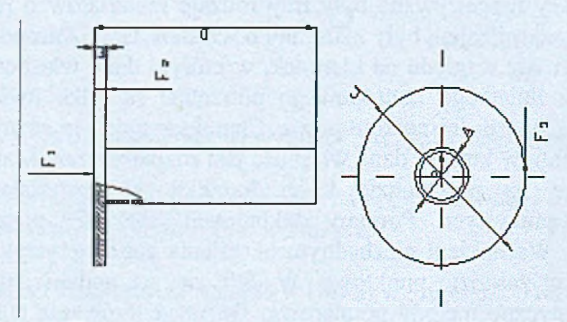

Rys. 1. Zarys geometryczny modelu wraz z obciążeniem.

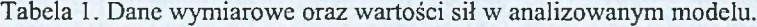

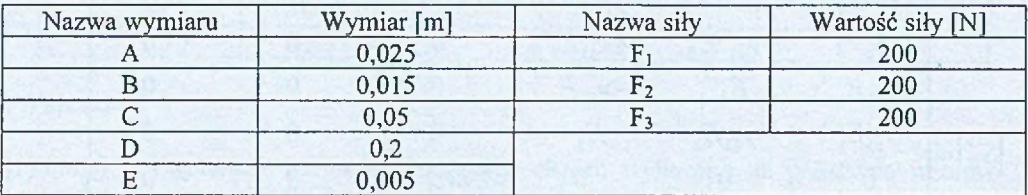

#### **Materiał izotropowy**

Dane materiałowe przyjęte przy modelowaniu:

- Moduł Younga wynosi  $E = 10GPa$ ,
- Współczynnik Poissona *v =* 0.3,

• Gęstość 
$$
\rho = 1.8 \cdot 10^9 \frac{\text{kg}}{m^3}
$$
.

#### **Material anizotropowy i ortotropowy.**

Dane:

Tabela 2. Materiał anizotropowy Tabela 3. Materiał ortotropowy

| Mierzone              | Przykład 1 | Przykład 2 | Metoda         | przykł |
|-----------------------|------------|------------|----------------|--------|
| parametry             |            |            | Pomiaru        |        |
| $E_1[GPa]$            | 11,5       | 18,8       | $E_1$ [GPa]    | 6,91   |
| $E_2[GPa]$            | 11,5       | 18,8       | $E_2$ [GPa]    | 8,51   |
| $E_3[GPa]$            | 17,0       | 27,4       | $E_3$ [GPa]    | 18,4   |
| G <sub>12</sub> [GPa] | 3,6        | 7,17       | $G_{12}[GPa]$  | 2,41   |
| $G_{13}[GPa]$         | 3,3        | 8,71       | $G_{13}$ [GPa] | 3,56   |
| $G_{23}[GPa]$         | 3,3        | 8,71       | $G_{23}$ [GPa] | 4,91   |
| $V_{12}$              | 0,58       | 0,321      | $V_{12}$       | 0,49   |
| $V_{13}$              | 0,31       | 0,193      | $V_{13}$       | 0,12   |
| $V_{23}$              | 0,31       | 0,193      | $V_{23}$       | 0,14   |
| $V_{21}$              | 0,58       | 0,312      | $V_{21}$       | 0,62   |
| $v_{31}$              | 0,46       | 0,281      | $V_{31}$       | 0,32   |
| $V_32$                | 0,46       | 0,281      | $V_{32}$       | 0,31   |

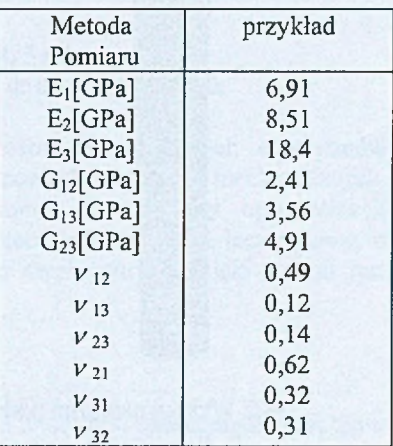

• Gestość 
$$
\rho = 1.8 \cdot 10^9 \frac{\text{kg}}{m^3}
$$

**3. Analiza wyników**

Tabela 4. Zestawienie wyników

| Obciąże-<br>$-nie$ | Mierzony<br>parametr                      | Material o<br>izotropowy | Material o<br>anizotropowy<br>PI | Material o<br>anizotropowy<br>P <sub>2</sub> | Material o<br>ortotropowy |
|--------------------|-------------------------------------------|--------------------------|----------------------------------|----------------------------------------------|---------------------------|
| ściskanie          | napr.max<br>[MPa]                         | 12,5                     | 23,9                             | 22,5                                         | 13,8                      |
|                    | przem. max<br>$\lceil \mathbf{mm} \rceil$ | 0,00095                  | 0,00281                          | 0,00239                                      | 0,0000168                 |
| zginanie           | napr. max<br>[MPa]                        | 11,5                     | 18,2                             | 15,0                                         | 12,9                      |
|                    | przem. max<br>mm                          | 0,000167                 | 0,0177                           | 0,0194                                       | 0,000147                  |
| skręcanie          | napr. max<br>MPal)                        | 15,4                     | 16,6                             | 16,1                                         | 15,0                      |
|                    | przem. max<br>mm                          | 0,000279                 | 0,0579                           | 0,0568                                       | 0,000184                  |

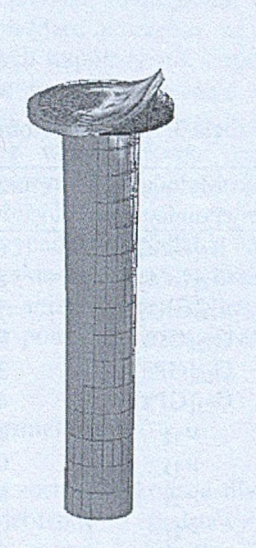

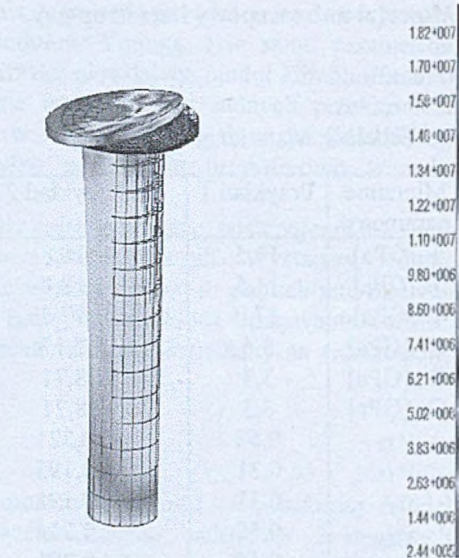

Rys.2 Wykres naprężeń podczas zginania dla materiału izotropowego.

Rys.3 Wykres naprężeń podczas zginania dla materiału anizotropowego.

#### **4. Podsumowanie**

Analizowane materiały głównie stosowane są w budownictwie oraz znajdują zastosowanie w zagadnieniach biomechanicznych związanych z projektowaniem i badaniem implantów oraz doborem biomateriałów. System MSC.Marc stosowany do analizy daje możliwość uzyskania rozwiązania dla obiektów o skomplikowanej geometrii i złożonym obciążeniu.

 $1.15 + 007$ 

 $1.03 + 0.07$ 

 $1.00 + 0.07$ 

 $925 - 006$ 

8.49+006

 $779 - 006$ 

6.96+006

6.19+006

 $5.42 + 0.06$ 

 $4.05 + 0.06$ 

 $389 - 006$ 

 $3.13 + 006$ 

 $2.36 + 006$ 

 $160 + 006$ 

8.33+005  $6.75 + 004$ 

#### **Literatura**

- 1. Skrzypek J., Plastyczność i pełzanie : teoria, zastosowania, zadania, PWN, Warszawa (1986).
- 2. Jakowłuk A., Procesy pełzania i zmęczenia w materiałach, WNT, Warszawa (1993).
- 3. MSC.Marc Volume A: Theory and User Information.
- 4. Malinin N., Rżysko J., Mechanika materiałów, PWN, Warszawa (1981).
- 5. Dobrzański L.A., Podstawy nauki o materiałach i metaloznawstwo, materiały inżynierskie z podstawami projektowania materiałowego, WNT, Warszawa (2002).

#### **ROZMYTY ALGORYTM EWOLUCYJNY W ZAGADNIENIACH IDENTYFIKACJI**

#### **MARCIN FEMIAK,** Mechanika i Budowa Maszyn, MB4, 5 rok Opiekun naukowy: Prof. dr hab. inż. Tadeusz Burczyński, dr inż. Piotr Orantek

**Streszczenie.** Niniejszy artykuł poświęcony jest zastosowaniu rozmytych algorytmów ewolucyjnych w zagadnieniu identyfikacji sił w tarczowych układach mechanicznych. Algorytmy takie z powodzeniem mogą być stosowane jako metody optymalizacji i identyfikacji dla zadań w których parametry nie są określone jednoznacznie, lecz z pewnym przybliżeniem. Algorytm taki oparty jest na algorytmie ewolucyjnym, dzięki czemu jest odporny na wpadanie w minima lokalne.

#### **1. Rozmyty algorytm ewolucyjny**

Algorytmami ewolucyjnymi nazywamy techniki, które w szeroko rozumianym znaczeniu naśladują zachowanie istot żywych. Poprzez dynamiczny rozwój i wzrost możliwości maszyn obliczeniowych można przeprowadzać skomplikowane eksperymenty i symulacje numeryczne.

W niniejszym artykule przedstawiony został algorytm łączący w sobie algorytm ewolucyjny oraz liczby rozmyte. Połączenie to jest uwarunkowane potrzebą przeprowadzenia procesu identyfikacji w układach fizycznych określonych za pomocą liczb rozmytych.

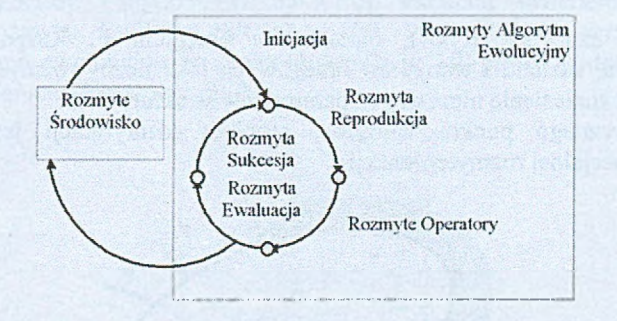

Rys.l Schemat rozmytego algorytmu ewolucyjnego

Rozmyty algorytm ewolucyjny podobnie jak tradycyjny algorytm ewolucyjny jest algorytmem stochastycznym, co oznacza że sposób przeszukiwania naśladuje procesy naturalne takie jak dziedziczenie genetyczne i selekcje naturalną. Każdy chromosom składa się z genów. Każdy gen zawarty w chromosomie decyduje o dziedziczności jednej lub kilku cech, co z kolei dąży do tego, iż każda cecha objawia się inaczej. Powstałe osobniki mogą się między sobą krzyżować, oraz mogą podlegać mutacji. W każdej kolejnej iteracji algorytmu powstają nowe osobniki oraz dokonywana jest selekcja, czyli usuwanie osobników najmniej przystosowanych.

Rozmyty algorytm ewolucyjny opiera się na wartościach rozmytych co wymusza przedstawienie genu również jako liczby rozmytej. Liczby rozmyte są szczególnym przypadkiem zbiorów rozmytych. Są to zbiory normalne spełniające warunek wypukłości oraz posiadające ciągłą funkcję przynależności. W niniejszym algorytmie gen opisany jest jako zbiór alfa-przektojów [2], Gen opisany jest jako wartość centralna oraz zbiór wartości  $a_i$  i  $b_i$  określające odległości krańców przedziałów od wartości centralnej (Rys. 2). Chromosom opisywany w rozmytym algorytmie ewolucyjnym jest przedstawiany jako wektor liczb rozmytych (Rys. 3).

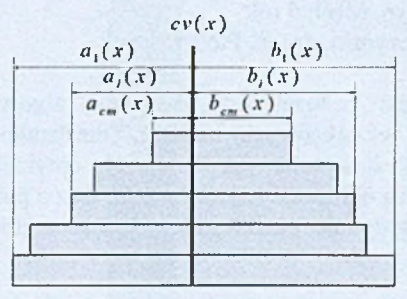

Rys.2 Gen w rozmytym algorytmie ewolucyjnym

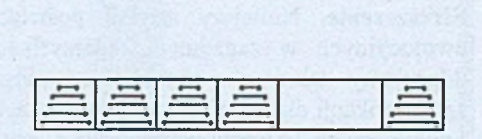

Rys.3 Chromosom w rozmytym algorytmie ewolucyjnym

W przedstawionym algorytmie wprowadzono rozmyte operatory mutacji, krzyżowania oraz selekcji. Wprowadzono 2 rodzaje mutacji: (i) mutacja wartości centralnej oraz (ii) mutacja parametrów  $a_i$  i  $b_i$ . Opracowano operator krzyżowania który w arytmetyczny sposób generował osobnika potomnego na podstawie dwóch rodzicielskich [2]. Opracowano także kryterium porównania dwóch rozmytych liczb, co pozwoliło na zbudowanie selekcji turniejowej.

#### **2. Sformułowanie problemu identyfikacji z niepewnymi warunkami ograniczającymi**

Rozważamy ciało  $\Omega$  (Rys.4), ograniczone brzegiem  $\Gamma$ . Rozpatrujemy parametry materiałowe ciała, kształtu i warunków brzegowych jako liczby rozmyte. Celem problemu identyfikacji jest znalezienie niepewnych parametrów struktury.

Z matematycznego punktu widzenia, problem identyfikacji jest wyrażony jako minimalizacja specjalnej rozmytej funkcji.

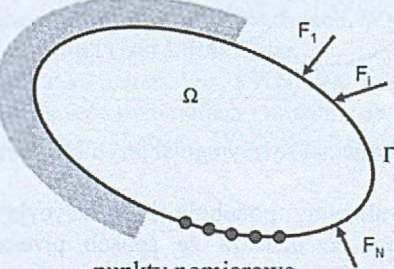

punkty pomiarowe

Rys.4. Ciało O poddane działaniu rozmytych sił

Jeżeli problem identyfikacji wyrazimy jako minimalizację funkcji znanych przemieszczeń, to otrzymamy:

$$
f = \sum_{i=1}^{n} \int_{\Gamma} \left( \left| \mathbf{m} \left( \underline{\mathbf{x}} \right) - \hat{\mathbf{m}} \left( \underline{\mathbf{x}} \right) \right| \right)^{2} \delta \left( \underline{\mathbf{x}} - \underline{\mathbf{x}}^{t} \right) d\Gamma \tag{1}
$$

gdzie: **m** - przemieszczenie zmierzone w punkcie x, **m** - przemieszczenie obliczone w tym samym punkcie, dla parametrów wygenerowanych przez rozmyty algorytm ewolucyjny, *5 -* funkcja Diraca.

Równanie (1) może zostać przekształcone do prostszej postaci:

$$
f = \sum_{i} \left( m_i - \hat{m}_i \right)^2 \tag{2}
$$

gdzie: *m*t- przemieszczenia mierzone, *rh,-* przemieszczenia obliczone.

Wartości skrajne kolejnych interwalów rozmytej funkcji celu *fc* e *[fc, fc]* są liczone dla każdego z *a* -przekrojów jako:

$$
\underline{fc}^j = \sum_i \min\left(\left|\underline{m}_i - \overline{m}_i\right|, \left|\left|\underline{m}_i - \overline{m}_i\right|\right|\right)
$$
\n
$$
\overline{fc}^j = \sum_i \max\left(\left|\underline{m}_i - \overline{m}_i\right|, \left|\left|\underline{m}_i - \overline{m}_i\right|\right|\right)
$$
\n(3)

Wartość centralna takiej liczby jest obliczana na podstawie wszystkich *a* -przekrojów. Funkcja przystosowania zależy zatem od przemieszczeń w punktach które są umieszczone na powierzchni ciała. W celu obliczenia funkcji celu należało każdorazowo rozwiązać interwałowe zadanie brzegowe (dla każdego z alfa-przekrojów). W tym celu zastosowano interwałową metodę elementów skończonych.

#### **3. Przykład identyfikacji**

Rozważmy tarczę utwierdzoną i obciążoną jak na Rys.5. Celem zadania identyfikacji jest znalezienie rozmytych sił działających na tarczę. Przyjęto opis liczb rozmytych za pomocą dwóch alfa-przekrojów. Faktyczne wartości sił opisane są wartościami rozmytymi:  $F_1 = [1.0, 0.5, 10.0, 0.5, 1.0],$   $F_2 = [1.0, 0.5, -15.0, 0.5, 1.0].$  Parametr materiałowy został także opisany liczbą rozmytą: E=[2E9, 2E9,2E11, 2E9, 2E9]. Zostały przyjęte następujące parametry algorytmu ewolucyjnego: wielkość populacji: 10, prawdopodobieństwo mutacji: 0.4, prawdopodobieństwo krzyżowania: 0.1.

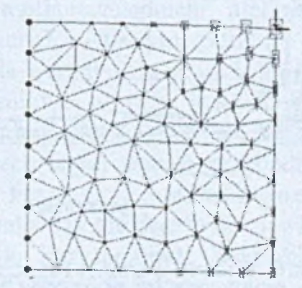

Rys.5. Tarcza poddana identyfikacji

Ograniczenia na zmienne oraz wartości oczekiwane i znalezione zostały przedstawione w tabelach 1 oraz 2.

#### **4. Wnioski**

Opisane w niniejszej pracy podejście daje pozytywne rezultaty. Metoda zastosowana może być w zadaniach optymalizacji i identyfikacji defektów w układach mechanicznych.

Dzięki zastosowaniu algorytmu ewolucyjnego algorytm jest odporny na wpadanie w minima lokalne.

Metoda umożliwia modelowanie parametrów rozmytych wykorzystując dowolną liczbę alfa-przekrojów. Dzięki wprowadzeniu wartości centralnej liczby rozmytej, można modelować liczby o dowolnej różnowartościowej funkcji przynależności, także liczby niesymetryczne. Zostało to wykorzystane w szczególności w zaproponowanych operatorach algorytmu ewolucyjnego.

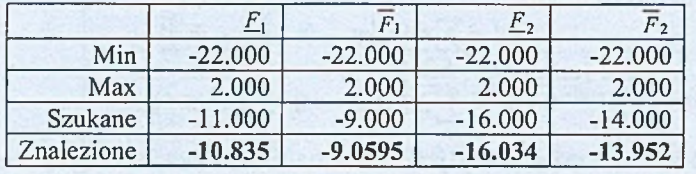

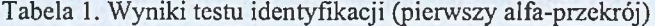

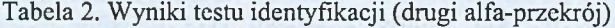

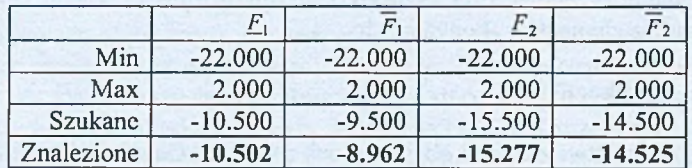

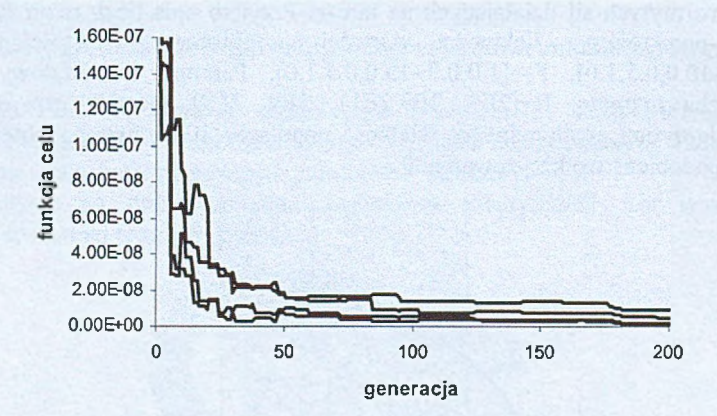

Rys.6. Wykres wartości funkcji celu

#### **Literatura**

- 1. Arabas J , Wykłady z algorytmów ewolucyjnych. WNT, (2001).
- 2. Burczyński T, Orantek P: Algorytm ewolucyjny bazujący na interwałowej i rozmytej reprezentacji danych. Testy numeryczne. Zeszyty Naukowe WSInf. Łódź (2005).
- 3. Michalewicz Z. Algorytmy genetyczne + struktury danych = programy ewolucyjne. WNT, Warszawa, (1996).
- 4. Czogała E, Pedrycz W, Elementy i metody teorii zbiorów rozmytych. PWN, Warszawa (1985).

#### **MODELOWANIE KONTAKTU W SYSTEMIE MSC.MARC**

**BARTOSZ GRADZIK,** Automatyka i Robotyka, AB3, 5 rok Opiekun naukowy: dr hab, inż. Antoni John

**Streszczenie.** Analiza wielu zjawisk fizycznych czy procesów technologicznych wymaga uwzględnienia zagadnienia kontaktu pomiędzy ciałami. Numeryczna realizacja tak złożonego zagadnienia jest skomplikowana i oparta na wielu założeniach upraszczających. W celu sprawdzenia poprawności omawianego algorytmu przeprowadzono analizę prostego układu i porównano otrzymane zależności z rozwiązaniem analitycznym.

#### **1. Wprowadzenie do zagadnienia kontaktu w MSC.Marc**

System MSC.Marc uwzględnia zjawisko kontaktu pomiędzy zamodelowanymi ciałami. Samo zjawisko może być rozpatrywany pomiędzy dwoma typami ciał — ciałem odkształcalnym (zbudowanym z elementów skończonych) i ciałem sztywnym (zbudowanym z krzywych lub powierzchni). Z numerycznego punktu widzenia analiza zjawiska kontaktu sprowadza się do określenia ruchu ciała, nałożenia warunków ograniczających wnikania jednego ciała w drugie i nałożenie odpowiednich warunków brzegowych (WB) symulujących zjawiska zachodzące w obszarze kontaktu np.: zjawiska tarcia pomiędzy ciałami.

#### **2. Algorytm analizy numerycznej**

Pierwszym krokiem w przedstawionym algorytmie (Rys. *1)* jest ustawienie kontaktu dla ciał, które już w pierwszej inkrementacji przyrostu obciążenia stykają się. Węzłom, które podlegają kontaktowi przypisywane są określone WB ograniczające np. przemieszczanie danego węzła w kierunku normalnym do powierzchni kontaktu. Dla początkowej konfiguracji rozwiązywany jest układ równań MES. Do rozwiązania zagadnienia MSC.Marc wykorzystuje algorytm mieszany rozwiązywania zagadnień nieliniowych (połączenie algorytmu iteracyjnego i Newtona-Raphsona). Algorytm ten z punktu widzenie poprawności rozwiązania wymaga sprawdzenia warunku zbieżności, jeżeli nie jest on spełniony algorytm realizuje kolejne cykle obliczeniowe w celu jego spełnienia. Kolejnym krokiem jest określenie czy ciała będące w kontakcie nie uległy separacji. Dla przypadku zerwania kontaktu równania MES opisujące układ zostają przebudowane poprzez zmianę WB dla węzłów będących wcześniej w kontakcie i ponownie rozwiązywane. Następnym etapem algorytmu jest sprawdzenie warunku czy nie doszło do zjawiska tynikni ęcia'jedn ego ciał w drugie, co w rzeczywistości nie jest możliwe. Warunkiem kończącym obliczenia jest określenie czy zostały wykonane wszystkie inkrementacje przyrostu obciążenia dla metody N-R ustawione w analizie.

#### **3. Procedura wykrywania kontaktu**

W przypadku numerycznego rozpatrywania zagadnienia kontaktu pomiędzy dwoma zdyskretyzowanymi ciałami samo zjawisko kontaktu także musi być w pewnym stopniu zdyskretyzowane. W modelowaniu tego typu zagadnienia należy uwzględnić, że przemieszczenie całego modelu jest przybliżane poprzez obliczone współrzędne węzłów dla przyjętego układu odniesienia w każdym kroku iteracji obliczeń, haczej m ówiąc tor ruchu danego węzła jest zbudowany z dyskretnych pośrednich położeń w przestrzeni.

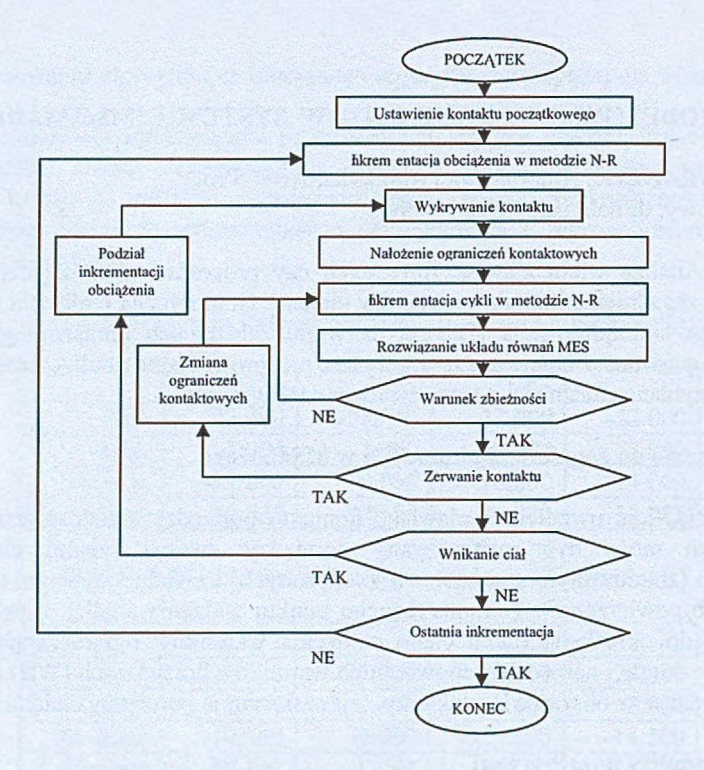

Rys. 1. Algorytm rozwiązywania zagadnienia z uwzględnieniem zjawiska kontaktu

Powoduje to, że sytuacja gdzie dwa węzły należące do różnych ciał w wyniku obliczeń uzyskają to samo położenie w przyjętym układzie w tym samym czasie jest bardzo mało prawdopodobna. Dlatego w analizowaniu zjawiska kontaktu metodą elementów skończonych obszar kontaktu jest rozszerzony względem rzeczywistości. Wielkość obszaru kontaktu jest zdeterminowana przez wielkość określaną mianem tolcrancji kontaktu  $(T_k)$ . Sama wielkość tolerancji kontaktu ma znaczny wpływ na dokładność uzyskanych wyników oraz na czas (koszt) obliczeń. W przypadku zbyt dużej wartości  $(T_k)$  obszar kontaktu będzie nieporównywalnie duży z rzeczywistością, co może doprowadzić do błędnych wyników. W przypadku odwrotnym, gdy wielkość tego parametru jest zbyt mała czas obliczeń wydłuży się w sposób znaczny w wyniku częstego wystąpienia zjawiska wnikania jednego ciała w drugie.

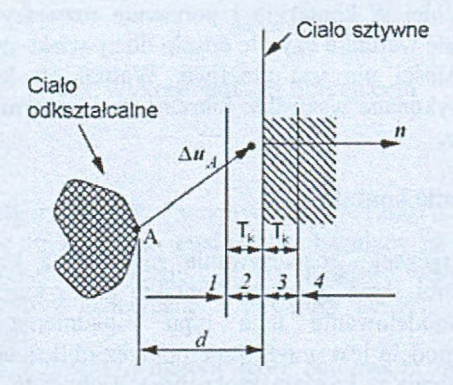

Rys. 2. Wpływa tolerancji na obszar kontaktu

W przypadku takiego podejścia określenie czy dany węzeł znajduje się w kontakcie z częścią drugiego ciała sprowadza się do zdefiniowania, w którym z czterech rozpatrywanych obszarów znajduje się w danej chwili czasu.

Obszar numer 1 nie jest uznawany jako obszar kontaktu. Węzeł A znajduje się w nim jeżeli spełnia nierówność:

$$
\Delta u_A \cdot n < |T_k - d| \tag{1}
$$

Drugi obszar jest już obszarem kontaktu, ale żeby na węzeł zostały nałożone ograniczenia kontaktowe dodatkowo musi zostać spełniony warunek, że siły działające na węzeł są mniejsze niż ustawione siły oderwania. Węzeł znajduje się w tym obszarze jeżeli spełnia zależność:

$$
|\Delta u_A \cdot n - d| \le T_k \tag{2}
$$

Dla obszaru trzeciego węzeł znajduje się kontakcie po spełnieniu tej samej zależności co dla obszaru drugiego (2). Różnica polega na tym, że nie sprawdza się warunku względem sił oderwania. Jeżeli w danej chwili czasu węzeł A przyjmie współrzędne znajdujące się w obszarze czwartym poprzez spełnienie nierówności:

$$
\Delta u_A \cdot n > \left| T_k + d \right| \tag{3}
$$

program przyjmuje że ciało odkształcalne wnik ło'do cia ła sztywnego.

#### **4. Symulacja numeryczna**

Model testujący to kostka ślizgająca się po sztywnej powierzchni z prędkością początkową 2 [m/s] *(Vp)* i obciążona siłą ciężkości Q

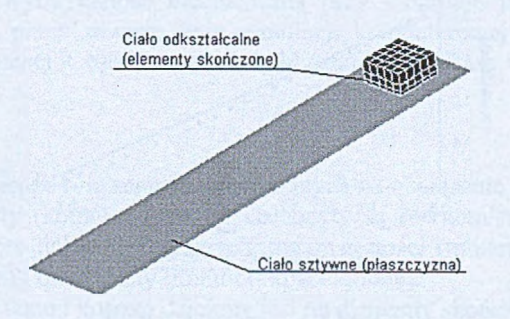

Rys. 3. Model testowy

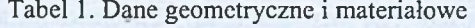

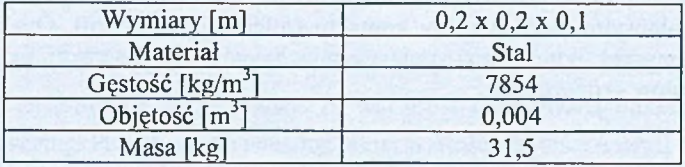

Siła ciężkości działająca na kostkę:

 $Q = m \cdot g = 31.5.9,81 \approx 310$  [*N*]

 $(4)$ 

#### **5. Wyniki obliczeń**

Rozwiązanie analityczne określające zależność drogi hamowania (*S*) od wsp. tarcia *(ju*):

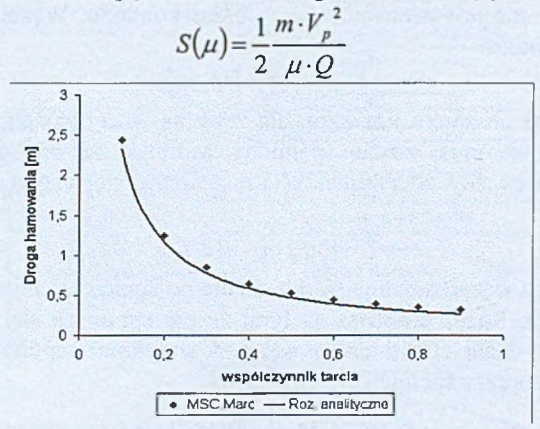

(5)

Rys. 4. Zależność drogi hamowania od współczynnika tarcia

Rozwiązanie analityczne określające zależność prędkości (V) w czasie:

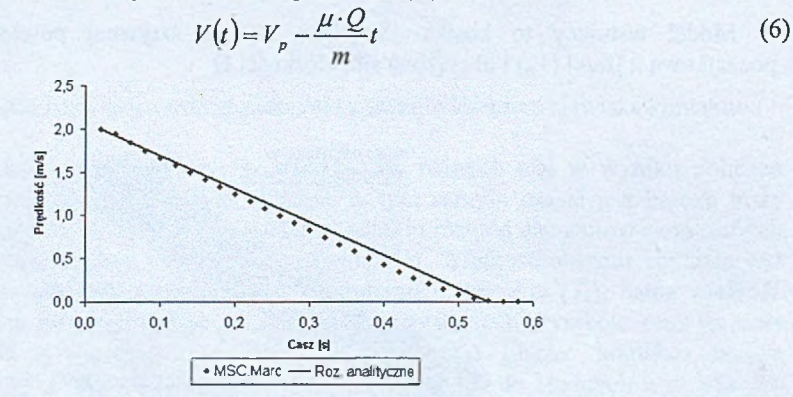

Rys. 5. Zależność prędkości od czasu

#### **6. Podsumowanie**

Wyniki obliczeń dowiodły, że rozwiązania zagadnienia kontaktu w MSC.Marc różnią się w niewielkim stopniu od rozwiązań analitycznych. Różnice te wynikają z uproszczeń przyjętych w algorytmie wykrywania kontaktu (tolerancja kontaktu). Omówiony algorytm pozwala otrzymywać poprawne rozwiązywania zagadnienia kontaktu przy zastosowaniu metody elementów skończonych.

#### **Literatura**

- 1. Holliday D., Resnick R., Fizyka, Tom J PW N, Warszawa (2001).
- 2. Kacprzyk Z., Rakowski GMetoda Elem entów Skończonych w Mechanice Konstrukcji, Oficyna Wyd. Politechniki Warszawskiej, Warszawa (1993).
- 3. MSC.Marc Volume A: Theory and User hformation, Chapter 8 Contact.
# **SYMULACJA PRZEBUDOWY KOŚCI GĄBCZASTEJ**

# MARCIN HELJAK, Automatyka i Robotyka, AB3, 5 rok Opiekun naukowy: dr hab. inż. Antoni John

**Streszczenie.** W pracy opisano wybrany model przebudowy (adaptacji) tkanki gąbczastej pod wpływem obciążenia zewnętrznego. Czynnikiem regulującym proces remodelingu w opisywanym modelu jest gęstość energii odkształcenia. Rezultatem przeprowadzonej symulacji numerycznej jest zmiana rozkładu gęstości tkanki kostnej w rozpatrywanym obszarze. W warunkach rzeczywistych zmiana gęstości tkanki kostnej pod wpływem działającego obciążenia dąży do wartości optymalnej, co oznacza, że organizm dąży do zmniejszenia masy kośćca, przy zachowaniu odpowiednich parametrów wytrzymałościowych.

# **1. Wprowadzenie**

Zdolność adaptacji struktury tkanki kostnej do zewnętrznych obciążeń mechanicznych jest znana od bardzo dawna. Pierwszym uczonym, któiy zajął się własnościami adaptacyjnymi tkanki kostnej był Julius W olff (1892). Zgodnie z jego hipotezą, zmiana struktury tkanki następuje w sposób optymalny, co oznacza, że kość, przy zadanym obciążeniu, powinna uzyskać odpowiednią wytrzymałość mechaniczną przy możliwie jak najmniejszej masie własnej. Prezentowana praca zawiera opis symulacji komputerowej remodelingu wycinka kości gąbczastej, wykonanej w oparciu o model obliczeniowy opisany w dalszej części.

# **2. Opis modelu**

Ogólnie przyjmuje się, że rolę sensorów reagujących na obciążenie mechaniczne, pełnią w tkance kostnej osteocyty (komórki kostne). Osteocyty są równomiernie rozprowadzone w tkance. Efektorami, które dokonują lokalnych zmian gęstości (mineralizacji) są osteoblasty (komórki kościotwórcze) i osteoklasty (komórki kościogubne).

Modelowany obszar tkanki kostnej dzielony jest na elementy skończone. Każda z komórek sensorycznych jest utożsamiana ze środkiem masy elementu skończonego. Sygnałem mechanicznym w modelu jest *gęstość energii odkształcenia S.* (i) [MPa]:

$$
S_i = \frac{1}{2}\sigma_i \cdot \varepsilon_i, \tag{1}
$$

gdzie: *i* jest numerem komórki sensorycznej (osteocytu),  $\sigma_i$  wartością redukowaną naprężenia w /-tej komórce sensorycznej, *s,* wartością redukowaną odkształcenia w /-tej komórce sensorycznej. Przyjmuje się istnienie takiej wartości gęstości energii odkształcenia *k,* która może być traktowana jako równowagowa (referencyjna). Bazując na wielkości różnicy *S , - k* , komórki sensoryczne poprzez współtworzoną sieć, dostarczają bodziec do komórek efektorowych, aby te z kolei wywołały przyrost, bądź ubytek gęstości tkanki kostnej w danym elemencie skończonym, zgodnie z formułą:

$$
F(x,t) = \sum_{i=1}^{N} f_i(x) \cdot (S_i(t) - k).
$$
 (2)

W omawianym schemacie regulacji, *F* jest wyznaczanym bodźcem remodelingu w miejscu x obszaru tkanki. *S,* jest wartością sygnału w /-tym sensorze, *N* jest całkowitą liczbą wszystkich elementów skończonych. Wielkość bodźca doprowadzanego do efektora z każdej komórki sensorycznej zależy od dystansu, jaki dzieli tę komórkę od efektora. Odpowiada za to tzw. funkcja wpływu f<sub>1</sub>.

$$
f(r_i(x)) = \frac{D}{r_i(x)},
$$
\n(3)

gdzie *r1(x)* jest odległością /-tego sensora od punktu ulokowania efektora x, który również jest środkiem masy elementu skończonego, a *D* pewną przyjętą stałą. Efektem działania bodźca jest lokalna zmiana gęstości  $\rho(x, t)$  w miejscu x w chwili *t*:

$$
\frac{\partial \rho(x,t)}{\partial t} = \tau \cdot F(x,t), \quad \text{gdzie} \quad \rho_{\min} < \rho \le \rho_{\max}, \tag{4}
$$

gdzie:  $\tau$  jest pewną stałą,  $\rho_{\text{min}}$  gęstością minimalną,  $\rho_{\text{max}}$  gęstością maksymalną. Zmiany gęstości w elementach skończonych pociągają za sobą zmianę własności mechanicznych. Przyjęto następującą zależność wiążącą gęstość tkanki kostnej i jej moduł Young'a *E:*

$$
E = K \cdot \rho^3, \tag{5}
$$

gdzie AT jest pewną stałą. Model nie powinien reagować na niewielkie zmiany gęstości energii odkształcenia, w związku z czym, wprowadzono do niego strefę nieczułości s . Biorąc pod uwagę to, że model zostanie wykorzystany w obliczeniach numerycznych, równania różniczkowe należy zastąpić równaniami różnicowymi:

$$
\Delta \rho(x,t) = \tau \cdot \left[\sum_{i=1}^{N} f_i(x) \cdot (U_i(t) - k(1 \pm s)) \cdot \Delta t\right]
$$
 (6)

gdzie  $\Delta \rho(x,t)$  jest skończoną zmianą gęstości w chwili *t*, natomiast  $\Delta t$  jest skończonym przyrostem czasu. Nowe wartości gęstości w elementach skończonych są wyznaczane z wykorzystaniem formuły:

$$
\rho(x, t + \Delta t) = \rho(x, t) + \Delta \rho(x, t)
$$
\n(7)

Opisany proces jest iteracyjnie powtarzany do momentu, w którym zostanie spełniony warunek zakończenia pracy algorytmu np. kiedy różnica 5, *—k* wyzeruje się dla wszystkich elementów. Zbieżność algorytmu charakteryzuje funkcja celu dana wzorem [2]:

$$
F = \frac{1}{N} \cdot \sum_{i=1}^{N} \left| \sum_{i=1}^{N} f_i(x) \cdot (S_i - k) \right|.
$$
 (8)

# **3. Opis symulacji**

Opisany wyżej algorytm wykorzystano do stworzenia programu komputerowego. Obiektem symulacji został prostopadłościenny wycinek tkanki kostnej o wymiarach 5-30-5 mm, utwierdzony obustronnie i o obciążony punktowo siłą *F* = 150 N, jak na rys. 1. Model wykonano w programie MSC.Patran. Siatka MES przygotowanego modelu składała się ze 5705 czterowęzłowych elementów czworościennych. W obliczeniach wytrzymałościowych wykorzystano program MSC.Nastran. Symulacja przebiegła w 20 iteracjach. Przyjęto, że można w przybliżeniu uznać tkankę kostną za materiał o charakterystyce liniowo-sprężystej, spełniający zależność (5), przy czym  $E$  [MPa], a  $\rho$  [g / cm<sup>3</sup>]. Na początku symulacji gęstość była jednakowa w całym obszarze i wynosiła  $\rho = 0.8$  g / cm<sup>3</sup>. Referencyjna wartość gęstości energii odkształcenia przyjęta została na poziomie  $S_{ref} = 0.015$  MPa wraz ze strefą nieczułości *s* = 0.001 MPa. Parametr *D* funkcji wpływu wyniósł 0.05 mm a jednostkowy przyrost gęstości  $\tau$ , to 0.1 ( g / cm<sup>3</sup> ) / MPa\* j.c. (j.c. - jednostka czasu). Przyrost czasu przebudowy *At* przyjęto za 1 j.c.

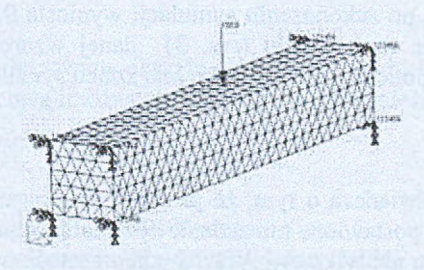

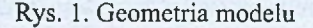

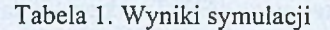

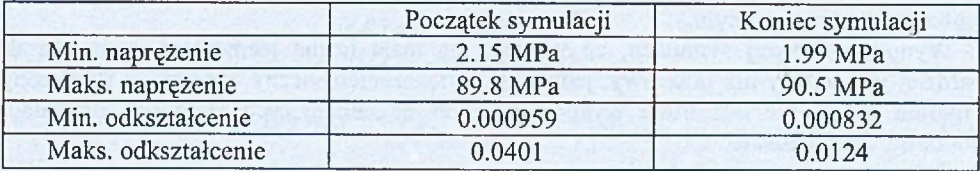

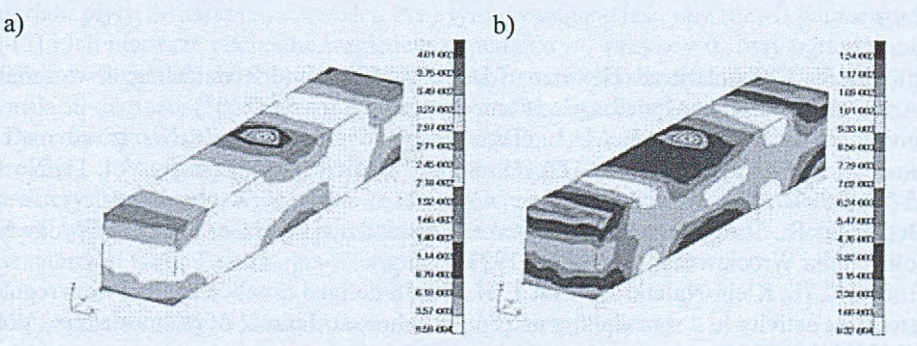

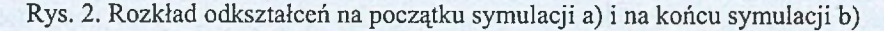

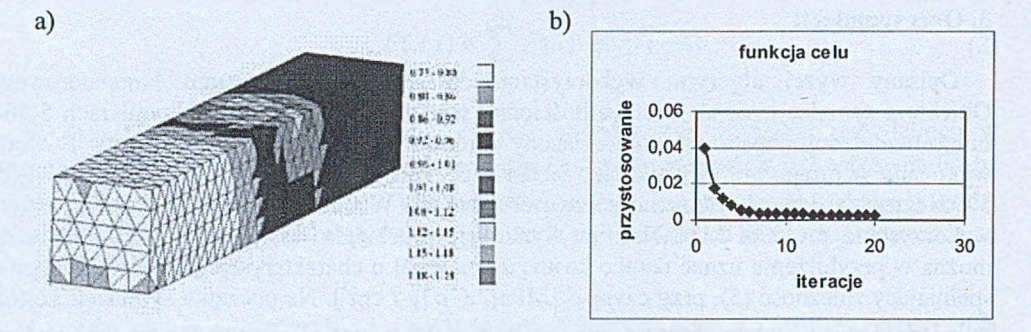

Rys. 3. Rozkład gęstości po zakończeniu symulacji  $[g / cm^3]$  a) i przebieg funkcji celu b)

#### **4. Wyniki**

Wyniki symulacji przebudowy zilustrowane zostały na rysunkach  $2 - 3$ . Średnia gęstość w modelowanym obszarze po zakończeniu symulacji wyniosła 0.88 g/cm<sup>3</sup>. O pracy algorytmu może świadczyć wykres funkcji celu (rys. 3) danej wzorem (8). Ekstremalne wartości naprężeń i odkształceń, obliczone na początku i na końcu symulacji zestawiono w tabeli 1.

#### **5. Podsumowanie**

Rezultaty symulacji świadczą o tym, że program zbudowany na podstawie opisanego w pracy algorytmu spełnia postawione mu zadanie optymalizowania struktury tkanki kostnej. W trakcie działania program nie tylko zwiększył średnią gęstość w rozpatrywanym obszarze, ale również doprowadził do zróżnicowania gęstości struktury w ten sposób, że gęstość elementów w okolicy przyłożenia siły stała się największa. Skutkiem tego, w obszarze tym poprawiła się nośność. Z praktycznego punktu widzenia działanie programu w tym przypadku było jak najbardziej pożądane, ponieważ umocnienia struktury dokonano w miejscu najbardziej newralgicznym.

Wyniki powyższej symulacji, ze względu na małą liczbę elementów, mają charakter bardziej jakościowy niż ilościowy, jednak ze zwiększeniem liczby elementów skończonych program może być bez trudu wykorzystany do dokładniejszych symulacji przebudowy obszarów tkanki kostnej.

- 1. Huiskes R.: Computational Theories of Bone Modeling and Remodeling, w materiałach "Advanced Course on Modelling in Biomechanics", Warsaw, (2003).
- 2. Jovanovic J. D, Jovanovic M. L., Biomechanical model of vertebra based on bone remodeling, FACTA UNIVERSITATIS. Series: Medicine and Biology, Vol. 11, No 1, s. 35-39, (2004).
- 3. Będziński R., Biomechanika inżynierska. Zagadnienia wybrane, Oficyna Wydawnicza Politechniki Wrocławskiej, Wrocław (1997).
- 4. Burger E. H., Klein-Nulend J., Smit T. H., Strain-derived canalicular fluid flow regulates osteoclast activity in a remodelling osteon - a proposal, Journal of Biomechanics, Vol 36 s. 1453-1459 (2003).

# **ANALIZA CZĘSTOŚCI PODSTAWOWEJ DRGAŃ OSIOWOSYMETRYCZNYCH KOMPOZYTOWEJ PŁYTY KOŁOWEJ**

#### **ANDRZEJ KATUNIN,** Mechanika i Budowa Maszyn, MB2,4 rok

**Sterszczenie.** W niniejszej pracy rozpatruje się drgania osiowosymetryczne cienkiej płyty o stałej grubości utwierdzonej na obwodzie. Płyta jest kompozytem wzmacnianym włóknami jednokierunkowo. Kompozyt ma budowę mikroperiodyczną i jest makroskopowo jednorodny, liniowosprężysty, bez naprężeń początkowych, a składniki kompozytu są połączone idealnie. Ponadto składniki są również jednorodne, liniowosprężyste oraz izotropowe. Przeprowadza się obliczenia analityczne podstawowej częstości drgań płyty, a także analizę numeryczną dla weryfikacji dokładności rozwiązania proponowaną metodą.

# **1. Sformułowanie zadania**

Rozpatrujemy sztywno zamocowaną okrągłą płytę o promieniu *R,* grubości *h* i sztywności walcowej *D.* Sztywność walcową imożna określić następującą zależnością [4,7]:

$$
D = \frac{Eh^3}{12(1 - v^2)},
$$
 (1)

gdzie *v* -współczynnik Poissona, *E* - moduł Younga.

Badanie swobodnych osiowosymetrycznych drgań takiej płyty sprowadza się do rozwiązania zagadnienia brzegowego, opisanego równaniem [1,2]:

$$
L[u] - \frac{\rho h}{D} \omega^2 u = 0,\tag{2}
$$

i warunkami brzegowymi:

$$
u(R) = 0, u'(R) = 0,
$$
\n(3)

w którym operator różniczkowy  $L[u]$  przyjmie postać:

$$
L[u] \equiv u^{\prime \prime \prime} + \frac{2}{r} u^{\prime \prime \prime} - \frac{1}{r^2} u^{\prime \prime} + \frac{1}{r^3} u^{\prime}
$$
 (4)

W równaniu (2) przyjęto oznaczenia:  $u = u(r)$ -amplituda ugięcia,  $\rho$ -masa właściwa materiału płyty,  $\omega$ -parametr częstości. Przy tym wymagane jest, aby rozwiązania zagadnienia (2)-(3) i ich pierwsze pochodne względem argumentu  $r$ , przy  $r = 0$ , były ograniczone. Jeśli takich rozwiązań będzie więcej niż dwa, to przyjmować będziemy bardziej gładkie. Cyframi rzymskimi oznaczono pochodne cząstkowe po promieniu *r* kolejnego rzędu.

Do rozwiązania sformułowanego wyżej zagadnienia celowym jest zastosować metodę szeregów charakterystycznych i dwustronnych estymatorów [2,4,7]. Szeregi charakterystyczne, odpowiadające swą istotą równaniom wiekowym, można budować metodą funkcji wpływu, zaś kilka niższych częstości racjonalnie jest obliczać z wykorzystaniem estymatorów i tablic Bemsztejna-Kieropiana [6].

# **2. Wyznaczenie stałych materiałowych dla płyty ortotropowej**

Jeżeli płyta zbrojona jest jednokierunkowo, to odkształcenia w kierunku włókien w zbrojeniu są identyczne z odkształceniami w materiale rodzimym. Udział materiałów w kompozycie określony jest zależnościami:

$$
A_1 = \frac{V_1}{V}; \qquad A_2 = \frac{V_2}{V}, \tag{5}
$$

gdzie:

 $V_1$  – objętość materiału rodzimego,  $V_2$  – objętość materiału włókien,  $V$  – objętość całkowita płyty.

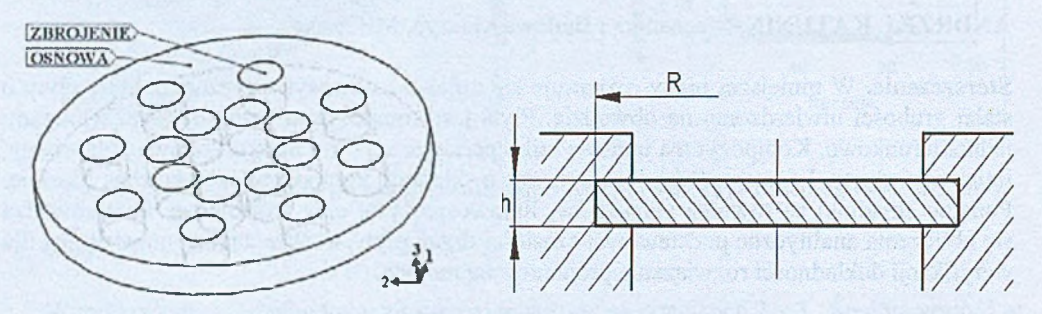

Rys. 1. Wygląd modelu. Rys. 2. Schemat modelu.

Dla wyznaczenia uogólnionego modułu Younga płyty wykorzystamy naprężenia działające w kierunku prostopadłym do włókien i jednocześnie prostopadłym do kierunku drgań płyty. Przyjmuje się, że działające tu naprężenia  $\sigma_{22}$  są jednakowe we włóknach i w ośrodku macierzystym [3], Odkształcenia ogólne wynoszą:

$$
\varepsilon_1 = \frac{\sigma_{22}}{E_1}; \qquad \varepsilon_2 = \frac{\sigma_{22}}{E_2}.
$$
 (6)

Następnie możemy wyznaczyć odkształcenia ogólne uwzględniając (5):

$$
\varepsilon_{22} = A_1 \varepsilon_1 + A_2 \varepsilon_2. \tag{7}
$$

Po podstawieniu (6) do (7) otrzymamy:

$$
\varepsilon_{22} = A_1 \frac{\sigma_{22}}{E_1} + A_2 \frac{\sigma_{22}}{E_2} \,. \tag{8}
$$

Moduł Younga w kierunku prostopadłym do włókien jest równy.

$$
E_{22} = \frac{\sigma_{22}}{\varepsilon_{22}} = \left(\frac{A_1}{E_1} + \frac{A_2}{E_2}\right)^{-1}.
$$
 (9)

Możemy zastosować go do poprzecznych drgań osiowosymetrycznych rozpatrywanej płyty. Wartość współczynnika Poissona możemy uzyskać z następującej analizy. Jest on zdefiniowany jako

$$
v_{12} = -\frac{\varepsilon_{22}}{\varepsilon_{11}}\tag{10}
$$

gdzie

$$
\varepsilon_{11} = \frac{\sigma_{11}}{E_1} = \frac{\sigma_{22}}{E_2}
$$
 (11)

w stanie naprężenia, w którym  $\sigma_{II} = \sigma$ , a wszystkie pozostałe naprężenia są równe zeru. Poprzeczna deformacja  $\Delta_h$  jest równa

$$
\Delta_h = -\varepsilon_{22} h = v_{12} \varepsilon_{11} h \tag{12}
$$

oraz

$$
\Delta_h = \Delta_{1h} + \Delta_{2h} \tag{13}
$$

Deformacje  $\Delta_{1h}$  i  $\Delta_{2h}$  są określone poprzez tensor odkształcenia e<sub>11</sub>

$$
\Delta_{1h} = A_1 V_1 \varepsilon_{11} h \tag{14}
$$

$$
\Delta_{2h} = A_2 \nu_2 \varepsilon_{11} h
$$

Z równań (12)-(14), po podzieleniu przez  $\varepsilon_{11}h$ , otrzymujemy

$$
v_{12} = \frac{A_1 v_1 + A_2 v_2}{A} \tag{15}
$$

Podobnie, jak w (15) oszacujemy wartość ciężaru właściwego p potrzebnego dla wyprowadzenia częstości podstawowej drgań płyty

$$
\rho = \frac{A_1 \rho_1 + A_2 \rho_2}{A} \tag{16}
$$

# **3. Wyznaczenie częstości podstawowej drgań płyty**

Mając odpowiednio uśrednione wartości stałych materiałowych podstawimy (9) i (15) do (1), uzyskując sztywność walcową  $D$  dla rozpatrywanej płyty [5]

$$
D = \frac{\left(\frac{A_1}{E_1} + \frac{A_2}{E_2}\right)^{-1} h^3}{12 \left[1 - \left(\frac{A_1 v_1 + A_2 v_2}{V}\right)^2\right]} = \frac{E_{22} h^3}{12 \cdot (1 - v_{12}^2)}\tag{17}
$$

Częstość podstawowa drgań wyznaczać się będzie z zależności

$$
\omega_1 = \gamma \frac{h}{R^2} \sqrt{\frac{D}{\rho}} = \gamma \frac{h}{R^2} \sqrt{\frac{E_{22}}{\rho \cdot 12 \cdot (1 - v_{12}^2)}},\tag{18}
$$

gdzie *y =* 10,214 - współczynnik częstości podstawowej [7].

Rozpatrzono płyty z różnymi stałymi materiałowymi:

1) płyta z osnową z betonu klasy B20 zbrojona stalą;

2) płyta z osnową z betonu klasy B30 zbrojona aluminium.

W tabeli 1. zestawiono stałe materiałowe dla obu przypadków oraz wymiary rozpatrywanej płyty.

Tabela 1. Stałe materiałowe składników rozpatrywanych kompozytów

| Materiał              | $E$ [GPa] | v    | $\rho$ [kg/m <sup>3</sup> ] |
|-----------------------|-----------|------|-----------------------------|
| Beton B <sub>20</sub> | 16        | 0,21 | 4000                        |
| Stal                  | 207       | 0,30 | 7660                        |
| Beton B <sub>30</sub> | 21,02     | 0.20 | 2700                        |
| Aluminium             | 73        | 0.33 | 2630                        |

Modelowana płyta posiada następujące wymiary i parametry: promień *R* = 0,057 [m], grubość  $h = 0.01$  [m], objętość materiału rodzimego  $V_1 = 8,14816 \times 10^{-5}$  [m<sup>3</sup>], objętość materiału włókien  $V_2 = 2,05888 \times 10^{-5}$  [m<sup>3</sup>] oraz objętość całkowita płyty  $V = 10,20704 \times 10^{-5}$  [m<sup>3</sup>]. Po zastosowaniu wzorów (9), (15), (16) i (18) otrzymano rozwiązania dla dwóch ww. przypadków. W celu weryfikacji wyników, płyty zostały zamodelowane komputerowo i analizowane za pomocą MES. Do modelowania i analizy numerycznej użyto systemu SolidWorks/COSMOSWorks. Parametry modelu i analizy zestawiono w tabeli 2.

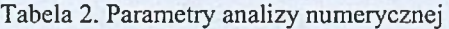

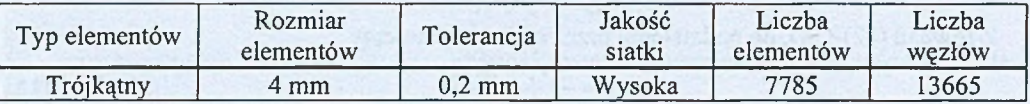

# **4. Wyniki i podsumowanie**

Otrzymano wyniki analizy numerycznej i dokonano porównania z obliczeniami analitycznymi, a także oszacowano różnice między modelem matematycznym i numerycznym. Wyniki analiz zestawiono w tabeli 3.

Tabela 3. Porównanie wyników analitycznych i numerycznych podstawowej częstotliwości drgań płyty

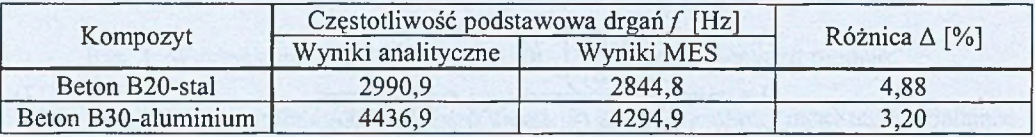

Z tabeli 3. wynika, że wartości częstotliwości podstawowych drgań obu modeli płyt uzyskanych różnymi metodami różnią się między sobą nieznacznie, dlatego przedstawiony model matematyczny może być wykorzystany dla obliczeń przybliżonych i szacujących podstawowe częstotliwości drgań płyt zbrojonych włóknami. Zaletą przedstawionego modelu matematycznego jest prostota obliczeń oraz dostateczna dokładność wyników.

- 1. Зорий Л.М., Об универсальных характеристических уравнениях в задачах колебаний и устойчивости упругих систем, Механика Твердого Тела, 155-162, (1982).
- 2. Гашук П., Зорій Л.М., Лінійні моделі дискретно-неперервних механічних систем, Львів, Українські технології, (1999).
- 3. Woźniaka Cz. (red), Mechanika techniczna, tom VIII. Mechanika sprężystych płyt i powłok. Polska Akademia Nauk, Komitet Mechaniki, PWN, Warszawa (2001).
- 4. Jaroszewicz J., Zoryj L., Katunin A., Dwustronne estymatory częstości własnych drgań osiowosymetrycznych płyt kołowych o zmiennej grubości, materiały III Konferencji Naukowo-Praktycznej "Energia w Nauce i Technice", s. 45-56, Suwałki (2004).
- 5. Jaroszewicz J., Zoryj L., Katunin A., Analiza drgań osiowosymetrycznych wielowarstwowych płyt kołowych o stałej i liniowo-zmiennej grubości, materiały IV Konferencji Naukowo-Praktyczna "Energia w Nauce i Technice", s. 81-92, Białystok-Suwałki (2005).
- 6. Бернштейн С.А., Керопян К.К., Определение частот колебаний стержневых систем методом спектральной функции, Госстройиздат, Москва 281с. (1960).
- 7. Jaroszewicz J., Zoryj L., Metody analizy drgań osiowosymetrycznych płyt kołowych z zastosowaniem funkcji wpływu Cauchy'ego, Rozprawy Naukowe Politechniki Białostockiej, Nr 124, Białystok (2005).

# **ZASTOSOWANIE PROGRAMOWANIA OBIEKTOWEGO W INŻYNIERSKICH SYSTEMACH PRAC PROJEKTOWYCH CAD**

# ANDRZEJ KATUNIN, Mechanika i Budowa Maszyn, MB2, 4 rok

**Streszczenie.** W artykule rozważana jest problematyka programowania procesów projektowania systemów inżynierskich CAD. Omawane są systemy CAD wykorzystywane w praktyce, sposoby i narzędzia programowania takich systemów, a także przykładowy program napisany przy użyciu Visual Basic for Applications dokonujący prostej wizualizacji modelu.

#### **1. Wprowadzenie**

Rozwój technik komputerowych spowodował pojawienie się w latach 90-ch na rynku systemów wysokiego poziomu opartych na metodach projektowania parametrycznego 3D oraz modelowaniu opartym na cechach konstrukcyjnych (CATIA, ProEngineer, Unigraphics). Pod koniec lat 90-ch na rynku pojawiły się produkty klasy średniego poziomu opracowane od początku istnienia dla systemu operacyjnego Windows, oparte również na parametrycznym zapisie modelu 3D (bryłowego, powierzchniowego lub hybrydowego) w stukturze zwanej drzewem historii (SolidWorks, SolidEdge) [1], Najbardziej rozpowszechnionymi systemami CAD zostały programy firmy Dessault Systems, m.in. SolidWorks. Swoją popularność system zawdzięcza łatwości wykorzystania oraz cenie. Architektura danego systemu oparta jest na łączeniu specjalistycznych modułów przeznaczonych do analiz wytrzymałościowych i termicznych (COSMOSWorks), analiz kinematycznych (COSMOSMotion), analiz hydrogazodynamicznych (COSMOSFloWorks) i in. z wersją bazową zawierającą podstawowe i najczęściej wykorzystywane funkcje systemu. Istotnym modułem systemu jest SolidWorks API (Application Programming Interface) [2], Ze względu na porozumienie producenta z Microsoft Corporation do wersji bazowej SolidWorks został dodany język programowania Visual Basic for Applications (VBA), szeroko wykorzystywany w programach opracowanych pod system operacyjny Windows (Microsoft Word, Microsoft Excel, Microsoft Access). W środowisku SolidWorks język VBA oparty jest na tworzeniu makr pracujących tylko w środowisku ww. systemu bez możliwości kompilacji do samodzielnego programu. Przy pisaniu makr dla użytkownika dostępne są formy, moduły, klasy oraz procedury [3], Prostotę programowania VBA zawdzięcza elementom sterowania (przyciski, pola tekstowe itp.), a ponadto funkcji SolidWorks "Zapis makra", dzięki której kod źródłowy tworzy się na podstawie operacji wykonanych przez użytkownika w środowisku SolidWorks.

# **2. Celowość stosowania VBA do zadań inżynierskich**

Moduł programowania obiektowego VBA wbudowany w środowisko SolidWorks oferuje szerokie możliwości automatyzacji procesów projektowania zarówno dokumentacji 2D, jak i 3D. Pozwala on na wykorzystanie funkcji SolidWorks i ich zastosowanie przy programowaniu procesów projektowych lub nawet tworzenie nowych własnych funkcji. Istotne znaczenie VBA może znajdować przy opracowaniu dużej liczby projektów, gdyż utworzenie makr pozwoli na szybsze i łatwiejsze projektowanie. Warto zaznaczyć, że poprzez interfejs SolidWorks, użytkownik ma dostęp do ok. 80% funkcji, tj. niektóre działania wygodniej i łatwiej wykonywać za pomocą interfejsu programistycznego. Może on być

stosowany do automatyzacji powtarzających się czynności, np. wymiarowania modeli, renderingu modeli, zarządzania dokumentacją 2D itp. Programowanie w tym przypadku nie ogranicza się tylko to procesu projektowania - może być z powodzeniem zastosowane do analiz numerycznych, w tym interpretacji wyników, do zarządzania złożeniami (moduł PDMWorks), importowania/eksportowania plików do innych systemów CAD, integracji SolidWorks z innymi Windows CAx-aplikacjami itd [4]. Do zalet stosowania VBA można zaliczyć uniwersalność stosowania tj. możliwość zastosowania jednego makra do kilku modeli, możliwość, w łatwy sposób, tworzenia interfejsu graficznego programu, stosowanie technik programistycznych takich, jak w Visual Basic Professional, mały rozmar plików makr i in. Wady mogą powstać przez konieczność pracy w środowisku SolidWorks (nie ma możliwości pisania makr nie będąc w środowisku SolidWorks), a często - w otwartym dokumencie SolidWorks.

#### 3. Program "Wizualizacja modelu"

Aby zilustrować zastosowanie SolidWorks API opracowano i przedstawiono program "Wizualizacja modelu" (rys.1.). Funkcjonalność programu obejmuje nadanie wybranego koloru dla modelu, ustawienie stopnia połysku powierzchni modelu, jego przeźroczystości, a także zarządzanie wyglądem modelu (widok z żebrami, cieniowanie oraz powiększenie do rozmiaru ekranu). Funkcje orientacji modelu obejmują obrót do przodu lub do tylu (przyciski +X, -X itd.) względem osi X, Y i Z o wartość kąta przyporządkowana w ustawieniach SolidWorks, a także standardowe widoki (z przodu, z tyłu itd.). Program posiada również funkcję zapisu zmienionego poprzez program modelu do pliku w formacie JPEG.

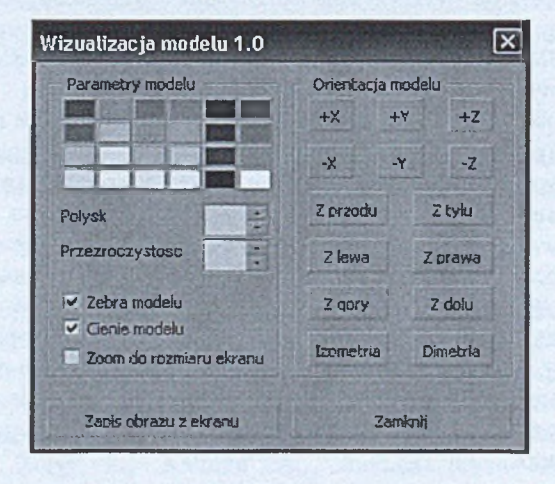

Rys 1. Interfejs programu "Wizualizacja modelu"

Dla zilustrowania działania programu przeprowadzono przy jego pomocy modyfikację modelu (rys.2.). Przyporządkowano mu kolor niebieski, ustawiono połysk o numerze 20 (możliwe znaczenia 0+20), przeźroczystość ze znaczeniem 14 (możliwe znaczenia 0+20), cieniowanie (rys.3.), a także obrócono model przy pomocy przycisków +X, -X itd. Zmodyfikowany model zapisano w pliku. Następnie przyporządkowano kolor czerwony i obrócono model przy pomocy przcisku "Z dołu" (rys.4.).

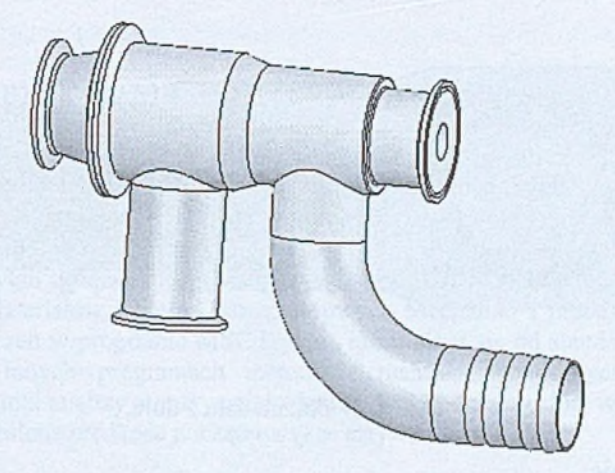

Rys.2. Pierwotny model

Program pozwala pracować tylko z dokumentami 3D, ale zarówno z częścią jak i ze złożeniem. Celem programu jest tworzenie prostego renderingu modelu i zapisywaniu wyniku do pliku graficznego. Charakteryzuje się on szybkością wykonania ww. operacji.

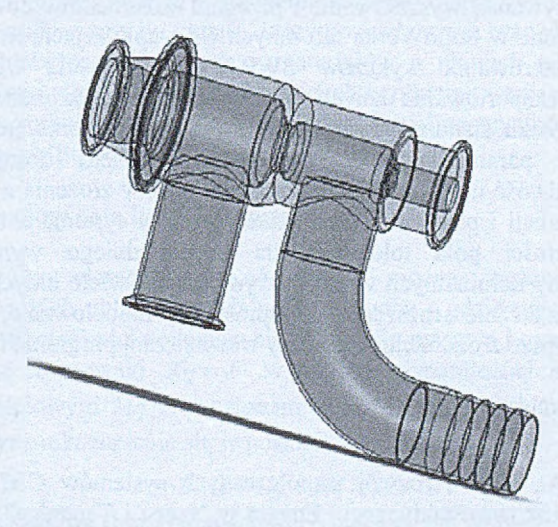

Rys.3. Wygląd modelu po zastosowaniu programu "Wizualizacja modelu"

Elastyczność języka VBA w module SolidWorks API pozwla na wykorzystanie zarówno standardowych elementów zarządzania, jak i innych obiektów integrowanych z pisanym programem przy pomocy bibliotek dynamicznych, czyli z poziomu programistycznego jest możliwość zwrócenia się do każdego programu, który znajduje się w pamięci komputera. Stwarza to dodatkowe możliwości integrowania SolidWorks z edytorami tekstowymi, graficznymi, bazami danych itd. Składnia języka jest prawie identyczna ze składnią VB Professional. Różnice pojawiają się tylko przy definicji i wywoływaniu obiektów, lecz zależą one od środowiska, w którym tworzy się makro. Pomocnymi narzędziami są debugger oraz kompilator. Pozwalają one na wychwytywanie błędów notacji i semantyki kodu, a także sprawdzenia funkcjonalności kodu.

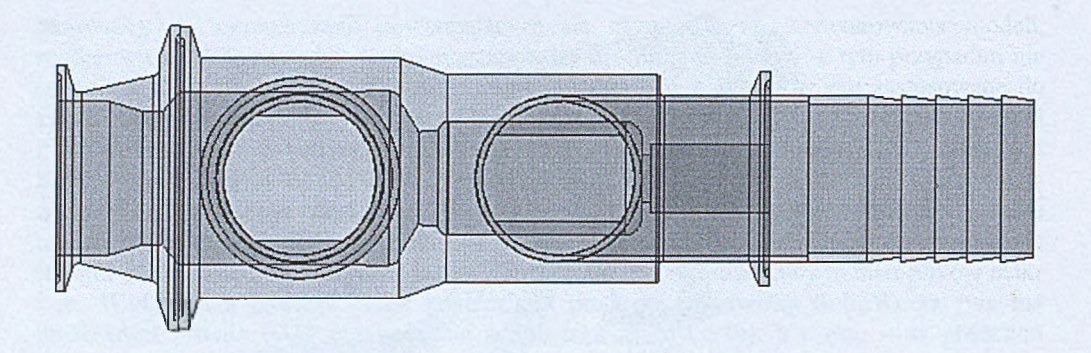

Rys. 4. W idok modelu z dołu.

#### **4. Podsumowanie**

Problematyka poruszona w danej pracy nie ogranicza się do programowania funkcji zaproponowanych w rozdziale 3. Obecnie istnieje około 1000 komercyjnych programów stosowanych, wykorzystujących SolidWorks API rozwiązujących cały szereg specyficznych zadagadnień inżynieskich. Do nich należą rn.in. manager zarządzania projektami SWR-PDM (zapewnia przechowywanie, wyszukiwanie i przegląd dokumentów dowolnego pochodzenia - dokumenty stworzone w SolidWorks lub innych CAx-aplikacjach, MS Office itd.), moduł automatycznego generowania wykazów SWR-wykaz (posiada wbudowane biblioteki materiałów, funkcje eksportowania danych, generowanie konstruktorskich i technologicznych dokumentów), biblioteka standardowych wyrobów StandardWorks (uzupełniane biblioteki dowolnych modeli parametrycznych, możliwość podziału dostępu użytkownika i administratora, możliwość dodania elementów z bibliotek w złożenia z nałożeniem wiązań), system doboru tolerancji i pasowań TołerAction (praca w systemach otworu i wału, dobór standardowych wartości pola tolerancji dla odpowiedniego wymiaru, automatyczne reagowanie na zmiany nominalnych wartości wymiarów) i wiele innych [4], Wykorzystanie SolidWorks API znacznie rozszerza i upraszcza modelowanie, a także pozwala użytkownikowi na lepsze zrozumienie struktury wewnętrznej programu i samego modelu.

- 1. Łukaszewicz A., Rola i rozwój współczesnych systemów CAD. W materiałach V Konferencji Naukowo-Praktycznej "Enegia w Nauce i Technice", s. 95-98, Białystok-Suwałki (2006).
- 2. Алямовский А.А., Собачкин А.А., Одинцов Е.В., Харитонович А.И., Пономарев H.E., SolidWorks компьютерное моделирование в инженерной практике. БХВ-Петербург, Санкт-Петербург (2005).
- 3. Сайлер Б., Споттс Д., Использование Visual Basic 6. Специальное издание. Вильямс, Киев (2001).
- 4. SolidWorks and Add-Ins API Help (2006).

# **MODELOWANIE ZDERZEŃ W SYSTEMIE MSC.DYTRAN**

# **TOMASZ KOŁODZIEJ,** Mechanika i Budowa Maszyn, MB4, 5 rok Opiekun naukowy: dr hab. inż. Antoni John, dr inż. Grzegorz Kokot

**Streszczenie.** Artykuł związany jest tematycznie z pracą dyplomową realizowaną w Katedrze Wytrzymałości Materiałów i Metod Komputerowych Mechaniki i przedstawia zagadnienie modelowania zderzeń w programie MSC.Dytran, które różni się od standardowych procedur stosowanych w innych programach metody elementów skończonych. Jako przykład przedstawiono wyniki analizy numerycznej zderzeń belki odkształcalnej wykonanej z ołowiu (posiadającej określoną prędkość początkową) ze sztywną ścianą.

#### **1. Wprowadzenie**

System MSC.Dytran jest programem przeznaczonym między innymi do symulacji i analizy zdarzeń obejmujących deformację materiału konstrukcji oraz oddziaływania płynów z konstrukcją w przypadku obciążeń zmieniających się w czasie z dużą szybkością (np. zderzenia). Program ten jest jednym z niewielu programów opartych na sformułowaniu typu "explicit" (jawnego całkowania po czasie), który pozwala uzyskiwać zbieżne rozwiązania dla zjawisk zderzeń obiektów wykonanych z materiałów o różnych własnościach, zgnieceń, penetracji, wybuchów i wielu zjawisk zachodzących w oddziaływaniach pomiędzy płynem a ciałem stałym. Przygotowanie danych do obliczeń i analiza wyników realizowana jest w środowisku programu MSC.Patran.

# **2. Metoda jawna całkowania bezpośredniego**

Koncepcję metody elementów skończonych można zastosować do zagadnień dynamicznych, w których układy materialne są w ruchu i gdzie uwzględnia się przyczyny tego ruchu. Oprócz sił ciężkości pojawiają się wtedy siły masowe i opory ruchu jako zmienne czasowe. Równanie równowagi  $Kq = F$  w analizie dynamicznej musi być uzupełnione członem bezwładnościowym *Mą* oraz członem wynikającym z sił tłumienia Ogólne równanie dynamiki zapisuje się w postaci:

$$
M\ddot{q} + C\dot{q} + Kq = F \tag{1}
$$

gdzie: *M -* macierz masowa (bezwładności), *K* - macierz sztywności, *C* - macierz tłumienia układu, *F* - wektor sił zewnętrznych, *q* - wektor przyspieszeń, *q* - wektor prędkości, *q*  wektor przemieszczeń.

Równanie to jest równaniem różniczkowym drugiego rzędu ze stałymi współczynnikami. Do rozwiązania tego równania program MSC.Dytran stosuje jedną z metod całkowania jawnego, a mianowicie metodę całkowania bezpośredniego, a ściślej jedną z jej odmian zwaną metodą różnic centralnych.

Metody jawne posiadają wiele zalet w porównaniu z metodami niejawnymi podczas rozpatrywania krótko trwających zdarzeń, takich jak zderzenia. Pozwalają uniknąć odwracania dużych macierzy sztywności w każdym kroku czasowym i dlatego są szybsze i tańsze. W dodatku, modele mogą podlegać dużym przemieszczeniom i obrotom.

W metodach bezpośredniego całkowania równanie ruchu w postaci (1) jest całkowane krok po kroku. Istotą tej metody jest założenie, że równanie ruchu (1) ma być spełnione w

wybranych chwilach *t,* a nie w całym przedziale całkowania oraz założenie o charakterze zmienności przemieszczeń, prędkości i przyspieszeń pomiędzy tymi chwilami. Zakłada się zatem, że w chwili  $t=0$  są znane przemieszczenia  $q_0$ , prędkości  $\dot{q}_0$  i przyspieszenia  $\ddot{q}_0$ układu opisanego równaniem (1). Rozpatrywany przedział czasowy (0,T) dzieli się na *n* równych przedziałów, w których poszukuje się tych wielkości, czyli dla chwili *0, At, 2At, .... t, t+At, .... T.* Metoda różnic centralnych należy do jednej z najbardziej efektywnych metod. W metodzie tej zakłada się zmienność w czasie wektora przyspieszeń w postaci

$$
\ddot{q} = \frac{1}{\Delta t^2} (q_{t-\Delta t} - 2q_t + q_{t+\Delta t})
$$
 (2)

Natomiast wektor prędkości przyjmowany jest w postaci

$$
\dot{q} = \frac{1}{2\Delta t}(-q_{t-\Delta t} + q_{t+\Delta t})\tag{3}
$$

Rozwiązanie równania (1) dla chwili *t+At* otrzymuje się rozpatrując stan równowagi dynamicznej w chwili *t:*  $\sim$ 

$$
M\ddot{q}_i + C\dot{q}_i + Kq_i = F_i \tag{4}
$$

Podstawiając wyrażenia na operatory różnicowe (2) i (3) do (4), otrzymuje się:

$$
\frac{1}{\Delta t^2} (q_{t-\Delta t} - 2q_t + q_{t+\Delta t}) M + \frac{1}{2\Delta t} (q_{t-\Delta t} + q_{t+\Delta t}) C + K q_t = F_t
$$
 (5)

Z równania (5) oblicza się poszukiwany stan przemieszczeń w chwili  $t+d*t*$ , czyli  $q_{\mu\lambda\lambda}$ . Rozwiązanie *ql+&1* jest otrzymywane na podstawie rozwiązania w chwili t. Można zauważyć, że w procesie rozwiązywania równania (5) nie wymaga się odwracania macierzy sztywności *K,* co jest dużą zaletą. Obliczenie wektora *q* wymaga uprzedniego obliczenia wektora przemieszczeń w chwilach poprzednich *t* i *t-Al.* Zachodzi więc konieczność opracowania pewnej procedury startowej. Ponieważ wektory  $q_0$ ,  $\dot{q}_0$ ,  $\ddot{q}_0$  są znane dla chwili  $t=0$ , dlatego korzystając z równań (2) i (3), można wyznaczyć *q* w fikcyjnej chwili poprzedzającej początek ruchu *t-At:*

$$
q_{t-\Delta t} = q_0 - \Delta t \cdot \dot{q}_0 + \frac{\Delta t^2}{2} \ddot{q}_0 \tag{6}
$$

#### **3. Wyniki analizy numerycznej**

W programie MSC.Dytran, zamodelowano sprężysto-plastyczne zderzenie dwóch ciał. Rozpatrywano zjawisko centralnego uderzenia belki wykonanej z ołowiu (rozpędzonej do prędkości 30 m/s) w idealnie sztywną nieruchomą ścianę.

Własności belki wykonanej z ołowiu są następujące: gęstość - 11337 kg/m<sup>3</sup>, masa - 508 kg, moduł odkształcenia objętościowego - 3.75\*10<sup>10</sup> N/m<sup>2</sup>, moduł sprężystości poprzecznej -0.7\*10<sup>10</sup> N/m<sup>2</sup> granica plastyczności - 5\*10<sup>°</sup> N/m<sup>2</sup>. Wymiary geometryczne belki przedstawiono na rysunku 1.

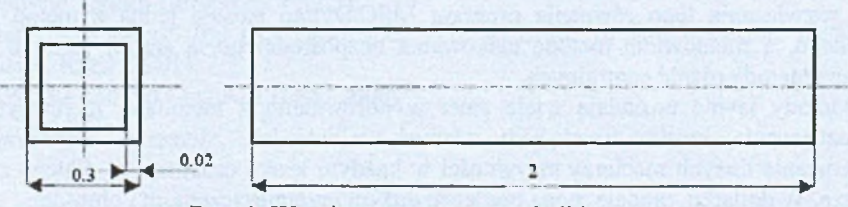

Rys. 1. Wymiary geometryczne belki

Ściana ma wymiary 1x1 m, grubość 0,001 m oraz masę 50 kg. W programie MSC Dytran płyta jest zamodelowana jako element powłokowy z siatką składającą się z elementów czterowęzłowych (CQAD4) i jest zdefiniowana jako sztywne ciało oraz jako powierzchnia stykowa typu Lagrange'a.

Belka zbudowana jest z elementów bryłowych, sześciobocznych z 8 punktami siatki (CHEXA). Przez polecenie CONTACT zdefiniowano styk pomiędzy belką (podporządkowany obiekt) i płytą (główny obiekt).

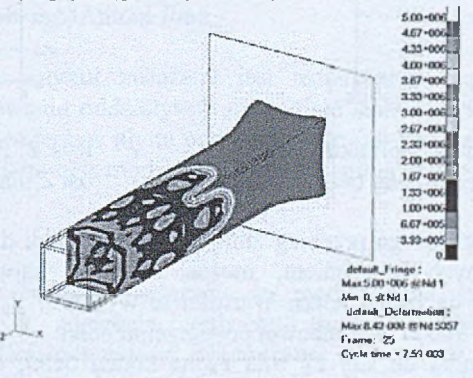

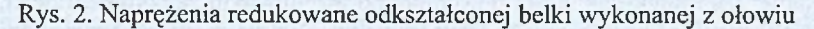

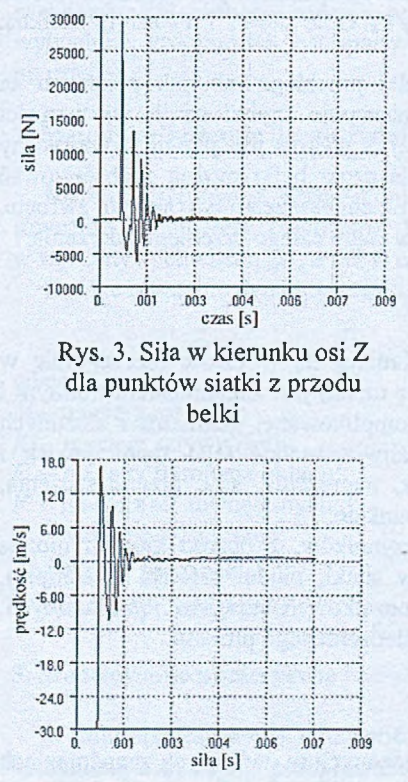

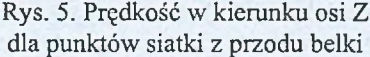

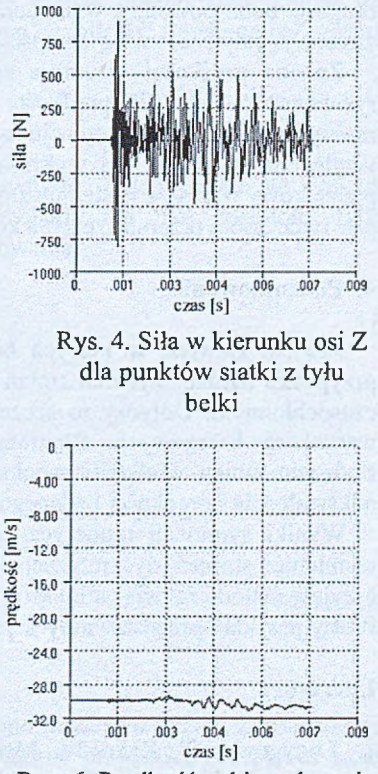

Rys. 6 . Prędkość w kierunku osi Z dla punktów siatki z tyłu belki

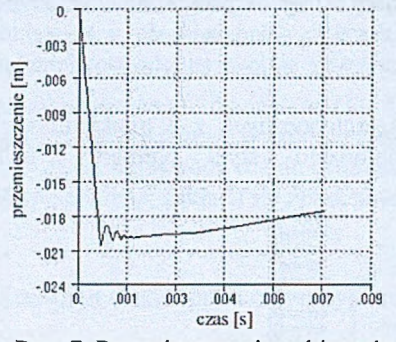

Rys. 7. Przemieszczenie w kierunku osi Rys. 8 . Przemieszczenie w kierunku Z dla punktów siatki z przodu belki osi Z dla punktów siatki z tyłu belki

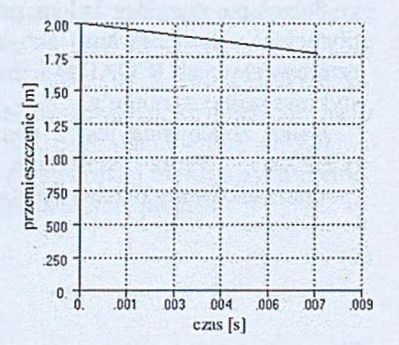

Z wykresu przedstawiającego przebieg zmienności sił reakcji działających na początku i końcu belki, wywołanych zderzeniem, można odczytać największe jej wartości na powierzchni czołowej i na końcu belki. Wartości te wynoszą:  $F_p = 29770$  N na czołowej powierzchni belki i  $F_k = 900$  N na końcowej powierzchni belki.

Siła F<sub>p</sub> szybciej zanika od siły F<sub>k</sub>. Siła F<sub>k</sub> na końcu belki, to przede wszystkim siła wywołana jej bezwładnością, która powoduje, po gwałtownym zatrzymaniu belki, wpadanie na siebie kolejnych elementów masy belki na siebie. Fala uderzeniowa przechodząca wzdłuż długości belki powoduje wzmocnienie i wygaszanie siły  $F_k$ . Obie siły  $F_p$  i  $F_k$  zanim zanikną, zmieniają cały czas swoją wartość i zwrot.

Zmiana prędkości w czasie zderzenia węzłów belki przebiega tak, jak pokazano na rysunkach 5 i 6: dla prędkości czoła belki  $v_p$ , następuje szybki zanik jej wartości maksymalnej poprzez oscylacje wokół wartości zerowej, a wykres jest prawie symetryczny względem osi czasu. Na wykresach przemieszczeń dla czoła belki można zaobserwować początkowy wzrost, a następnie zmniejszanie wielkości przemieszczeń o tym samym zwrocie, gdy tymczasem przemieszczenia końca belki wzrastają w ciągu całego przebiegu zderzenia.

#### **4. Podsumowanie**

Analiza zjawisk, w których badane wielkości zmieniają się w czasie (szczególnie w przypadku bardzo szybkich zmian w krótkim przedziale czasu) jest zagadnieniem trudnym i czasochłonnym. Dotyczy to szczególnie struktur o skomplikowanej geometrii i złożonych warunkach brzegowych. Program MSC.Dytran umożliwia analizę tego typu zjawisk i śledzenie zmian wielkości mechanicznych, takich jak, naprężenia, siły, przemieszczenia, odkształcenia i prędkości badanego ciała w dowolnym punkcie.

Wyniki symulacji numerycznej zależą od wielu czynników, z pośród których można wymienić: stopień dyskretyzacji, typologię elementów siatki, model ośrodka (materiału), przyjętą metodę rozwiązania, krok czasowy, warunki początkowe i brzegowe i wiele innych. Prosty przykład przedstawiony w pracy umożliwia prześledzenie tego procesu.

- 1. Łodygowski T., Kąkol W., Metoda elementów skończonych w wybranych zagadnieniach mechaniki konstrukcji inżynierskich, Politechnika Poznańska, (2003).
- 2. Rakowski G., Metoda elementów skończonych w mechanice konstrukcji, Oficyna Wydawnicza Politechniki Warszawskiej, (2005).
- 3. MSC.Software Corporation, MSC.Dytran 2005 r3. Theory Manuał, Santa Ana, (2006).

# **MODELOWANIE ODDZIAŁYWAŃ CIECZ-CIAŁO STAŁE W SYSTEMIE MSC.DYTRAN**

**ŁUKASZ KOŁODZIEJCZYK,** Mechanika i Budowa Maszyn, MB4, 5 rok Opiekun naukowy: dr hab. inż. Antoni John

**Streszczenie.** Niniejszy artykuł związany jest tematycznie z pracą dyplomową, która poświęcona jest modelowaniu oddziaływań ciecz-ciało stałe w systemie MSC.Dytran. Jako przykład przedstawiono przepływ płynu przez konfuzor (zwężkę) zakończony kolankiem. W dalszej części przedstawiono opis modelowania oraz wyniki przeprowadzonej analizy.

#### **1. Wprowadzenie**

System MSC.Dytran to pakiet służący do modelowania szybkozmiennych zjawisk dynamicznych takich jak zderzenia, wybuchy, tłoczenie. Program jest używany do trójwymiarowych symulacji odpowiedzi dynamicznej ciał stałych oraz płynów. Umożliwia przeprowadzenie symulacji i analizy zagadnień nieliniowych, szybkozmiennych zdarzeń (np. wzajemne oddziaływanie płynów i ciał stałych). Może być użyty do praktycznego rozwiązywania różnego rodzaju problemów, takich jak analiza przepływów, kolizji czy wybuchów. Program ten jest oparty na sformułowaniu typu "explicite" (jawnego całkowania po czasie).

# **2. Metody całkowania bezpośredniego**

Metody całkowania bezpośredniego są metodami jawnymi. Polegają one na tym, że równanie ruchu jest całkowane krok po kroku. Równanie ma być spełnione tylko w wybranych chwilach "t", a nie w całym przedziale całkowania.

Ogólne równanie dynamiki zapisuje się w postaci:

$$
M\ddot{q} + C\dot{q} + Kq = F \tag{1}
$$

gdzie:

*M -* macierz masowa;

 $K$  – macierz sztywności;

 $C$  – macierz tłumienia układu;

*F* - macierz sił zewnętrznych;

 $\ddot{q}$  – wektor przyspieszeń;

*q* - wektor prędkości;

*q* - wektor przemieszczeń;

# **3. Modelowanie numeryczne**

W celu przetestowania możliwości programu zbudowano model konfuzora zakończonego kolankiem, a następnie przeprowadzono analizę zagadnienia w przypadku przepływu wody dla prędkości  $v = 5$  m/s.

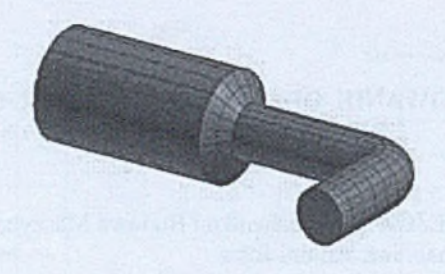

Rys. 1. Model konfuzora wykonany w programie MSC.Patran

Model jest zbudowany z elementów bryłowych, sześciobocznych z 8 punktami siatki (CHEXA). Wszystkim elementom przypisujemy obszar Eulerowski typu Hydro(PEULERl), który ogranicza przepływ płynu poprzez zewnętrzne powierzchnie modelu.

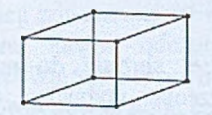

Rys. 2. Element CHEXA

Podejście to jest szczególnie korzystne w zagadnieniach, w których największą uwagę poświęca się ciśnieniu na styku dwóch ośrodków (wody i ograniczającej przepływ powierzchni) czy prędkości przepływu. Korzyść polega na tym, iż metoda nie wymaga definiowania parametrów materiału ograniczającego przepływ, co sprawia że jest szybka i wygodna.

Model tworzy się jako zamkniętą bryłę z wyjątkiem dwóch wskazanych niżej powierzchni, gdzie definiuje się warunki brzegowe dla przepływu, tzn. wpływ i wypływ wody.

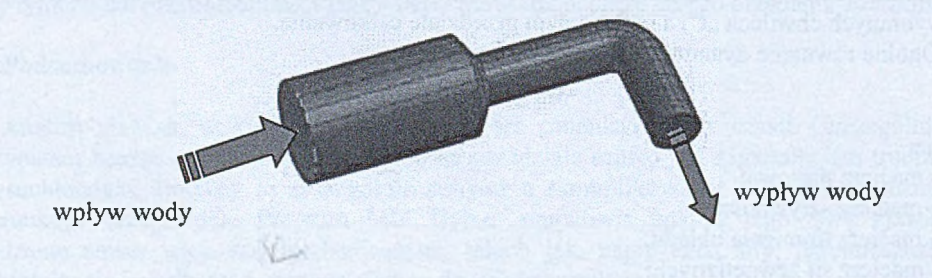

Rys. 3. Warunki brzegowe dla przepływu

### **4. Wyniki analizy**

W trakcie analizy rozpatrywano przepływ' płynu nielepkiego z prędkością 5 m/s. Główne wymiary modelu przedstawia rysunek 4. Podczas symulacji przyjęto następujące wartości poszczególnych wielkości:

 $\geq$  Gęstość cieczy p = 1000 [kg/m<sup>3</sup>]

- $\geq$  Moduł odkształcenia objętościowego K = 2.2e9 [N/m<sup>2</sup>]
- $\triangleright$  Prędkość przepływu v = 5 [m/s]

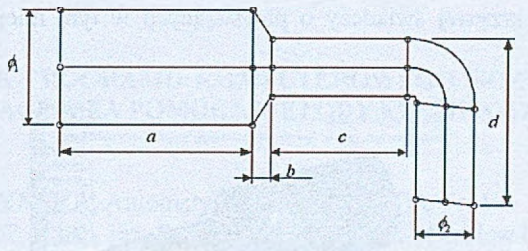

Rys. 4. Główne wymiary modelu

gdzie:  $a = 0.5$  [m]  $\phi_1 = 0.3$  [m]  $b = 0.05$  [m]  $\phi_2 = 0.15$  [m]  $c = 0,35$  [m]  $d = 0,4$  [m]

W wyniku przeprowadzonej analizy otrzymuje się rozkład ciśnienia w wybranych cyklach jak to przedstawiono na rysunkach 5 i 6 oraz rozkład prędkości (rys. 7).

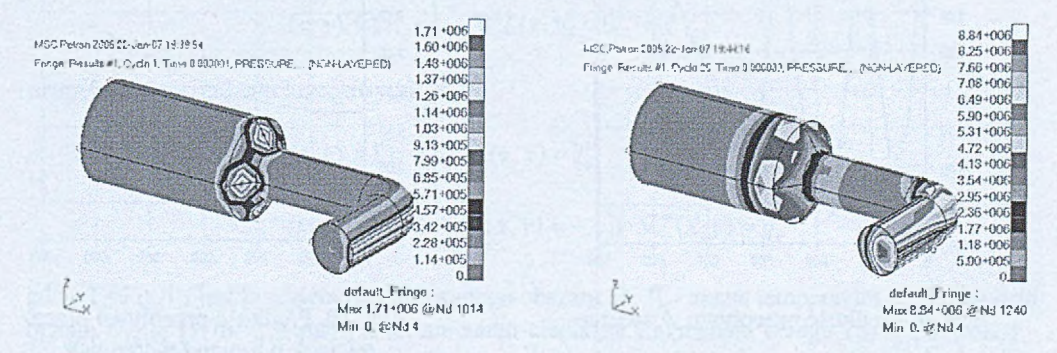

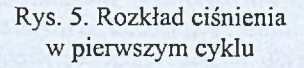

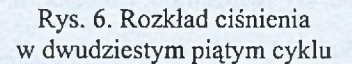

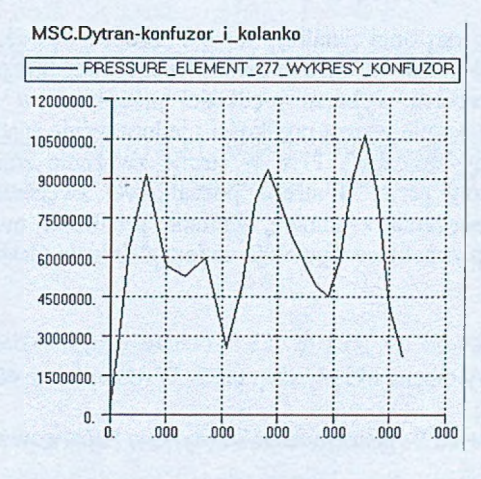

Rys. 7. Rozkład ciśnienia w [Pa] w zwężce (konfuzorze) w kolejnych cyklach.

Skokowy charakter krzywej świadczy o powstających w tym miejscu wirach i burzliwych cyrkulacjach.

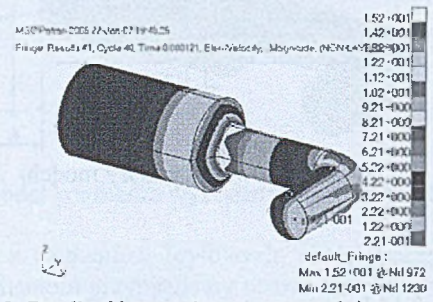

Rys. 8 . Prędkość przepływu w czterdziestym cyklu

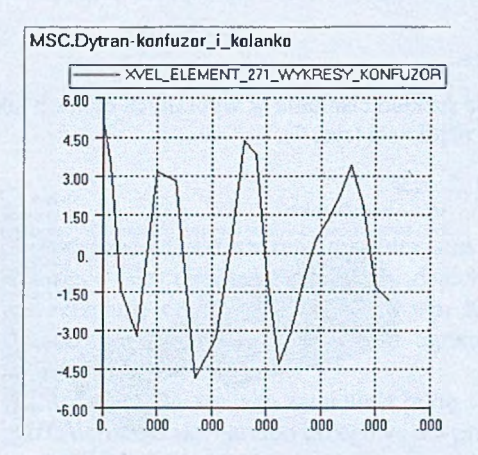

Rys. 9. Prędkość przepływu w zwężce Rys. 10. Prędkość przepływu przez

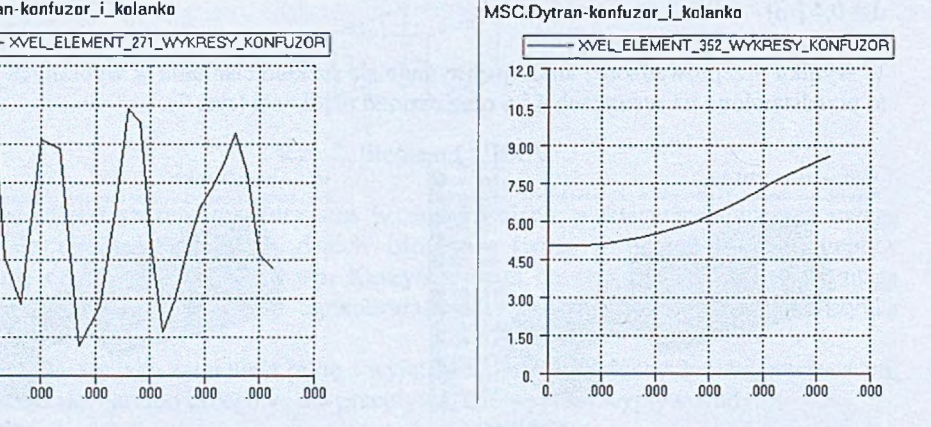

odcinek o mniejszej średnicy

### **5. Wnioski**

W wyniku przeprowadzonej analizy można zaobserwować, że prędkość przepływu w początkowej fazie jest stała. W wyniku gwałtownego zwężenia powstają cyrkulacje o czym świadczy skokowy przebieg wykresu prędkości przepływu w tym miejscu. W odcinku o mniejszej średnicy następuje wzrost prędkości i jednocześnie spadek ciśnienia co potwierdza tzw. "paradoks hydrodynamiczny". Płyn w strefie zwężenia zmienia prędkość przepływu. Oznacza to, że elementy płynu w strefie początkowej zwężenia przyspieszają, natomiast w strefie końcowej zwężenia zwalniają. Zmiana prędkości możliwa jest tylko poprzez działanie sił wewnątrz płynu, które wywołuje zmiana ciśnienia (ściślej: gradient).

- 1. Gryboś R., Podstawy mechaniki płynów, cz. 2, Wydawnictwo Naukowe PWN, Warszawa (1998).
- 2. Bukowski J., Kijkowski P., Kurs mechaniki płynów, Państwowe Wydawnictwo Naukowe, Warszawa (1980).
- 3. MSC.Software Corporation, MSC.Dytran 2005 r3. Theory Manuał, Santa Ana (2006).

# **OPRACOWANIE PROGRAMU KOMPUTEROWEGO ROZWIĄZUJĄCEGO RÓWNANIE LAPLACE'A ZA POMOCĄ METODY ELEMENTÓW BRZEGOWYCH**

# **DOROTA KROPCZYŃSKA,** Automatyka i Robotyka, AB3, 5 rok

Opiekun naukowy: prof. dr hab. inż. Ewa Majchrzak, dr inż. Mirosław Dziewoński

**Streszczenie.** Rozpatrywano obszar prostokątny z otworem kołowym. Pole temperatury w obszarze opisano równaniem Laplace'a uzupełnionym odpowiednimi warunkami jednoznaczności. Opracowano autorski program komputerowy wykorzystujący do rozwiązania tak sformułowanego zadania metodę elementów brzegowych z zastosowaniem elementów liniowych. W końcowej części artykułu przedstawiono przykład obliczeń.

# **1. Metoda elementów brzegowych dla równania Laplace'a**

Rozpatrujemy równanie Laplace'a opisujące ustalone pole temperatury  $T(x, y)$  w obszarze  $\Omega$  $[1]$ 

$$
(x, y) \in \Omega: \qquad \nabla^2 T(x, y) = 0 \tag{1}
$$

uzupełnione warunkami brzegowymi

$$
(x, y) \in \Gamma_1: \qquad T(x, y) = T_b
$$
  

$$
(x, y) \in \Gamma_2: \qquad q(x, y) = -\lambda \operatorname{no} \nabla T(x, y) = q_b
$$
 (2)

gdzie  $\Gamma = \Gamma_1 \cup \Gamma_2$  jest brzegiem rozpatrywanego obszaru  $\Omega$ ,  $T_b$  - znaną temperaturą na fragmencie brzegu  $\Gamma_1$ ,  $q_b$  [W/m<sup>2</sup>], - znanym strumieniem ciepła na fragmencie brzegu  $\Gamma_2$ ,  $\lambda$  [W/(mK)] współczynnikiem przewodzenia ciepła, n - wektorem w kierunku normalnym do brzegu, skierowanym na zewnątrz obszaru.

Brzegowe równanie całkowe dla równania (1) jest następujące [1]

$$
(\xi, \eta) \in \Gamma: \qquad B(\xi, \eta)T(\xi, \eta) + \int_{\Gamma} q(x, y)T^*(\xi, \eta, x, y) \, d\Gamma = \int_{\Gamma} T(x, y) \, q^*(\xi, \eta, x, y) \, d\Gamma \tag{3}
$$

gdzie *{£,, rj)* jest punktem obserwacji, *B* (£, *rj)* - współczynnikiem zależnym od lokalnego kształtu brzegu. Funkcję *T* (£ *rj*, *x, y* ) nazywa się rozwiązaniem podstawowym i ma ona postać

$$
T^*(\xi, x) = \frac{1}{2\pi\lambda} \ln\frac{1}{r}
$$
 (4)

przy czym *r* jest odległością między punktami ( $\xi$ ,  $\eta$ ) i (x, y). Strumień ciepła wynikający z rozwiązania podstawowego

$$
q(\xi, \eta, x, y) = -\lambda \operatorname{no} \nabla T^*(\xi, \eta, x, y) \tag{5}
$$

wyznacza się analitycznie wykorzystując zależność (4).

Rozwiązanie równania (3) wymaga podziału brzegu obszaru na elementy brzegowe i zastąpieniu występujących w tym równaniu całek sumą całek po elementach brzegowych  $\Gamma_i$ . W pracy zastosowano liniowe elementy brzegowe dla których zakłada się, że węzły położone są na końcach elementów, a temperatura *T* i strumień ciepła *q* zmieniają się liniowo wzdłuż elementów. Dla ustalonego węzła brzegowego ( $\xi_i$ ,  $\eta_i$ ) otrzymuje się

$$
B(\xi_i, \eta_i) T(\xi_i, \eta_i) + \sum_{j=1}^N \int_{\Gamma_j} q(x, y) T^*(\xi_i, \eta_i, x, y) d\Gamma_j = \sum_{j=1}^N \int_{\Gamma_j} T(x, y) q^*(\xi_i, \eta_i, x, y) d\Gamma_j
$$
 (6)

Sposób obliczania całek występujących w powyższym równaniu został dokładnie omówiony w [1], Przyjmując numerację węzłów brzegowych *r* =1, 2, ..., *R,* ostatecznie uzyskuje się następujący układ równań

$$
\sum_{r=1}^{R} G_{ir} q_r = \sum_{r=1}^{R} H_{ij} T_r, i = 1, 2, ..., R
$$
\n(7)

gdzie  $G_{ir}$ ,  $H_{ir}$  są elementami macierzy wpływów [1], natomiast  $T_r = T(x_r, y_r)$  i  $q_r = q(x_r, y_r)$ .

W węzłach brzegowych  $(x_r, y_r)$  znane są z warunków brzegowych wartości temperatury lub strumienia ciepła. W węźle, w którym zadana jest temperatura, nieznany jest strumień ciepła i odwrotnie. W układzie równań (7) mamy więc *R* równań z *R* niewiadomymi. Po jego rozwiązaniu określone są wszystkie wartości brzegowe, natomiast wartości temperatury w dowolnych węzłach wewnętrznych  $(\xi_i, \eta_i) \in \Omega$  możemy wyznaczyć na podstawie równania

$$
T_{i} = \sum_{r=1}^{R} H_{ir} T_{r} - \sum_{r=1}^{R} G_{ir} q_{r}
$$
 (8)

# **2. Program komputerowy - przykład obliczeń**

W celu przeprowadzenia obliczeń opracowano program komputerowy w środowisku Borland C++ Buildcr. Program ten zawiera wiele procedur wspomagających obliczenia za pomocą metody elementów brzegowych, między innymi numeryczne obliczanie całek z wykorzystaniem kwadratur Gaussa, automatyczne tworzenie układu rozwiązującego uwzględniającego zadane warunki brzegowe, rozwiązywanie liniowego układu równań za pomocą metody eliminacji Gaussa.

Działanie programu zostanie zilustrowane na następującym przykładzie (por. rys. 1). Rozpatrywano pręt nieskończony o przekroju kwadratowym z walcem umieszczonym w centralnej jego części. Pręt jest nagrzewany przez medium umieszczone w walcu, które generuje na jego pobocznicy stałą temperaturę równą 100[°C]. Zewnętrzne powierzchnie pręta (lewa 'D ' i prawa 'B') utrzymywane są w stałej temperaturze równej 20 [°C], natomiast powierzchnie dolna i górna ('A' i 'C') są zaizolowane. Pręt jest wykonany z miedzi ( $\lambda = 330$  [W/mK]), długość jego boku wynosi  $L=0.05$  [m], promień okręgu  $R=0.008$  [m].

Po uruchomieniu programu pojawia się menu (rys. 1) m. in. z możliwością wyboru rodzaju geometrii obszaru, tj. brzegu zewnętrznego w postaci prostokąta z okręgiem jako brzegiem wewnętrznym lub jedynie brzegu zewnętrznego w postaci prostokąta. Po wprowadzeniu danych istnieje możliwość ich walidacji ze względu na poprawność znaku oraz zgodność z wcześniej ustalonymi założeniami. Dane należy podawać w jednostkach podstawowych. Przed uruchomieniem obliczeń istnieje możliwość wizualizacji geometrii obszaru z podziałem

na elementy liniowe (por. rys. 1). Rysunek jest skalowany do rozmiaru okna, wymiary są do siebie proporcjonalne. Do nawigacji między kolejnym i poprzednim menu służą przyciski 'wstecz' oraz 'dalej'. Kolejne menu służy do określenia warunków brzegowych pierwszego lub drugiego rodzaju (por. wzór (2)). Rodzaj warunku oraz znaną wartość temperatury  $T<sub>b</sub>$ bądź strumienia ciepła *qt,* należy określić kolejno dla każdego boku prostokąta (brzeg 'A ', 'B ', 'C' i 'D ') oraz dla brzegu wewnętrznego, jeśli taki występuje w zadaniu. Obliczenia uruchamia przycisk 'dalej' z menu drugiego. Wyniki obliczeń, zaokrąglane do liczb całkowitych, pojawiają się w postaci dwóch wektorów  $T$ i  $q$  w prawej części okna. Istnieje możliwość zapisania wyników do pliku tekstowego, należy skorzystać z menu głównego programu. Wartość temperatury liczona jest zarówno w węzłach brzegowych jak i wewnętrznych obszaru, na rysunku przypisywana jest odpowiednim węzłom (rys. 2). Możliwe jest wyzerowanie wszystkich danych, bez konieczności ponownego uruchamiania programu.

Na rysunku 2 przedstawiono wyniki obliczeń dla zaproponowanego przykładu. Jak widać, brzeg zewnętrzny podzielono na 20 liniowych elementów brzegowych, natomiast wewnętrzny na 10 elementów. W węzłach narożnych, w których następuje zmiana warunku brzegowego program automatycznie wprowadza węzły podwójne.

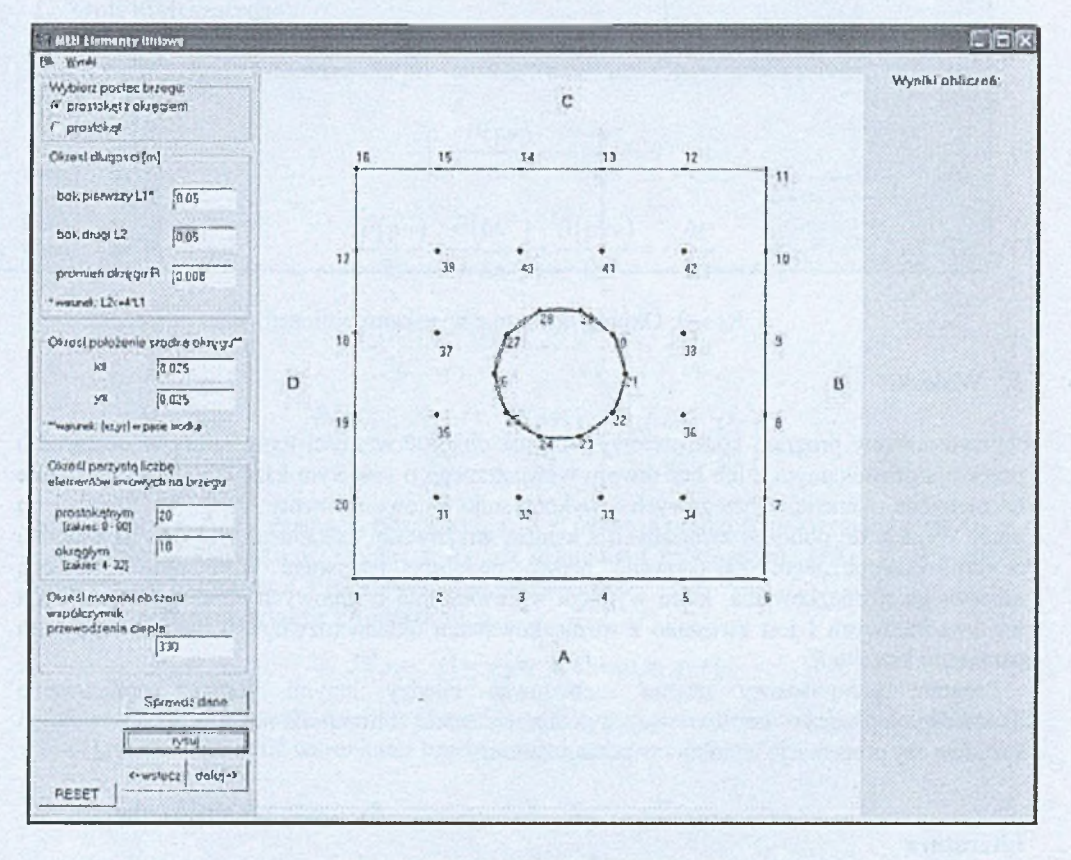

Rys. 1. Okno wprowadzania danych

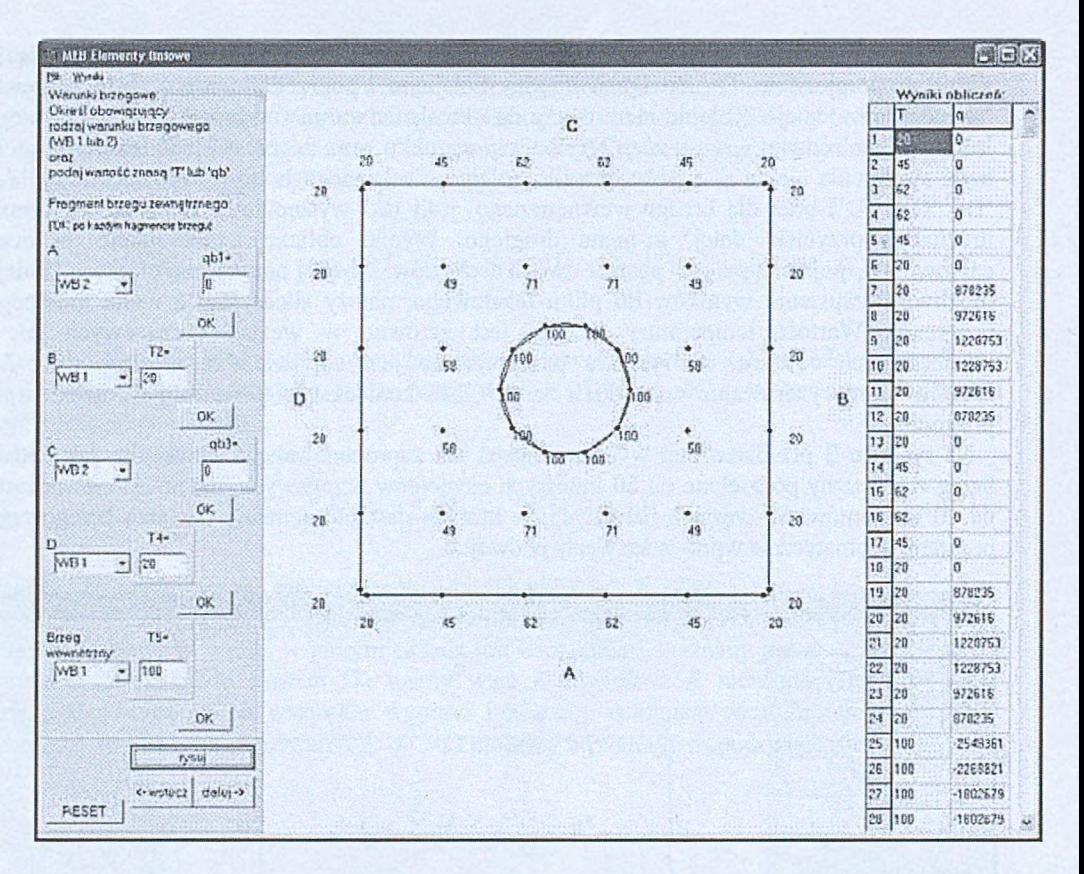

Rys. 2. Okno programu z wynikami obliczeń

### **3. Wnioski**

Przedstawiony program komputerowy pozwala obliczać wartości temperatury w obszarze o przekroju prostokątnym z lub bez otworu wewnętrznego o kołowym kształcie. Program bazuje na metodzie elementów brzegowych i wykorzystuje liniowe elementy brzegowe. Stanowi on punkt wyjścia do obliczeń związanych z analizą wrażliwości kształtu ze względu na promień otworu wewnętrznego. Zastosowane będzie podejście nazywane w literaturze metodą niejawnego różniczkowania, które wymaga wprowadzenia brzegowych elementów liniowych lub kwadratowych i jest związane z różniczkowaniem układu rozwiązującego (7) względem parametru kształtu *R.*

Program komputerowy można rozbudować między innymi poprzez opracowanie dodatkowych procedur umożliwiających przeprowadzanie obliczeń dla obszaru 2D o dowolnym kształcie czy prezentację wyników w postaci izoterm.

# **Literatura**

1. Majchrzak E., Metoda elementów brzegowych w przepływie ciepła, Wydawnictwo Politechniki Częstochowskiej, Częstochowa, 2001.

# **ZASTOSOWANIE METODY RÓŻNIC SKOŃCZONYCH DO ROZWIĄZYWANIA RÓWNAŃ NAVIERA-STOKESA DLA PŁYNÓW ŚCIŚLIWYCH**

# **ŁUKASZ KULIK,** Automatyka i Robotyka, AB3, 5 rok Opiekun naukowy: prof. dr hab. inż. Ewa Majchrzak, dr inż. Marek Paruch

**Streszczenie.** W artykule przedstawiono sposób rozwiązywania równań Naviera-Stokesa dla płynów ściśliwych. Rozpatrywano zadanie dwuwymiarowe. Zastosowano schemat jawny metody różnic skończonych. Ze względu na konieczność spełnienia kryteriów stabilności, wprowadzono specyficzną siatkę różnicową z odrębnymi węzłami dla prędkości i pozostałych wielkości fizycznych (ciśnienia, gęstości i energii wewnętrznej). Obliczenia przeprowadzono w programie Scilab. W końcowej części przedstawiono wyniki obliczeń.

#### **1. Opis matematyczny**

Równania Naviera-Stokesa dla płynów ściśliwych mają następującą postać [ 1,2]

$$
\frac{\partial \rho}{\partial t} + \frac{\partial (\rho u)}{\partial x} + \frac{\partial (\rho v)}{\partial y} = 0
$$
 (1)

$$
\frac{\partial (\rho u)}{\partial t} + \frac{\partial (\rho u^2)}{\partial x} + \frac{\partial (\rho u v)}{\partial y} = -\frac{\partial P}{\partial x}
$$
 (2)

$$
\frac{\partial (p\nu)}{\partial t} + \frac{\partial (p\mu\nu)}{\partial x} + \frac{\partial (p\nu^2)}{\partial y} = -\frac{\partial P}{\partial y}
$$
(3)

$$
\frac{\partial (\rho I)}{\partial t} + \frac{\partial (\rho u I)}{\partial x} + \frac{\partial (\rho v I)}{\partial y} = -P \left( \frac{\partial u}{\partial x} + \frac{\partial v}{\partial y} \right)
$$
(4)

gdzie  $p=p(x, y, t)$  jest gęstością płynu,  $u=u(x, y, t)$  oznacza prędkość w kierunku *x*,  $v=v(x, y, t)$ - prędkość w kierunku *y, P~P(x, y, t*) jest ciśnieniem całkowitym, *I=J(x, y, t) -* energią w ewnętrzną natomiast *x* , *y* to współrzędne oraz *t -* czas.

Ciśnienie całkowite wyraża się zależnością

$$
P(x, y, t) = p(x, y, t) + q(x, y, t)
$$
 (5)

gdzie *p~p{x, y, i)* jest ciśnieniem rzeczywistym, a *q=q(x, y, t)* ciśnieniem lepkości. Równania (l)-(4) należy uzupełnić warunkami brzegowo-początkowymi.

#### **2. Metoda różnic skończonych**

Problem przedstawiony w rozdziale 1 rozwiązano za pomocą schematu jawnego metody różnic skończonych. Wprowadzono siatkę czasu

$$
0 < t^0 < ... < t^f < t^{f+1} < ... < t^F < \infty
$$
 (6)

ze stałym krokiem czasu  $\Delta t = t^{f+1} - t^f$ .

Zastosowano siatkę różnicową przedstawioną na rysunku 1. Kółkami oznaczono węzły, w któiych obliczane są wartości gęstości, ciśnienia i energii wewnętrznej, prędkości *u* w kierunku *x* wyznaczano w węzłach oznaczonych kwadratami, a prędkości v w kierunku *y* w węzłach oznaczonych trójkątami. Równania różnicowe aproksymujące równania różniczkowe (l)-(4) mają następującą postać [1, 2]

$$
\rho_{ij}^{f+1} = \rho_{ij}^f - \Delta t \left[ \frac{(\rho u)_{i+1,j}^f - (\rho u)_{i-1,j}^f}{2h} + \frac{(\rho v)_{i,j+1}^f - (\rho v)_{i,j-1}^f}{2k} \right]
$$
(7)

$$
(\rho u)^{f+1}_{ij} = (\rho u)^f_{ij} - \Delta t \frac{(\rho u^2)^f_{i+1,j} - (\rho u^2)^f_{i-1,j}}{2h} - \Delta t \frac{(\rho u v)^f_{i,j+1} - (\rho u v)^f_{i,j-1}}{2k} - \Delta t \frac{P^f_{i+1,j} - P^f_{i-1,j}}{2h}
$$
 (8)

$$
\left(\rho v\right)_{ij}^{f+1} = \left(\rho v\right)_{ij}^{f} - \Delta t \frac{\left(\rho uv\right)_{i+1,j}^{f} - \left(\rho uv\right)_{i-1,j}^{f}}{2h} - \Delta t \frac{\left(\rho v^{2}\right)_{i,j+1}^{f} - \left(\rho v^{2}\right)_{i,j-1}^{f}}{2k} - \Delta t \frac{P_{i,j+1}^{f} - P_{i,j-1}^{f}}{2k} \tag{9}
$$

$$
(\rho I)^{f+1}_{ij} = (\rho I)^{f}_{ij} - \Delta t \frac{(\rho u I)^{f}_{i+1,j} - (\rho u I)^{f}_{i-1,j}}{2h} - \Delta t \frac{(\rho v I)^{f}_{i,j+1} - (\rho v I)^{f}_{i,j-1}}{2k} - \Delta t P^{f}_{ij} \left( \frac{u'_{i+1,j} - u'_{i-1,j}}{2h} + \frac{v'_{i,j+1} - v'_{i,j-1}}{2k} \right)
$$
(10)

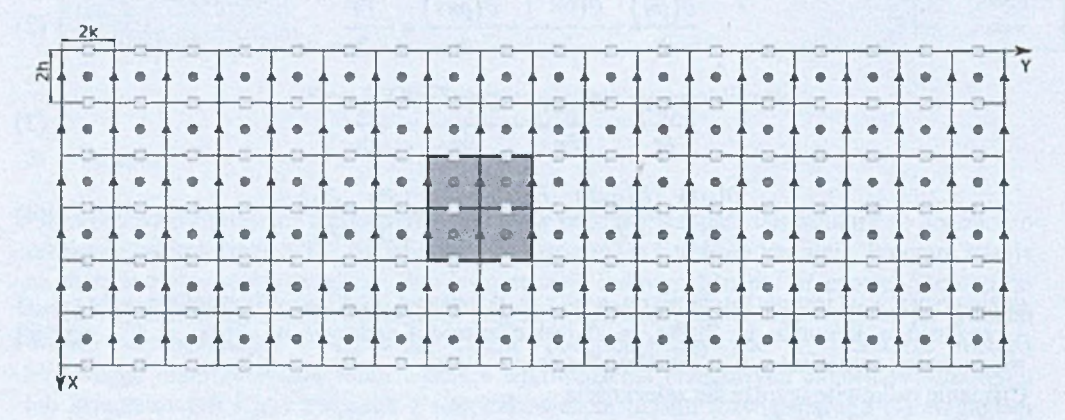

Rys. 1. Siatka różnicowa z zaznaczoną przeszkodą

# **3. Wyniki obliczeń**

Rozpatrywano obszar płaski o wymiarach 10x30 [cm] (Rysunek 1). Przyjęto gęstość początkową  $\rho_0 = 1$  [g/cm<sup>3</sup>], taką samą wartość założono na wszystkich brzegach, za wyjątkiem  $y = 0$  (lewy brzeg), dla którego  $p(x, 0, t) = 4$  [g/cm<sup>3</sup>]. Założono zerowe warunki brzegowo-początkowe dla prędkości i energii wewnętrznej pomnożonej przez gęstość za wyjątkiem  $y = 0$ , gdzie  $v(x, 0, t) = 1$  [cm/s] oraz  $\rho I(x, 0, t) = 2$  [g/(cm s<sup>2</sup>)]. Założono krok czasu  $\Delta t = 0.05$  [s].

Na rysunkach 2, 3, 4 przedstawiono izolinie dla ciśnienia *P*, gęstości p oraz prędkości v dla analizowanego obszaru bez przeszkody. Na rysunkach 5, 6, 7, 8 przedstawiono odpowiednio izolinie dla ciśnienia *P,* gęstości p oraz prędkości v i *u* dla analizowanego obszaru z przeszkodą.

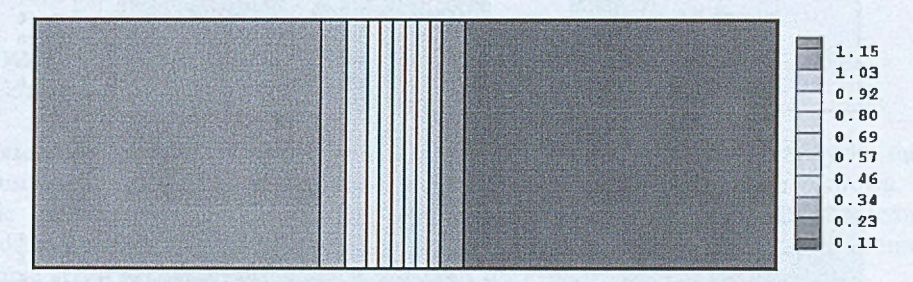

Rys. 2. Ciśnienie po czasie 10 s (bez przeszkody)

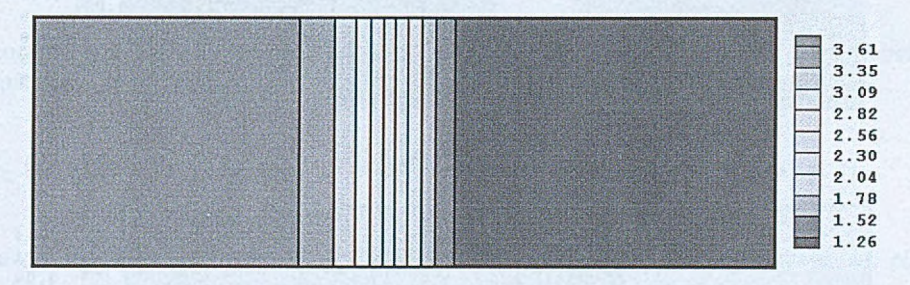

Rys. 3. Gęstość po czasie 10 s (bez przeszkody)

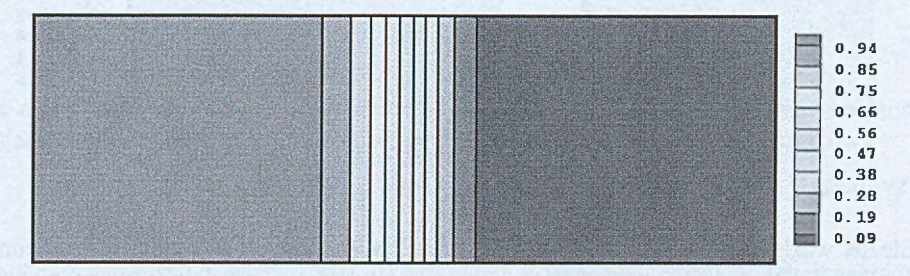

Rys. 4. Prędkość v po czasie 10 s (bez przeszkody)

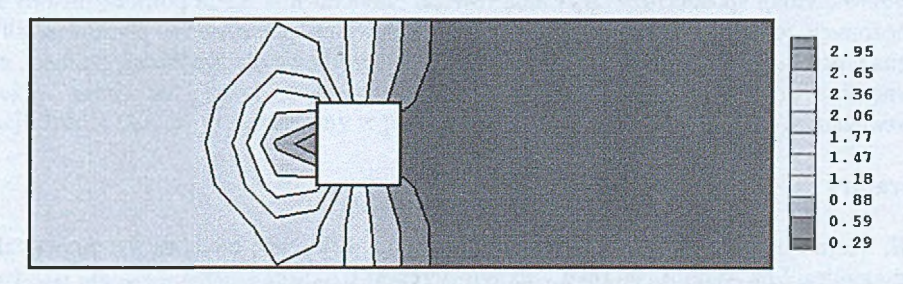

Rys. 5. Ciśnienie po czasie 10 s (z przeszkodą)

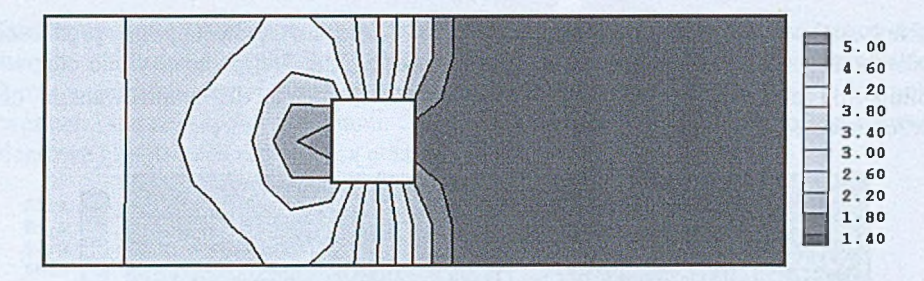

Rys. 6 . Gęstość po czasie 10 s (z przeszkodą)

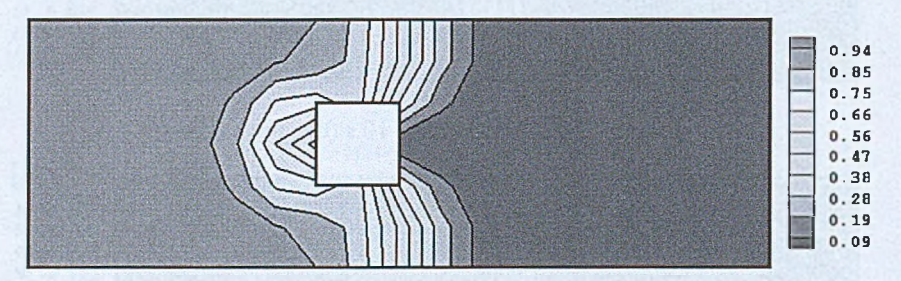

Rys. 7. Prędkość v po czasie 10 s (z przeszkodą)

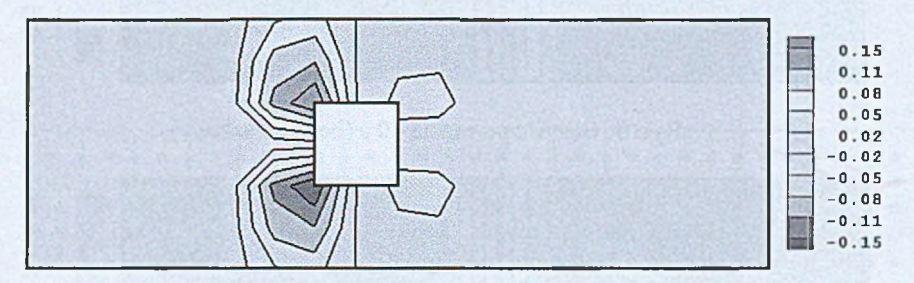

Rys. 8 . Prędkość *u* po czasie 10 s (z przeszkodą)

# **4. Wnioski**

Liczba węzłów siatki różnicowej zastosowanej w obliczeniach (rys. 1) była stosunkowo niewielka. Konieczne jest jej zwiększenie w celu uzyskania dokładniejszych wyników oraz gładkich krzywych ilustrujących rozkłady prędkości, gęstości i ciśnienia.

Przedstawiony sposób rozwiązywania równań Naviera-Stokesa za pomocą metody różnic skończonych jest efektywnym narzędziem modelowania przepływów płynów ściśliwych. Można wprowadzać dowolne wartości brzegowe i początkowe dla prędkości, gęstości, energii wewnętrznej oraz rozpatrywać zadania uwzględniające jedną lub kilka przeszkód w rozważanym obszarze.

- 1. E. Scannapieco, F. Harlow, Introduction to Finite difference methods for numerical fluid dynamics, Los Alamos National Laboratory report LA-12984, 1995.
- 2. T. J. Chung, Computational fluid dynamics, Cambridge University Press, 2002.

# **MODELOWANIE PROCESU KRYSTALIZACJI CZYSTYCH METALI Z ZASTOSOWANIEM METODY RÓŻNIC SKOŃCZONYCH**

**RADOSŁAW LASKOWSKI,** Mechanika i Budowa Maszyn, MB4, 5 rok Opiekun naukowy: prof. dr hab. inż. Ewa Majchrzak

**Streszczenie.** Artykuł dotyczy modelowania procesu krystalizacji czystych metali. Zastosowano podejście zaproponowane przez Mehla-Johnsona-Avrami-Kołmogorowa, a na etapie tworzenia algorytmu wykorzystano schemat jawny metody różnic skończonych. Przedstawiono wyniki obliczeń dotyczące krystalizacji odlewu o przekroju kwadratowym (zadanie 2D) wykonanego z aluminium.

# **1. Model matematyczny procesu krystalizacji**

Rozpatrujemy zadanie dwuwymiarowe. Nieustalone pole temperatury w obszarze krzepnącego metalu opisuje równanie [1, 2]

$$
(x, y) \in \Omega: \qquad c\rho \frac{\partial T(x, y, t)}{\partial t} = \lambda \left[ \frac{\partial^2 T(x, y, t)}{\partial x^2} + \frac{\partial^2 T(x, y, t)}{\partial y^2} \right] + Q(x, y, t) \tag{1}
$$

gdzie *c* jest ciepłem właściwym, p - gęstością, Z - współczynnikiem przewodzenia ciepła, *Q(x, y, t) -* wydajnością wewnętrznych źródeł ciepła, *T -* temperaturą, *t -* czasem, *x* i *y* są współrzędnymi geometrycznymi. Równanie (1) uzupełniamy warunkiem brzegowym

$$
(x, y) \in \Gamma: \qquad q(x, y, t) = -\lambda \operatorname{n} \cdot \operatorname{grad} T(x, y, t) = \alpha \left[ T(x, y, t) - T_{\text{or}} \right] \tag{2}
$$

gdzie n jest wektorem normalnym skierowanym na zewnątrz obszaru, *a -* współczynnikiem wymiany ciepła,  $T_{ol}$  - temperaturą otoczenia. Znany jest również warunek początkowy

$$
t = 0: \tT(x, y, 0) = T_p \t(3)
$$

gdzie *Tp* jest temperaturą początkową. W przypadku krystalizacji czystych metali zakłada się, że niezerowe wartości funkcji źródła *0(x, y, ł)* pojawiają się w punktach, w których temperatura spadnie poniżej temperatury krystalizacji *T\*.* czyli pojawi się przechłodzenie

$$
\Delta T(x, y, t) = T^* - T(x, y, t) \tag{4}
$$

Funkcję źródła *Q(x, y, t)* zapisujemy w postaci

$$
Q(x, y, t) = L\rho \frac{\partial S(x, y, t)}{\partial t}
$$
 (5)

gdzie Z. jest utajonym ciepłem krystalizacji, *S(x, y, t) -* udziałem objętościowym fazy stałej w otoczeniu rozpatrywanego punktu *(x, y).* W modelu ekspotencjalnym wynikającym z teorii Mehla-Johnsona-Avrami-Kołomogorowa zakłada się, że  $S(x, y, t) = 1 - \exp[-\omega(x, y, t)]$ ,

gdzie  $\omega(x, y, t)$  jest objętością fazy stałej w otoczeniu rozpatrywanego punktu. Przyjmujemy, że *co(x, y, i)= N -V { x , y , t),* gdzie *N* jest stałą liczbą ziaren, *V(x, y, t) -* objętością pojedynczego ziarna. Dodatkowo zakładamy, że ziama wzrastają sferycznie i wówczas  $\omega(x, y, t) = (4/3)\pi \cdot N \cdot r^3(x, y, t)$ , przy czym prędkość wzrostu ziarna opisana jest zależnością  $\partial r(x, y, t)/\partial t = \mu \cdot \Delta T^2(x, y, t)$ , gdzie  $\mu$  jest współczynnikiem wzrostu. Ostatecznie funkcja źródła ma postać

$$
Q(x, y, t) = 4 \cdot \pi \cdot L \cdot \rho \cdot N \cdot r^2 \cdot \mu \cdot \Delta T^2(x, y, t) \cdot \exp\left(-\frac{4}{3}\pi \cdot N \cdot r^3\right)
$$
(6)

*gdzie r* = *r(x, y, t)* jest chwilowym promieniem ziama.

#### 2. Metoda różnic skończonych

Metoda różnic skończonych polega na tworzeniu równań różnicowych aproksymujących analizowane równania różniczkowe [2, 3]. Metodę tę przedstawimy dla równania (1). Na początku wprowadzamy siatkę różnicową (rysunek 1) oraz siatkę czasu  $0 < t^{\circ} < t^{1} < ... < t^{\frac{f-1}{f}} < t^{f} < t^{f+1} < ... < \infty$  ze stałym krokiem  $\Delta t = t^{f} - t^{f-1}$ .

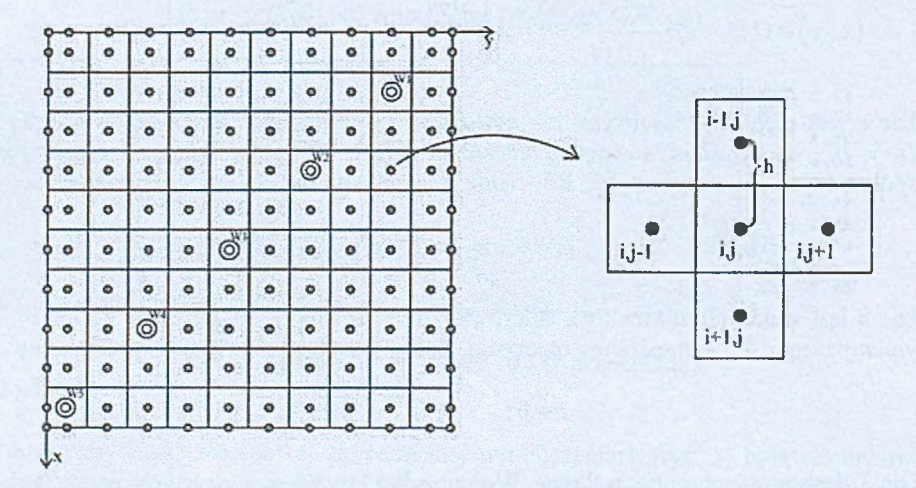

Rys. 1. Siatka różnicowa

Następnie, pochodne cząstkowe występujące w równaniu (1) zastępujemy odpowiednimi ilorazami różnicowymi. Po przekształceniach matematycznych dla schematu jawnego MRS otrzymujemy

$$
T_{i,j}^f = \left(1 - \frac{4a\Delta t}{h^2}\right)T_{i,j}^{f-1} + \frac{a\Delta t}{h^2}\left(T_{i-1,j}^{f-1} + T_{i+1,j}^{f-1} + T_{i,j-1}^{f-1} + T_{i,j+1}^{f-1}\right) + \frac{Q_{i,j}^{f-1}\Delta t}{c\rho} \tag{7}
$$

gdzie *a = Xl{cp)* jest współczynnikiem dyfuzji ciepła, *h -* odległością między węzłami. Równania dla węzłów brzegowych wyprowadza się odrębnie.

#### 3. Wyniki obliczeń

Rozpatrywano obszar o przekroju kwadratowym wykonany z aluminium (0.01m x O.Ołm). Przyjęto następujące dane:  $T_o = 20^{\circ}C$   $T_p = 665^{\circ}C$ ,  $T^*=660^{\circ}C$ ,  $c=450$  J/(kg·K),  $p=2400$  kg/m<sup>3</sup>,  $\lambda = 150 \text{ W/(m} \cdot \text{K)}$ ,  $\alpha = 50 \text{ W/(m}^2 \cdot \text{K)}$ ,  $L = 390000 \text{ J/kg}$ ,  $\mu = 3*10^{-6} \text{ m/(s} \cdot \text{K}^2)$ ,  $N = 10^{10}$ , liczba komórek siatki: 100. Dla punktów Wl(1.5mm;8.5mm), W2(3.5mm;6.5mm), W3(5.5mm;4.5mm), W4(7.5mm;2.5mm), W5(9.5mm;0.5mm), zaznaczonych na rysunku 1 przedstawiono krzywe stygnięcia (rysunek 2) oraz chwilowe wartości promieni ziaren (rysunek 3).

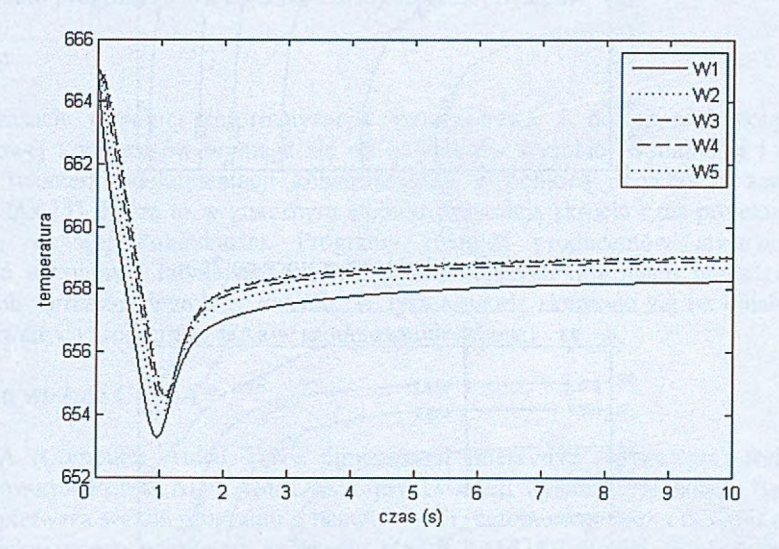

Rys. 2. Krzywe stygnięcia

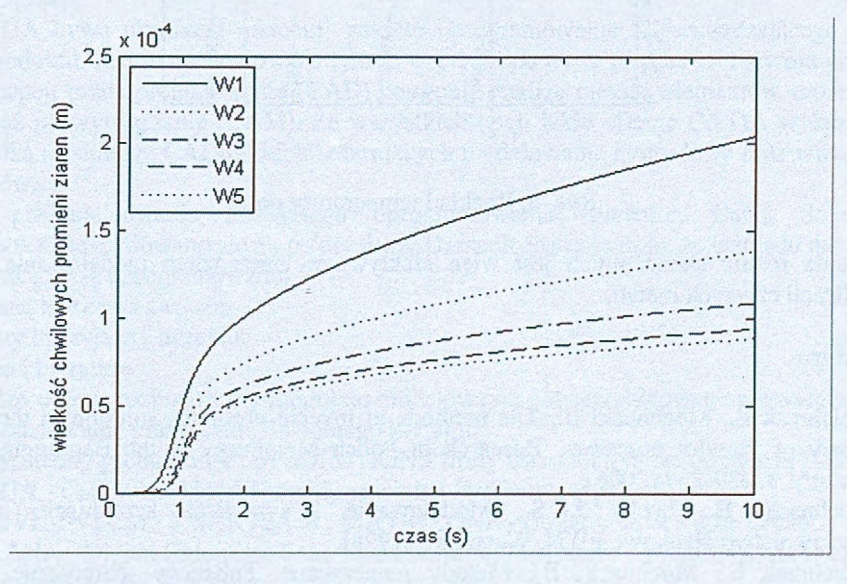

Rys. 3. Chwilowe promienie ziaren

Na rysunkach 4 i 5 pokazano rozkłady temperatury w rozważanym obszarze po upływie 2 i 7 sekund.

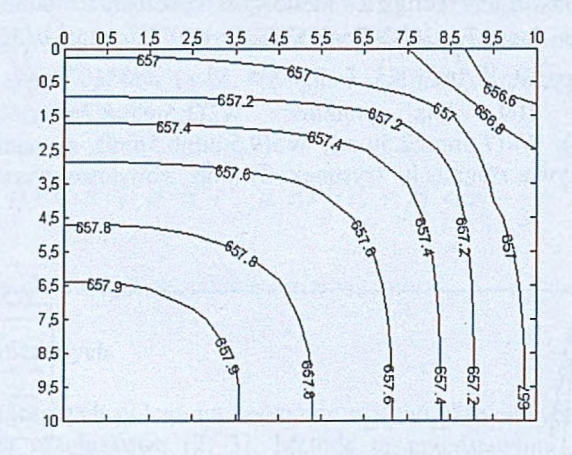

Rys. 4. Rozkład temperatury po 2s

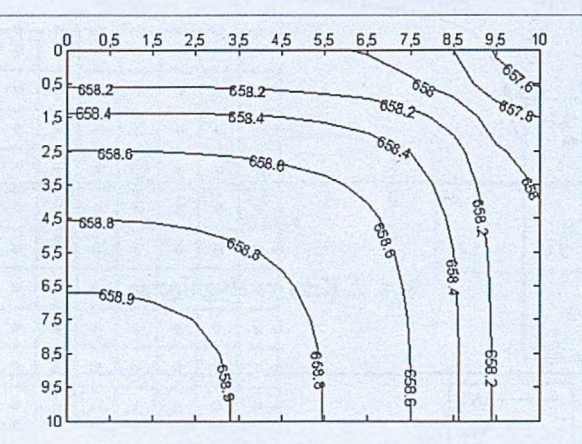

Rys. 5. Rozkład temperatury po 7s

Metoda różnic skończonych jest więc efektywnym narzędziem modelowania procesu krystalizacji czystych metali.

- 1. Majchrzak E., Mochnacki B., The methods of inverse problems solution in the thermal theory of foundry processes, Research in Polish Metallurgy at the Beginning of XXI Century, s. 239-254 (2006).
- 2. Mochnacki B., Suchy J. S., Modelowanie i symulacja krzepnięcia odlewów, Wydawnictwo Naukowe PWN, Warszawa (1995).
- 3. Majchrzak E., Mochnacki B., Metody numeryczne. Podstawy teoretyczne, aspekty praktyczne i algorytmy, Wyd. IV, Wyd. Pol. Śląskiej, Gliwice (2004).

#### WIRTUALNY MODEL ROBOTA

#### ROBERT MAZUR, Automatyka i Robotyka, AB3, 4 rok Opiekun naukowy: dr inż. Adam Długosz

Streszczenie. W pracy opisano zastosowanie zaawansowanego programu komputerowego wspomagającego prace inżynierskie. W projektowaniu wirtualnego modelu robota ASIMO wykorzystano program CATIA V5 R14 firmy Dassault Systems.

#### 1. Wstęp

W czasach wysokiej informatyzacji społeczeństwa i dostępności potężnej mocy obliczeniowej komputerów wymaga się od inżynierów wysokiej wydajności i dokładności pracy w tworzeniu dokumentacji konstrukcyjnej. Z pomocą przychodzą zaawansowane techniki CAx [5], Które to w znacznym stopniu pozwalają skrócić czas projektowania przy uzyskaniu wyższej dokładności. Programy różnych producentów stwarzają ponadto możliwość wymiany i łatwiejszej modyfikacji istniejących informacji przez zastosowanie neutralnych formatów wymiany danych. W tym artykule skupiono się na opisie jednego z zaawansowanych programów CAx w modelowaniu robota.

# 2. Czemu właśnie CATIA ?

CATIA (Computer Aided Three dimensional Interactive Application) jest to zestaw oprogramowania PLM/CAD/CAM/CAE firmy Dassault Systems. W latach 70 XX wieku powstała pierwsza wersja programu o nazwie CATI, natomiast przełom nastąpił po przejęciu w 1999 roku innego potężnego programu CAD/CAM/CAE Euclid. Wykorzystano go do stworzenia nowoczesnego systemu CATIA V5, znanego dzisiaj wszędzie po prostu jako CATIA. [1-4]

CATIA bywa określana mianem pakietu oprogramowania 3D zarządzającego cyklem życia produktu. Jest to spowodowane tym iż wspiera ona wiele poziomów rozwoju produktu, od koncepcji przez projektowanie (CAD) następnie analizę metodą elementów skończonych (FEM) aż po wytwarzanie (CAM). Ze wszystkich opcji jakie oferuje CATIA wykorzystano tylko kilka modułów "CADowskich" oferujących modelowanie hybrydowe oraz wizualizację rezultatów.

Po przeanalizowaniu dostępnego oprogramowania (Inventor, Catia, Solidworks, Unigraphics) zdecydowano się na pakiet firmy Dassault Systems m.in. ze względu na:

- wysoką klasę oprogramowania
- uznaną markę na świecie
- prosty i przyjazny interfejs
- bogatą literaturę
- bardzo dobrze rozbudowany moduł do modelowania powierzchniowego pozwalający na zamodelowanie praktycznie dowolnego kształtu.

W skład rodziny produktów PLM SOLUTIONS firmy Dassault Systems wchodzą [12]:

- CATIA Computer Aided Three dimensional Interactive Application
- ENOVIA: VPLM / SMARTEAM / MATRIXONE Collaborative Value Creation
- DELMIA Digital Enterprise Lean Manufacturing Interactive Application -Accelerates collaborative manufacturing

SIMULIA – Realistic simulation solutions.

Najnowszy dostępny system CATIA to V5 R17 natomiast model wykonano na CATIA V5 R14.

3. Czym jest ASIMO ?

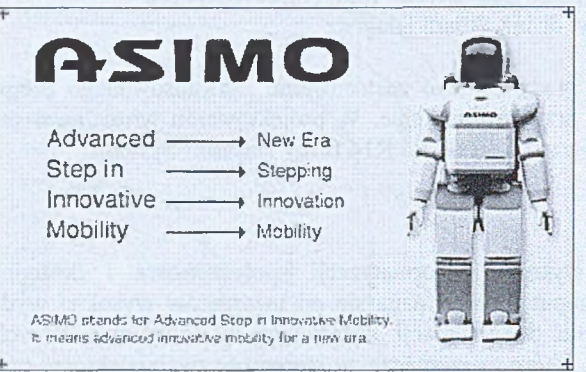

Rys. 2. Robot ASIMO wraz z tłumaczeniem jego nazwy [7]

ASIMO to człekokształtny robot zaprezentowany 31 października 2000 roku, stworzony przez firmę Honda.

Nazwę ASIMO można tłumaczyć jako: jap. Ashimo, ang. akronim Advanced Step in Innovative Mobility, pol. Zaawansowany Postęp w Innowacyjnej Mobilności (Rys. 2). [6]

Roboty z rodziny ASIMO potrafią wiele, m.in.: przenosić obiekty o niewielkich wymiarach i wadze (do lkg), chodzić za rękę, biegać po linii prostej jak i po okręgu, wchodzić i schodzić po schodach, wykonywać polecenia głosowe, rozpoznawać osoby. Największą ciekawostką wartą uwagi jest fakt iż najnowszej generacji robot ASIMO podczas biegu utrzymuje się w powietrzu przez okres około 0.08 s. [6-9]

Tabela 1 przedstawia zestawienie głównych parametrów różnych generacji robota ASIMO, natomiast w tabeli numer dwa zestawiono parametry, które zostały wykorzystane do wykonania wirtualnego modelu robota.

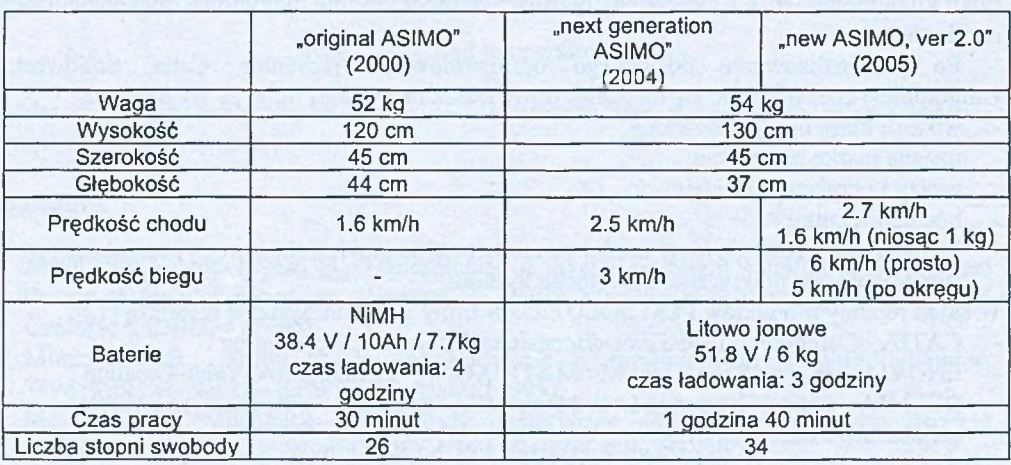

Tabela 1. Podstawowe parametry robotów z rodziny ASIMO [8,7]

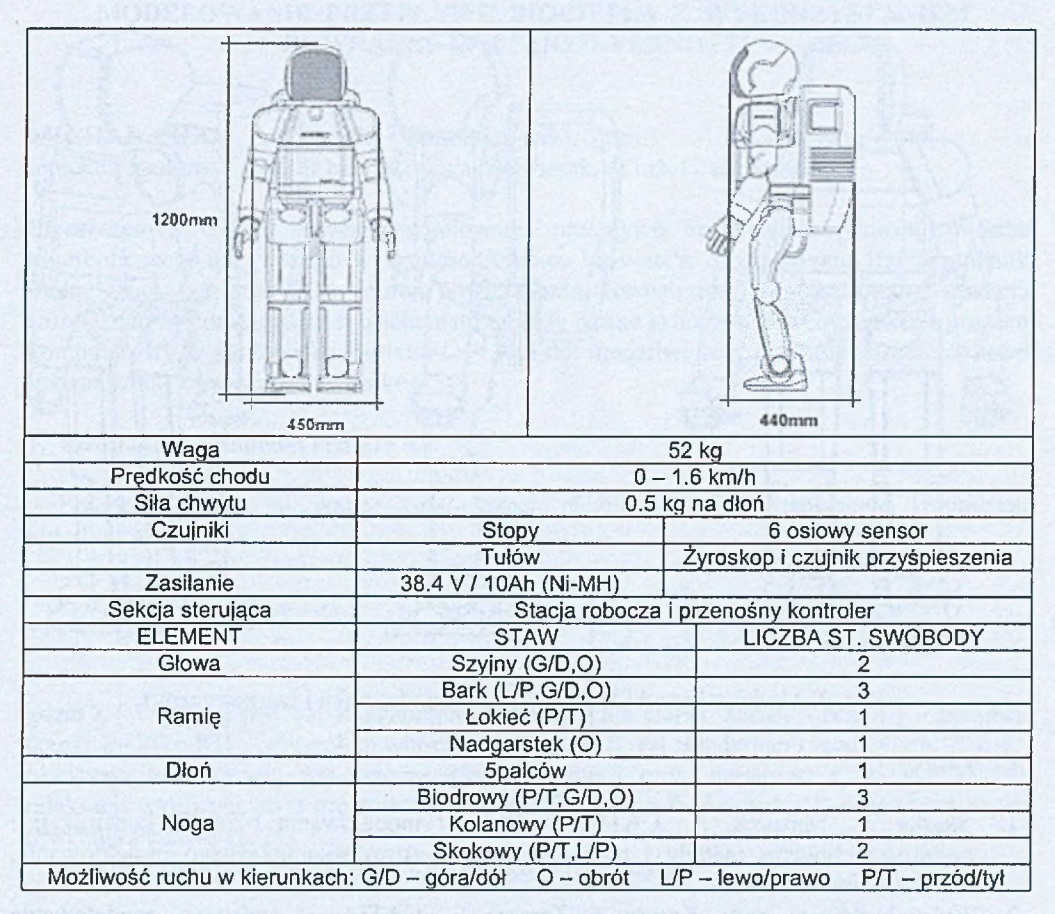

# Tabela 2. Główne wymiary i parametry ASIMO [7,8]

# 4. Model

Model wirtualny wykonano przez zastosowanie projektowania hybrydowego czyli połączenie modelowania powierzchniowego i bryłowego.

Etapy powstawiania modelu były następujące:

- najpierw wykonano zgrubny powierzchniowy model poszczególnych elementów (takich jak na przykład: palec, dłoń, korpus itp.) w module Shape / Generative Shape Design
- następnie model powierzchniowy wypełniono w celu uzyskania modelu bryłowego
- następnie taki model poddano obróbce wykańczającej (zaokrąglenia, fazowania, nałożenie elementów charakterystycznych) w module Mechanical Design / Part Design
- gotowe elementy zapisano w określonej lokalizacji celem bezproblemowego odnalezienia ich i wykonania złożenia elementów w modułach Mechanical Design / Assembly Design i Digital Mockup / DMU Kinematics
- mając już gotowy model dokumentacji, animacje wykonano w modułach: Digital Mockup / DMU Kinematics i Mechanical Design / Drafting

Rysunek 3 przedstawia wirtualny model robota ASIMO po złożeniu go ze wszystkich elementów. Model ten składa się łącznie z pięćdziesięciu sześciu elementów.

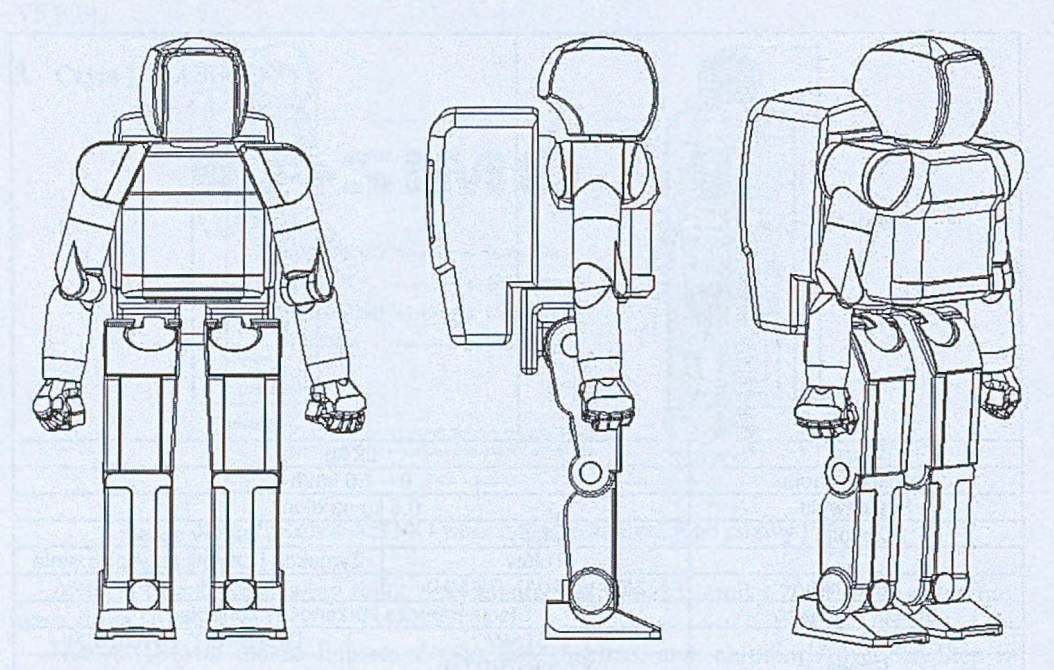

Rys. 3. Model robota ASIMO (widok z przodu, boku i izometryczny)

- 1. Skarka W., Mazurek. A., CATIA : podstawy modelowania i zapisu konstrukcji : najnowocześniejsze metody i narzędzia komputerowo wspomaganego projektowania, Helion, Gliwice (2005).
- 2. Wyleżoł M. ; [red. Krzysztof Zemanek]., CATIA : podstawy modelowania powierzchniowego i hybrydowego, Helion, Gliwice, (2003).
- 3. Wyleżoł M., Modelowanie bryłowe w systemie CATIA : przykłady i ćwiczenia, Helion, Gliwice, (2002).
- 4. Wełyczko A., CATIA v5 : przykłady efektywnego zastosowania systemu w projektowaniu mechanicznym, Helion, Gliwice, (2005).
- 5. Chlebus E., Techniki komputerowe CAx w inżynierii produkcji, WNT, Warszawa, **(2000).**
- 6 . Technical Information, Honda Motor Europę Ltd, (March 2004).
- 7. [www.world.honda.com/ASIMO](http://www.world.honda.com/ASIMO)
- 8. [www.asimo.honda.com](http://www.asimo.honda.com)
- 9. [www.hondaeu-news.com](http://www.hondaeu-news.com)
- 10. [www.cad.pl](http://www.cad.pl)
- 11. [www.catia.com.pl](http://www.catia.com.pl)
- 12. [www.3ds.com](http://www.3ds.com)
# **MODELOWANIE PRZEPŁYWU BIOCIEPŁA Z WYKORZYSTANIEM RÓWNANIA CATTANEO-VERNOTTE'A**

### **MICHAŁ PILIK**, Automatyka i Robotyka, AB3, 5 rok

Opiekun naukowy: prof. dr hab. inż. Ewa Majchrzak, dr inż. Grażyna Kałuża

**Streszczenie.** Artykuł dotyczy modelowania przepływu biociepła za pomocą równania hiperbolicznego nazywanego równaniem Cattaneo-Vemotte'a. Rozpatrywano fragment tkanki biologicznej (zadanie **2D),** której powierzchnia zewnętrzna jest nagrzewana. Zadanie rozwiązano za pomocą jawnego schematu metody różnic skończonych. Opracowano program komputerowy w środowisku Borland C++ Builder umożliwiający przeprowadzenie obliczeń i wizualizację otrzymanych wyników.

### **1. Równanie Cattaneo-Vernotte'a**

Przepływ ciepła w tkance biologicznej można opisać następującym równaniem hiperbolicznym [1]

$$
c\rho \left[ \tau \frac{\partial^2 T(x, y, t)}{\partial t^2} + \frac{\partial T(x, y, t)}{\partial t} \right] = \lambda \left[ \frac{\partial^2 T(x, y, t)}{\partial x^2} + \frac{\partial^2 T(x, y, t)}{\partial y^2} \right] + Q(x, y, t) + \tau \frac{\partial Q(x, y, t)}{\partial t} \tag{1}
$$

gdzie  $\lambda$  [W/(m·K)] jest współczynnikiem przewodzenia ciepła tkanki,  $\rho$  [kg/m<sup>3</sup>] – gęstością tkanki, *c* [J/(kg-K)] - jej ciepłem właściwym, *O (x, y,* ż) jest składnikiem źródłowym, *T, x, y, t* oznaczają temperaturę, współrzędne geometryczne i czas, natomiast  $\tau$  [s] jest czasem relaksacji wynikającym z prędkości fali cieplnej. Dla  $\tau = 0$  równanie (1) sprowadza się do równania Pennesa [1,2].

Składnik źródłowy występujący w równaniu (1) ma postać

$$
Q(x, y, t) = Q_{\text{perf}}(x, y, t) + Q_{\text{met}}
$$
 (2)

gdzie O<sub>perf</sub> jest funkcją źródła związaną z perfuzją krwi, a O<sub>met</sub> – funkcją źródła związaną z metabolizmem. Składnik perfuzyjny wyraża się zależnością

$$
Q_{\text{perf}}(x, y, t) = G_B \, \rho_B \, c_B \big[ T_B - T(x, y, t) \big] \tag{3}
$$

gdzie *cb,* pa, *TB* oznaczają ciepło właściwe, gęstość i temperaturę krwi, natomiast *GB* [l/s] jest współczynnikiem perfuzji. Składnik metaboliczny  $Q_{\text{met}}$  jest wielkością stałą [3].

Przyjęte warunki brzegowe to temperatura zmieniająca się liniowo wzdłuż zewnętrznego brzegu tkanki (długość tego brzegu wynosi *L)* oraz izolacja cieplna *q* = 0 na pozostałych trzech brzegach. Temperatura zmienia się od 37°C do *Tmax =* 60°C i jej rozkład jest opisany następującym równaniem

$$
T(0, y, t) = 37 + \frac{(T_{\text{max}} - 37)y}{L}
$$
 (4)

W chwili  $t = 0$  przyjmujemy warunek początkowy

$$
t = 0: \begin{cases} T(x, y, 0) = 37^{\circ}\text{C} \\ \frac{\partial T(x, y, t)}{\partial t} \Big|_{t=0} = 0 \end{cases}
$$
 (5)

#### 2. Program komputerowy

Program komputerowy został napisany w środowisku programistycznym Borland C++ Builder. Jego interfejs jest przedstawiony na rysunku 1.

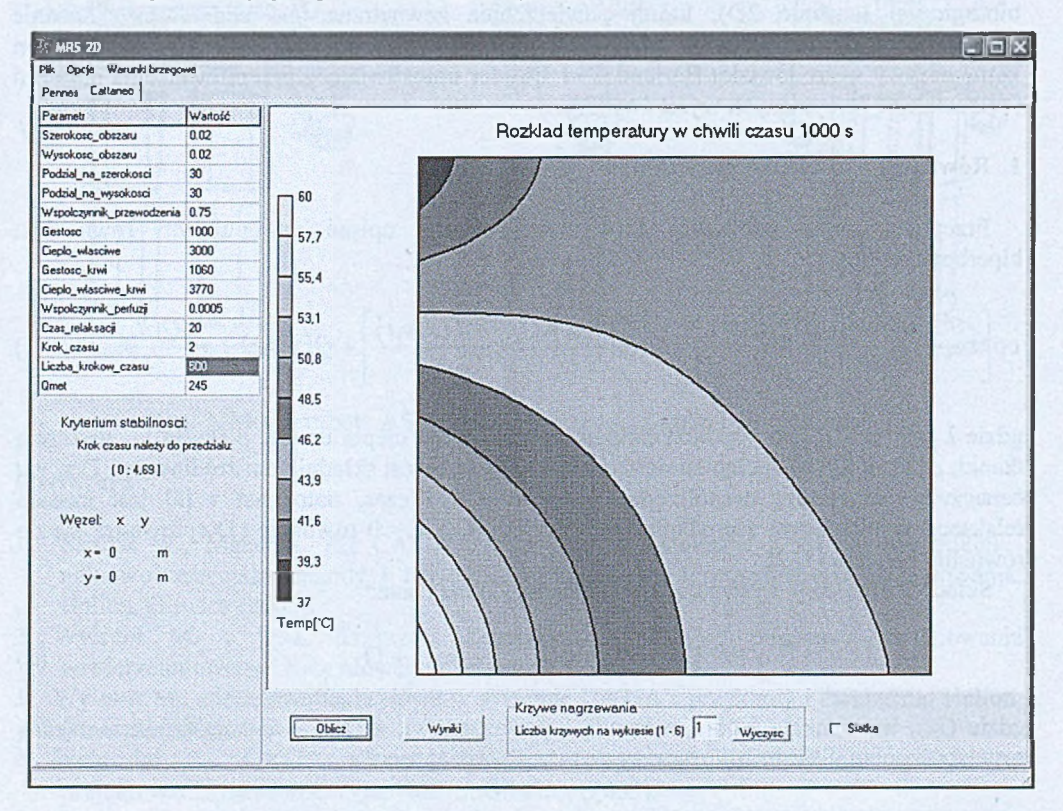

R ys.l. Interfejs programu komputerowego

Program umożliwia obliczanie wartości temperatur w obszarze tkanki (zadanie 2D) za pomocą schematu jawnego metody różnic skończonych [4]. Dodatkowe opcje pozwalają na zmianę warunku brzegowego zadawanego na powierzchni tkanki, czyli wartości *Tmax* (por. wzór (4)), wprowadzenie innej wartości współczynnika perfuzji krwi oraz zmianę funkcji źródła związanej z metabolizmem z wartości stałej na funkcję zależną od temperatury. Użytkownik ma także możliwość ustalania dokładności, z jaką są wyświetlane wyniki w macierzy temperatur. Program posiada możliwość wizualizacji wyników dla rozkładu temperatury za pomocą wykresu izoterm (rys. 1) jak również krzywych nagrzewania. Wybór węzłów, dla których mają być przedstawione krzywe nagrzewania następuje poprzez kliknięcie kursorem myszy na odpowiedni węzeł.

#### 3. Wyniki obliczeń

Na rysunku 2 przedstawiono przykładowe rozkłady temperatury w tkance dla dwóch wartości czasu relaksacji oraz dwóch chwil czasu. Jak można zauważyć, dla czasu równego 60 [s] widoczna jest różnica w zasięgu ekspansji ciepła w tkance. W przypadku czasu relaksacji równego 20 [s] zasięg ten jest mniejszy. Dla dużych czasów trwania procesu (np. 240 [s]) różnica ta jest już niewielka, gdyż w obu przypadkach ( $\tau = 0$  [s] i  $\tau = 20$  [s]), po osiągnięciu stanu ustalonego, rozkład temperatury jest taki sam.

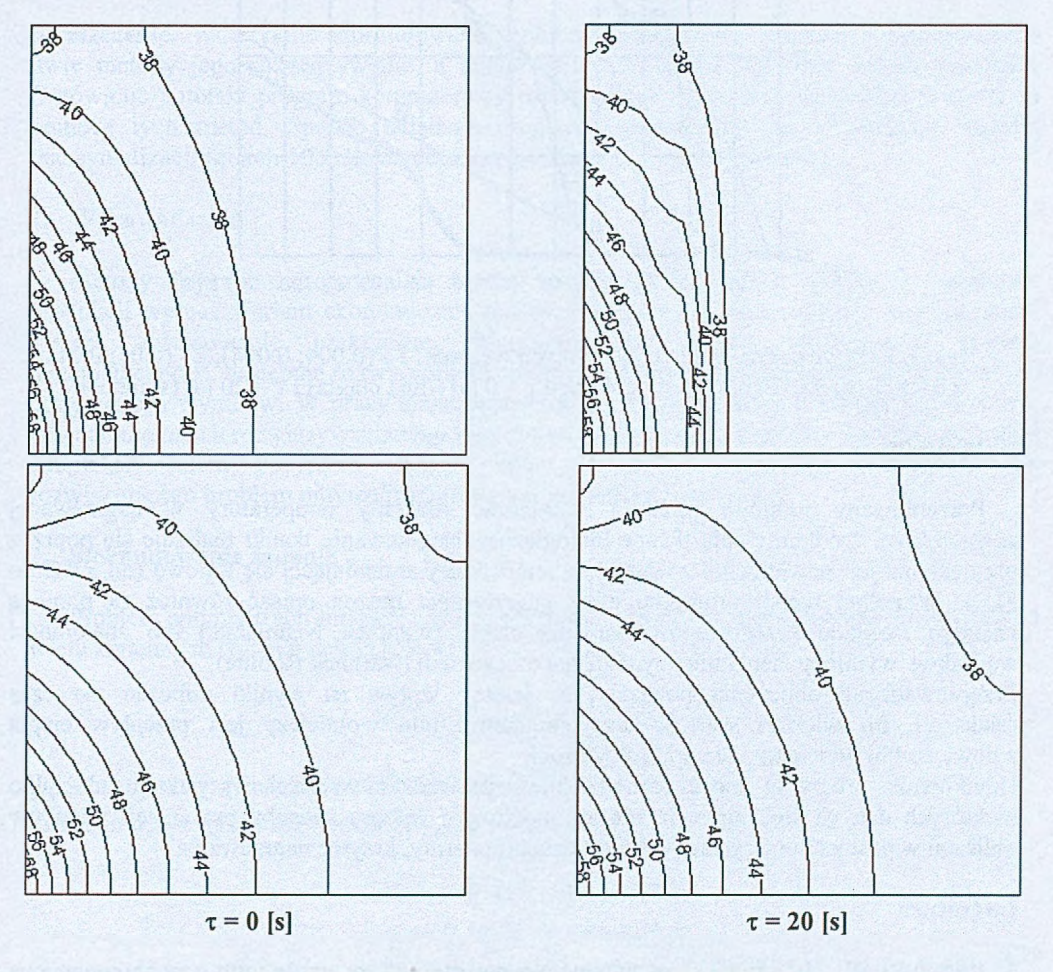

Rys. 2. Rozkład temperatury po czasie 60 i 240 [s]

Na rysunku 3 pokazano krzywe nagrzewania w trzech węzłach siatki różnicowej obliczone dla  $\tau = 0$  i  $\tau = 20$  [s]. Przebiegi temperatury uzyskane dla tych czasów relaksacji są bardzo zróżnicowane - dla  $\tau = 20$  [s] nagrzewanie tkanki rozpoczyna się znacznie później. W końcowej fazie krzywe prawie się pokrywają i powoli zmierzają do stanu ustalonego. Podsumowując, im większy czas relaksacji, tym wolniej ciepło z powierzchni tkanki biologicznej przepływa do jej wnętrza. Istotnym problemem jest więc poprawne przyjęcie wartości czasu relaksacji x. Dotychczasowe badania eksperymentalne prezentowane w literaturze określają wartość tego parametru dla tkanek biologicznych od 15 do 35 [s].

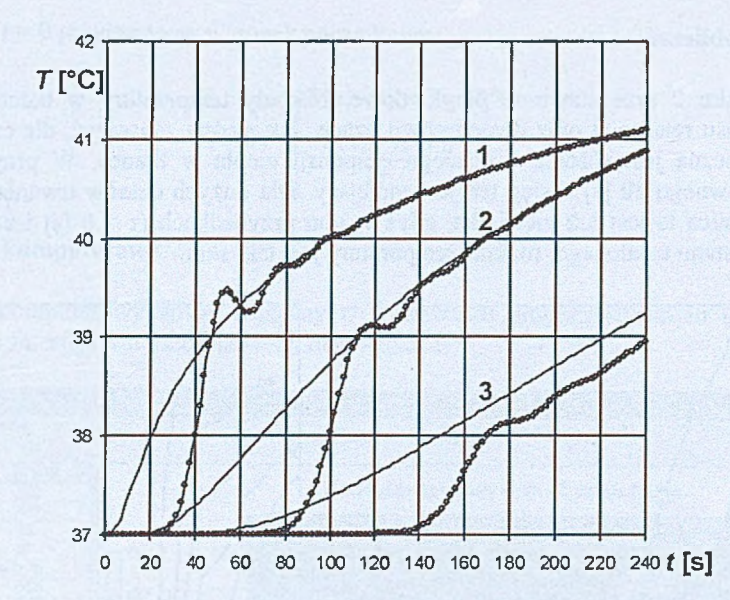

Rys. 3. Krzywe nagrzewania w wybranych węzłach: 1 - (0.004; 0.004), 2 - (0.01; 0.01) i 3 - (0.016; 0.016) dla czasu relaksacji  $\tau = 0$  [s] (linia ciągła) i  $\tau = 20$  [s] (symbole).

# 4. Wnioski

Prezentowany program pozwala wyznaczać rozkłady temperatury w nagrzewanej zewnętrznym źródłem ciepła tkance biologicznej. Nagrzewanie tkanki realizuje się poprzez przyjęcie na jej powierzchni zewnętrznej temperatury zmieniającej się liniowo (od 37°C do *Tmax).* W pełnej wersji programu efekt nagrzewania można opisać również za pomocą znanego rozkładu brzegowego strumienia ciepła (warunek Neumanna) lub znajomości warunków wymiany ciepła między tkanką a otoczeniem (warunek Robina).

Przeprowadzone obliczenia pokazały, że istotny wpływ na wyniki obliczeń ma czas relaksacji. Im większa wartość tego parametru, tym wolniejszy jest przepływ ciepła z powierzchni do wnętrza tkanki biologicznej.

Użytkownik programu może samodzielnie wprowadzać wartości wszystkich lub tylko niektórych danych wejściowych, ma też możliwość wyboru sposobu prezentacji wyników obliczeń w postaci numerycznej lub graficznej (izotermy, krzywe nagrzewania).

### Literatura

- 1. Kaminski W., Hyperbolic heat conduction equation of materials with a nonhomogenous inner structure, Journal of Heat Transfer, Vol. 112, s. 555-560 (1990).
- 2. Liu J., Chen X., Xu L. X., New thermal wave aspects on bum evaluation of skin subjected to instantaneous heating, IEEE Transactions on Biomedical Engineering, 46, 4, s. 420-428, (1999).
- 3. Majchrzak E., Mochnacki B., Dziewoński M., Jasiński M., Kałuża G., Modelowanie numeryczne przepływu biociepła, Nauka, Innowacje, Technika, 2, s. 30-38, (2005) (9).
- 4. Majchrzak E., Mochnacki B., Metody numeryczne. Podstawy teoretyczne, aspekty praktyczne i algorytmy, Wyd. Pol. Śląskiej, Gliwice (2004).

### **PROBLEM OPTYMALIZACJI LINIOWEJ - OPRACOWANIE OPROGRAMOWANIA BAZUJĄCEGO NA METODACH SELEKCJI I SIMPLEKS**

**JOLANTA POTERALSKA,** Zarządzanie i Inżynieria Produkcji, ZC6 , 5 rok Opiekun naukowy: Prof. dr hab. inż. Ewa Majchrzak, dr inż. Mirosław Dziewoński

**Streszczenie.** W artykule sformułowano problem optymalizacji liniowej i przedstawiono dwie metody jego rozwiązywania, a mianowicie metodę selekcji oraz metodę simpleks. Omówiono autorski program komputerowy rozwiązujący zadania optymalizacji liniowej za pomocą tych metod. Sposób działania programu zilustrowano na przykładzie zadania maksymalizacji funkcji 10 zmiennych, które poddane są 4 ograniczeniom.

#### **1. Wprowadzenie**

Metody optymalizacji pozwalają między innymi spośród wielu możliwych wariantów produkcji wybrać wariant ekonomicznie najkorzystniejszy i z tego względu znajdują coraz szersze zastosowanie praktyczne. Wymagają one jednak opracowania modelu matematycznego, następnie rozwiązania sformułowanego zadania oraz właściwej interpretacji otrzymanych wyników. W pracy skoncentrowano się na problemach optymalizacji liniowej i dwóch metodach rozwiązywania tego typu zadań, a mianowicie metodzie selekcji i metodzie simpleks. Celem podjętych działań było opracowanie programu komputerowego rozwiązującego problem optymalizacji liniowej za pomocą tych metod.

#### **2. Sformułowanie zadania**

Problem optymalizacji liniowej polega na wyznaczeniu maksimum (lub minimum) funkcji wielu zmiennych (funkcji celu) [1, 3, 4]

$$
Z(x_1,...,x_j,...,x_n) = c_1 x_1 + c_2 x_2 + ... + c_n x_n
$$
 (1)

gdzie  $c_1, c_2, ..., c_n$  są znanymi współczynnikami. Zmienne decyzyjne  $x_i$  są poddane *m* ograniczeniom

$$
a_{11}x_1 + a_{12}x_2 + \dots + a_{1n}x_n = b_1
$$
  
\n
$$
a_{21}x_1 + a_{22}x_2 + \dots + a_{2n}x_n = b_2
$$
  
\n
$$
\dots
$$
  
\n
$$
a_{m1}x_1 + a_{m2}x_2 + \dots + a_{mn}x_n = b_m
$$
  
\n(2)

gdzie *aij,bi* są znanymi współczynnikami. Dopuszczamy jedynie nieujemne wartości *Xj,* czyli

$$
x_j \ge 0, \quad j = 1, 2, ..., n \tag{3}
$$

Zakładamy dodatkowo, że

(4)

Zadanie optymalizacji liniowej można również zapisać w postaci macierzowej.

FC: 
$$
Z = c^T x \rightarrow MAX
$$
  
\n
$$
O: \begin{cases} Ax = b \\ x \ge 0 \\ b \ge 0 \end{cases}
$$
\n(5)

#### **3. Metoda selekcji oraz metoda simpleks**

Najprostszą metodą rozwiązywania zadania optymalizacji liniowej jest metoda selekcji. W tej metodzie rozpatrujemy wszystkie bazy utworzone z *m* liniowo niezależnych kolumn macierzy **A.** W każdej bazie wyróżniamy *m* zmiennych bazowych (odpowiadają one odpowiednim kolumnom macierzy **A),** pozostałe zmienne to zmienne niebazowe. Rozwiązanie bazowe otrzymujemy zerując zmienne niebazowe. Jeśli otrzymamy rozwiązanie dopuszczalne, czyli takie, dla którego wszystkie zmienne są nieujemne, to dla takiego rozwiązania obliczamy funkcję celu. Rozwiązanie, dla którego funkcja celu jest największa (lub najmniejsza) jest rozwiązaniem zadania optymalizacji liniowej. Dla przykładu, załóżmy, że pierwszych *m* kolumn macierzy A tworzy bazę B. Zakładamy  $x_{m+1} = x_{m+2} = ... = x_n = 0$ (zerowanie zmiennych niebazowych) i wówczas rozwiązanie układu równań

$$
\begin{cases}\na_{11}x_1 + a_{12}x_2 + \dots + a_{1m}x_m = b_1 \\
a_{21}x_1 + a_{22}x_2 + \dots + a_{2m}x_m = b_2 \\
\dots \\
a_{m1}x_1 + a_{m2}x_2 + \dots + a_{mm}x_m = b_m\n\end{cases}
$$
\n(6)

jest rozwiązaniem bazowym. Jeśli  $x_j \geq 0$ , to  $[x_1, x_2, ..., x_m, 0, ..., 0]$  jest rozwiązaniem bazowym dopuszczalnym, dla którego obliczamy wartość funkcji celu (1).

W adą metody selekcji jest konieczność znalezienia rozwiązania w każdej z baz. Maksymalna liczba baz wynosi *n\l[{n-m)\m\].*

W metodzie simpleks pierwsze (dowolne) rozwiązanie bazowe wyznaczamy w taki sam sposób, jak w metodzie selekcji. Stwierdzamy, dysponując kryterium optymalności, czy rozwiązanie jest optymalne. Jeśli nie, to przechodzimy do sąsiedniej bazy, czyli takiej, która różni się tylko jedną zmienna bazową i w której rozwiązanie da nam większą (w przypadku maksimum) wartość funkcji celu. Reguły określające zmienną wychodzącą z bazy oraz zmienną wprowadzaną do nowej bazy są ściśle określone. Szczegóły algorytmu można znaleźć między innymi w [1, 3,4],

### **4. Program komputerowy i przykład obliczeń**

Program komputerowy rozwiązujący zadanie optymalizacji liniowej za pomocą metody selekcji i metody simpleks opracowano w języku programowania C++. Zawiera on wiele procedur wspomagających obliczenia, między innymi: algorytm generowania wszystkich możliwych baz, algorytm sprawdzania liniowej niezależności wektorów, algorytm rozwiązywania układu równań liniowych [2 ], algorytm przekształcania macierzy warunków ograniczających do postaci bazowej względem nowej bazy. Rolę użytkownika ograniczono do wprowadzenia danych. Wynikiem działania programu jest uzyskanie rozwiązania optymalnego (wartości zmiennych decyzyjnych) oraz wartości funkcji celu dla tego rozwiązania.

Sposób działania programu przedstawimy na następującym przykładzie

$$
FC: Z(x_1, x_2, x_3, x_4, x_5, x_6) = 2.5x_1 + 1.5x_2 + 3x_3 + 5x_4 + 2x_5 + 6x_6 \rightarrow MAX
$$

$$
0.2x_1 + 0.3x_3 + 0.35x_5 + 0.5x_6 + x_7 = 150
$$
  
\n
$$
0.1x_1 + 0.1x_3 + 0.35x_4 + x_8 = 100
$$
  
\n
$$
0.2x_3 + 0.15x_4 + 0.15x_5 + 0.1x_6 + x_9 = 100
$$
  
\n
$$
0.3x_2 + x_{10} = 75
$$
  
\n
$$
x_1 \ge 0, x_2 \ge 0, x_3 \ge 0, x_4 \ge 0, x_5 \ge 0, x_6 \ge 0, x_7 \ge 0, x_8 \ge 0, x_9 \ge 0, x_{10} \ge 0
$$
 (7)

Na rysunku 1 pokazano fragment ekranu wprowadzania danych

```
PODAJ CZY JEST TO ZADANIE:<br>1) MAKSYMALIZACJI<br>2) MINIMALIZACJI<br>1
PODAJ LICZBĘ OGRANICZEŃ 
4<br>PODAJ LICZBE NIEWIADOMYCH WLACZNIE ZE ZMIENNYMI BILANSUJACYMI I SZTUCZNYMI<br>10
PODAJ WSPÓŁCZYNNIKI PRZY ZMIENNYCH W FUNKCJI CELU
c1 = 2.5<br>c2 = 1.5<br>c3 = 3
c 4<br>
c 5<br>
c 5<br>
c 6<br>
c 7<br>
c 2<br>
c 2<br>
c 2<br>
c 2<br>
c 2<br>
c 2<br>
c 2<br>
c 8<br>
c 9<br>
e 0<br>
c 1<br>
0
PODAJ WSPOLCZYNNIKI PRZY ODPOWIEDNICH NIEWIADOMYCH:
Podaj uspolczynnik przy 1 niewiadomej w 1 rownaniu<br>a11 = 0.2
Podaj uspolczynnik przy 2 niewiadomej w 1 rownaniu<br>a12 = 0
Podaj wspolczynnik przy 3 niewiadomej w 1 rownaniu<br>a13 = 0.3
Podaj uspolczynnik przy 4 niewiadomej w 1 rownaniu<br>a14 = 0
Podaj uspolczynnik przy 5 niewiadomej w 1 rownaniu<br>a15 = 0.35
Podaj uspolczynnik przy 6 niewiadomej w 1 rownaniu<br>a16 = 0.5
Podaj wspolczynnik przy 7 niewiadomej w 1 rownaniu<br>a17 = 1
Podaj wspolczynnik przy 8 niewiadomej w 1 rownaniu<br>a18 = 0
Podaj wspolczynnik przy 9 niewiadomej w 1 rownaniu<br>a19 = 0
Podaj wspolczynnik przy 10 niewiadomej w 1 rownaniu<br>a110 = 0
PODAJ WYRAZY WOLNE OGRANICZEŃ:
Podaj wolny wyraz w 1 rownaniu<br>b1 = 150
```
Rys. 1. Wprowadzanie danych do programu

Zadanie rozwiązano metodą selekcji, w której potencjalna liczba baz wynosiła 210, jak i metodą simpleks, w której rozwiązanie optymalne otrzymano w trzeciej bazie. Oczywiście, rozwiązanie otrzymane za pomocą obydwu metod jest takie same – rysunek 2.

```
MAKSYMALNA WARTOSC FUNKCJI CELU WYNOSI: 3603.57
WARTOSCI ZMIENNYCH WYNOSZA:
x2 = 250<br>x4 = 285.71<<br>x6 = 300<br>x9 = 57.1425
POZOSTALE ZMIENNE SA ROWNE ZERO
```
#### Rys. 2 . Wyniki obliczeń

Opracowano również drugą dydaktyczną wersję programu komputerowego, która może być wykorzystywana między innymi w trakcie laboratorium z przedmiotu "badania operacyjne" prowadzonego w semestrze VII na Wydziale Mechanicznym Technologicznym Politechniki Śląskiej. Wersja ta wymaga od użytkownika znajomości metod selekcji i simpleks rozwiązywania zadań optymalizacji liniowej, zwalnia go natomiast z konieczności wykonywania żmudnych obliczeń. W metodzie selekcji użytkownik samodzielnie tworzy kolejne potencjalne bazy, określa grupy zmiennych bazowych i niebazowych, sprawdza, czy otrzymane rozwiązanie bazowe (to rozwiązanie uzyskuje za pomocą programu) jest rozwiązaniem dopuszczalnym itd. W metodzie simpleks, po wprowadzeniu pierwszej bazy, użytkownik ocenia na podstawie znajomości kryterium optymalności, czy otrzymane rozwiązanie jest rozwiązaniem optymalnym. Jeżeli nie, to decyduje, która zmienna opuszcza tę bazę (musi więc znać kryterium wyjścia) oraz która zmienna jest wprowadzana do nowej bazy (na podstawie kryterium wejścia). Program realizuje natomiast przejście do bazy sąsiedniej związane z odpowiednim przekształceniem układu ograniczeń, podaje rozwiązania układów równań w każdej bazie itd.

#### 5. Wnioski

Przedstawiony program komputerowy można stosować do rozwiązywania zadań optymalizacji liniowej praktycznie dla dowolnej liczby zmiennych decyzyjnych i dowolnej liczby ograniczeń. Forma graficzna programu jest na razie uboga, należałoby opracować bardziej przyjazny dla użytkownika moduł wprowadzania danych. Ponadto, w wielu zagadnieniach praktycznych występują ograniczenia w postaci nierówności. W takim przypadku, przed przystąpieniem do skorzystania z programu, użytkownik musi samodzielnie przekształcić tego typu ograniczenia do postaci równościowej poprzez wprowadzenie zmiennych bilansujących i sztucznych. W następnej wersji prezentowanego oprogramowania niedogodności te zostaną usunięte.

## Literatura

- 1. Kukuła K., Badania operacyjne w przykładach i zadaniach, PWN, Warszawa (2002).
- 2. Majchrzak E., Mochnacki B., Metody numeryczne. Podstawy teoretyczne, aspekty praktyczne i algorytmy, Wydawnictwo Politechniki Śląskiej, Gliwice (1998).
- 3. Trzaskalik T., Modelowanie optymalizacyjne. Przykłady i zadania, Wydawnictwo Wyższej Szkoły Zarządzania i Marketingu, Katowice (2002).
- 4. Trzaskalik T., Badania operacyjne z komputerem, Absolwent, Łódź (1997).

# **OPTYMALIZACJA TARCZ Z ZASTOSOWANIEM SZTUCZNYCH SYSTEMÓW IMMUNOLOGICZNYCH I METODY ELEMENTÓW SKOŃCZONCYH**

## **RAFAŁ ROBAK,** Automatyka i Robotyka, AB3, 5 rok

Opiekun naukowy: Prof. dr hab. inż. Tadeusz Burczyński, dr inż. Mirosław Szczepanik

**Streszczenie.** Praca poświęcona jest zastosowaniu sztucznych systemów immunologicznych i metody elementów skończonych (MES) w zagadnieniach optymalizacji konstrukcji tarczowych. Przedstawiono metodę optymalizacji kształtu, topologii oraz gęstości układów dla przyjętego kryterium masowego przy wprowadzonym ograniczeniu naprężeniowym. Przedstawione w referacie przykłady obliczeń immunologicznych dowodzą, że opracowana metoda optymalizacji jest efektywnym narzędziem wspomagania komputerowego w zagadnieniach poszukiwania optymalnych rozwiązań konstrukcyjnych.

### **1. Wprowadzenie**

Obecnie w sektorze projektowo-konstrukcyjnym coraz większą wagę przykłada się do efektywności zarówno w sensie jakości finalnego projektu jak i czasu jego wykonania. Inżynier mając przed sobą dość złożone projekty przy jednoczesnym małym marginesie błędu, musi podjąć decyzję o konkretnym wariancie konstrukcyjnym, który zostanie wdrożony w życie. W wyborze odpowiedniego wariantu pomaga doświadczenie i zdobyta wiedza. Nie zawsze jednak te umiejętności wystarczają, dlatego też z pomocą przychodzą rozwiązania skierowane do inżynierów mające na celu symulację produktu jeszcze przed jego wytworzeniem. Oprogramowanie z serii CAE (Computer Aided Engineering) pozwala na weryfikację konstrukcji w warunkach zbliżonych do rzeczywistych. Dzięki temu można przeprowadzać analizy zakładając różne warianty obciążeń, wyznaczać parametry modalne, przewidywać krytyczne obszary w konstrukcji mogące ulec pęknięciu, czy też optymalizować układy w celu równomiernego wytężenia konstrukcji. To tylko niewielka część typów analiz strukturalnych jakie można symulować. Dodatkowo łącząc oprogramowanie analizujące wytrzymałość (w niniejszej pracy MSC.Patran/Nastran), jako narzędzie sprawdzające stan naprężeń konstrukcji, ze sztucznymi systemami immunologicznymi można otrzymać wysoko wyspecjalizowane narzędzie, pozwalające w znaczny sposób przyspieszyć wybór optymalnego wariantu konstrukcyjnego. Systemy takie pozwalają dobrać nie tylko topologię przyszłego środka technicznego, ale także pozwalają oszacować z jakiego materiału powinien zostać on wykonany.

### **2. System immunologiczny**

Immunologia [1] jest dyscypliną naukową zajmującą się biologicznymi i biomechanicznymi regułami układu obronno-odpomościowego na patogeny i inne ciała obce. System immunologiczny cechuje się:

- rozproszoną detekcją proces detekcji nie podlega scentralizowanemu sterowaniu,
- detekcją anomalii układ prawidłowo identyfikuje patogeny, z którymi nigdy wcześniej się nie zetknął,
- samoorganizacją pamięć immunologiczna tworzy sieciową strukturę, tzw. sieć idiotypową, która podlega modyfikacjom w miarę jak pojawiają się kolejne typy patogenów,
- adaptacyjnościa układ odpornościowy potrafi "nauczyć się" i "zapamietać" patogenne struktury,
- progową detekcją proces wiązania antygenu przez przeciwciało opiera się jedynie na częściowym podobieństwie obu elementów rys.l,

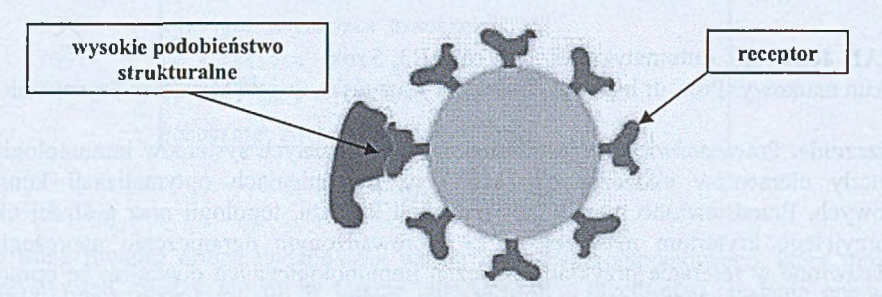

Rys.l. Schematyczna budowa limfocytu typu B

• brakiem konieczności tworzenia zbioru negatywnych przykładów - układ odpornościowy działa w myśl zasady "toleruj swoje, zwalczaj obce" rys.2.

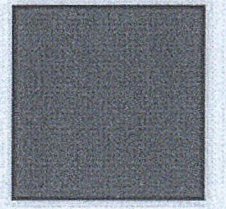

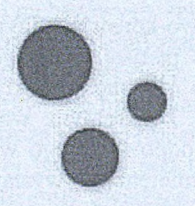

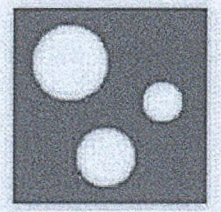

Zbiór wszystkich struktur Zbiór struktur własnych Zbiór struktur obcych

Rys.2. Zdolność detekcyjne układu immunologicznego

# **3. Sztuczny system immunologiczny. Algorytm optymalizacji**

Sztuczny system immunologiczny AIS traktuje optimum funkcji jako patogen. Szukając optymalnej postaci konstrukcji, system generuje limfocyty spośród których pozostają najlepiej przystosowane do kryterium zadania. Sztuczny system immunologiczny w zadaniu optymalizacji wykorzystuje algorytm selekcji klonalnej. Podczas inicjalizacji system generuje ustaloną liczbę komórek pamięci (limfocytów). Rozmiar pamięci w czasie optymalizacji nie ulega zmianie. Następnie każda komórka produkuje ustaloną wstępnie liczbę klonów, które są poddawane mutacji. W operatorze selekcji klonalnej dla każdego elementu *m* należącego do wygenerowanego podczas inicjalizacji zbioru jest szukany podobny *m\** i z pary elementów *(m, m* \*) jest pozostawiany lepszy a gorszy zastępowany losowo wygenerowanym osobnikiem. Dodatkowo w kolejnym kroku algorytm przeprowadza "porządkowanie" zbioru komórek pamięci. Jeżeli w pewnym podobszarze *X* o promieniu *dmin* występuje skupienie pewnej liczby komórek to pozostawia się komórkę najlepiej dostosowaną, a pozostałe zastępuje losowo wygenerowanymi kandydatami. Jeżeli najlepsza z komórek nie spełnia dostatecznie kryterium zadania wtedy proces klonowania zaczyna się od nowa. Element selekcji jest odpowiedzialny za proces eksploatacyjny algorytmu (usuwanie gorzej przystosowanych komórek), natomiast etap supresji za proces eksploracyjny (poszerzanie przestrzeni poszukiwań).

W przypadku zadania optymalizacji [2] tarczy minimalizowano funkcjonał masy:

$$
J = \int_{\Omega} \rho d\Omega \tag{1}
$$

przy ograniczeniu naprężeniowym. Zgodnie z przyjętym kryterium, limfocyt reprezentuje rozkład gęstości w analizowanej tarczy. Zawiera on zbiór wartości punktów kontrolnych, odpowiedzialnych za generowanie powierzchni gęstości. Powierzchnia ta interpolowana na tych punktach opisuje rozkład masy w całym modelu [3]. Pozwoliło to ograniczyć liczbę zmiennych projektowych w zadaniu, uzależniając ich liczbę nie od liczby elementów skończonych, ale od liczby punktów kontrolnych. W każdej z iteracji, wartości powierzchni gęstości są mapowane na elementy skończone. Dla zadania dwuwymiarowego R2 powierzchnia ta ma wymiar R<sup>3</sup>. Dodatkowo ma ona wpływ na generowanie otworów jeśli wartość powierzchni gęstości znajdzie się poniżej ustalonego minimum  $\rho_{min}$ .

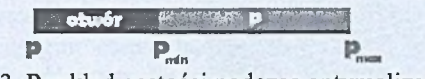

Rys.3. Rozkład gęstości podczas optymalizacji

Program optymalizacyjny zawiera także procedury sprawdzające poprawność konstrukcji oraz procedury wygładzające krawędzie modelu po optymalizacji.

### 4. Testy numeryczne algorytmu

Podczas pracy przeprowadzono testy efektywności algorytmu immunologicznego. Zmieniano liczbę komórek pamięci, liczbę klonów, współczynnik zatłoczenia oraz parametr mutacji Gaussa. Testy przeprowadzano na matematycznej funkcji Bohachevskiego rys.4. Zakres zmiennych oraz ekstremum funkcji zostały zestawione w tabeli 1.

#### Tabela 1. Parametry funkcji testowej

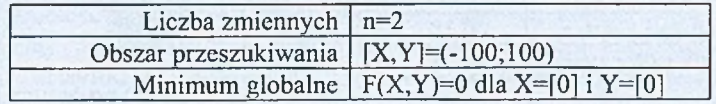

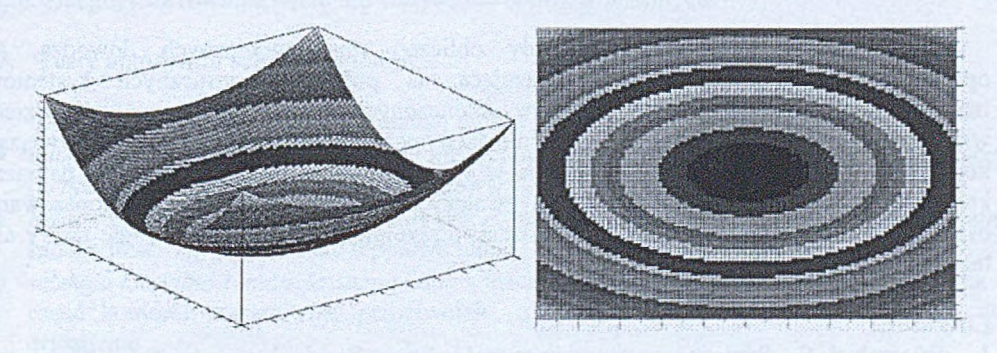

Rys.4. Funkcja testowa Bohachevskiego

Algorytm był testowany na trzech postaciach tej funkcji. Liczba zmiennych, ich zakres oraz ekstremum nie ulegało zmianie.

$$
f_1(x) = x_1^2 + 2x_2^2 - 0.3\cos(3\pi \cdot x_1) - 0.4\cos(4\pi \cdot x_2) + 0.7\tag{2}
$$

$$
f_2(x) = x_1^2 + 2x_2^2 - 0.3\cos(3\pi \cdot x_1)\cos(4\pi \cdot x_2) + 0.3\tag{3}
$$

$$
f_3(x) = x_1^2 + 2x_2^2 - 0.3\cos(3\pi \cdot x_1 + 4\pi \cdot x_2) + 0.3\tag{4}
$$

Dobór parametrów algorytmu miał znaczący wpływ na proces optymalizacji, nie tylko ze względu na czas ale także na efektywność pracy algorytmu. Liczbę komórek pamięci i klonów należy dobierać w zależności od stopnia skomplikowania zadania. Program pracując na większej liczbie komórek jest w stanie znaleźć wariant bardziej odpowiadający założonemu kryterium, jednak jest to okupione wzrostem czasu obliczeń.

Poniżej zamieszczono przykład optymalizacji tarczy przedstawionej na rys. 5a. Ze względu na symetrię analizie poddano połowę układu, dla której wprowadzono zbiór dziewięciu punktów kontrolnych powierzchni interpolacyjnej.

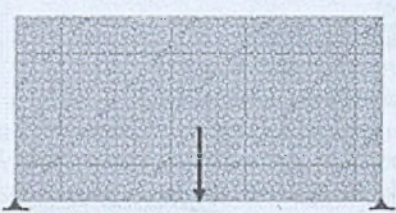

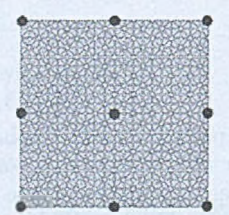

Rys.5. Optymalizowana tarcza: a) geometria z warunkami brzegowymi; b) rozmieszczenie węzłów interpolacji na połowie geometrii układu

Wynik procesu optymalizacji immunologicznej (osiągnięty po 68 iteracjach) przy parametrach algorytmu zestawionych w tab. 2 przedstawiono na rys. 6 .

Tabela 2. Parametry algorytmu-

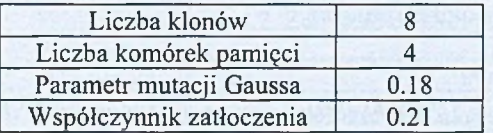

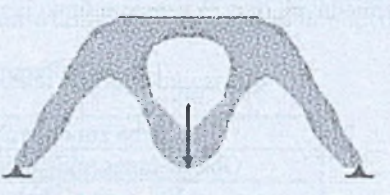

Rys.6 . Tarcza po optymalizacji

### 5. Wnioski

Przedstawione w referacie przykłady obliczeń immunologicznych dowodzą, że opracowana metoda optymalizacji, bazująca na połączeniu sztucznych systemów immunologicznych i metody elementów skończonych, jest efektywnym narzędziem wspomagania komputerowego w zagadnieniach poszukiwania optymalnych rozwiązań konstrukcyjnych. Optimum funkcji zostaje w tym przypadku potraktowane jako patogen, który system immunologiczny stara się zwalczyć, generując jak najlepiej dopasowane osobniki (limfocyty). Jako wynik optymalizacji otrzymujemy nie tylko topologie tarczy ale także sugerowany rozkład materiałów.

### **Literatura**

- 1. Wierzchoń S., Sztuczne systemy immunologiczne. Teoria i zastosowania, Warszawa 2001**.**
- 2. Stadnicki J., Teoria i praktyka rozwiązywania zadań optymalizacji z przykładami zastosowań technicznych, WNT Warszawa 2006.
- 3. Szczepanik M., Optymalizacja układów powierzchniowych z wykorzystaniem algorytmów ewolucyjnych. Rozprawa doktorska, Politechnika Śląska, Gliwice 2003.

# **OPTYMALIZACJA KONSTRUKCJI PRZESTRZENNYCH Z WYKORZYSTANIEM SZTUCZNYCH SYSTEMÓW IMMUNOLOGICZNYCH (SSI) I METODY ELEMENTÓW SKOŃCZONYCH (MES)**

#### **ADAM SMOLKA,** Automatyka i Robotyka, AB3, 5 rok

Opiekun naukowy: Prof. dr hab. inż. Tadeusz Burczyński, dr inż. Arkadiusz Poteralski

**Streszczenie.** Artykuł poświęcony jest zastosowaniu sztucznych systemów immunologicznych SSI i metody elementów skończonych MES do tworzenia optymalnych struktur trójwymiarowych. Pierwsza faza badań polegała na poszukiwaniu optymalnych parametrów sztucznego systemu immunologicznego (algorytmu selekcji klonalnej) dla funkcji Michalewicza. W drugim etapie badań skupiono się na optymalizacji układów przestrzennych, dla których głównym kryterium była minimalizacja masy układu przy ograniczeniach nałożonych na maksymalne przemieszczenia i naprężenia.

#### **1. Wprowadzenie**

Sztuczne systemy immunologiczne SSI [3], oparte na biologicznych systemach immunologicznych, okazały się w ostatnich latach bardzo dobrymi algorytmami optymalizacji globalnej. W prosty sposób można je przystosować do rozwiązywania problemów, w których interesuje nas wiele optimów (optimum globalne, a także optima lokalne). Ma to duże znaczenie szczególnie w przypadku optymalizacji i otrzymywaniu rozwiązań optymalnych bardzo wrażliwych na zmianę zmiennych projektowych.

Rozwój algorytmów i systemów immunologicznych prowadzony jest intensywnie w ostatnim dziesięcioleciu. Algorytmy te bazują na zjawiskach zachodzących w systemach immunologicznych ssaków. Systemy te posiadają cechy adaptacji do zmiennych warunków jak również zdolność wykrywania wielu rodzajów zagrożeń komórek oraz organizmów. Sztuczne systemy immunologiczne stosuje się w bardzo wielu zagadnieniach, m.in. w optymalizacji, klasyfikacji, wykrywaniu wirusów komputerowych. Sztuczne systemy immunologiczne można zastosować w celu określenia położenia nie tylko optimum globalnego, lecz również wielu lub wszystkich optimów lokalnych.

#### **2. Testy algorytmu selekcji klonalnej**

Działanie algorytmu selekcji klonalnej można przedstawić w następujących etapach:

- *inicjalizacja* czyli rozpoczęcie algorytmu poprzez utworzenie komórek pamięci (przypisanie im odpowiednich parametrów),
- *klonowanie i mutacja komórek pamięci —* najlepsze komórki (limfocyty) są klonowane zadaną ilość razy, a pozostałe o połowę mniej,
- *selekcja klonalna i mutacja somatyczna* inaczej pierwotna odpowiedź immunologiczna część komórek zapamiętuje przeciwciało, a reszta z nich wydziela przeciwciała do organizmu,
- *supresja -* czyli stłumienie, pozostawienie "lepszych" elementów w pamięci i zastąpienie "gorszych" nowymi.

Testy algorytmu selekcji klonalnej przeprowadzono na podstawie zadań optymalizacji funkcji Michalewicza (1) dla dwóch (n=2), pięciu (n=5) i dziesięciu zmiennych (n=10). Celem testów było dobranie optymalnych parametrów algorytmu immunologicznego przy minimalizacji liczby wywołań funkcji celu. Warunkiem zatrzymania algorytmu optymalizacji było osiągnięcie wartości zbliżonej do ekstremum globalnego. Dla każdego z ustawień parametrów algorytmu immunologicznego przeprowadzano 10 testów numerycznych, a następnie wyciągano średnią z uzyskanych wyników. Ostatecznie wynikiem końcowym była minimalna średnia liczba wywołań funkcji celu, uzyskana przy optymalnym doborze parametrów algorytmu immunologicznego, w przypadku zadania optymalizacji zadanej funkcji matematycznej.

$$
f(x_j) = -\sum_{j=1}^{n} \sin(x_j) (\sin(\frac{jx_j^2}{\pi}))^{2m}, \ m = 10
$$
 (1)

$$
0 \le x_j \le \pi \,, \ j = 1, 2, \dots, n \tag{2}
$$

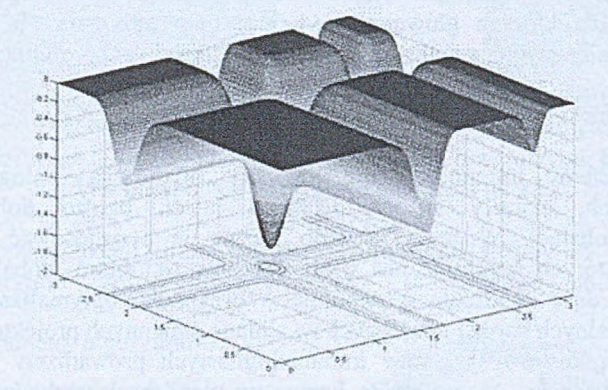

Rys. 1. Funkcja Michalewicza dla dwóch zmiennych (n=2)

Podczas testowania algorytmu selekcji klonalnej dokonywano zmian podstawowych jego parametrów tzn.: liczby komórek pamięci, liczby klonów, zasięgu mutacji Gaussa oraz współczynnika zatłoczenia.

Wartości optymalne poszczególnych parametrów funkcji Michalewicza dla dwóch, pięciu i dziesięciu zmiennych przedstawiono w tabeli 1.

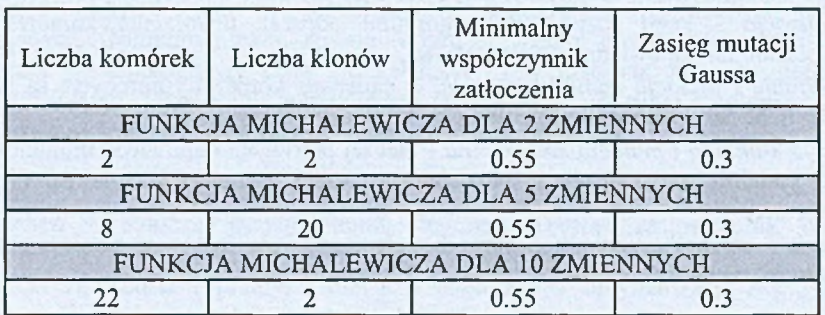

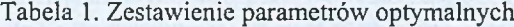

#### **3. Optymalizacja konstrukcji przestrzennych z wykorzystaniem SSI**

Obszar konstrukcji trójwymiarowej (rys.2) zostaje poddany dyskretyzacji na elementy skończone, które w wyniku optymalizacji mogą przyjmować różne wartości gęstości. W związku z tym każdemu z elementów skończonych może być przypisany inny materiał. W trakcie procesu optymalizacji część elementów może zostać wyeliminowana, co skutkuje zmianą geometrii konstrukcji (optymalizacji topologii, kształtu oraz własności materiałowych struktur przestrzennych). Wprowadzenie funkcji opisującej rozkład gęstości w pewnym obszarze trójwymiarowym (hiperpowierzchni - interpolacja wielomianowa [1]), w którym zanurzona jest optymalizowana konstrukcja, pozwoliło na zmniejszenie liczby zmiennych projektowych do liczby punktów kontrolnych. W takim podejściu zmiennym projektowym przypisuje się wartości funkcji interpolacyjnej w odpowiednio rozmieszczonych punktach kontrolnych (węzłach interpolacji). Sterowanie wartościami gęstości dla poszczególnych elementów skończonych konstrukcji następuje poprzez przyporządkowanie współrzędnym ich środków ciężkości wartości hiperpowierzchni opisujących rozkład gęstości. Gdy wartość gęstości elementu skończonego zawiera się w zakresie  $0 \leq \rho_e < \rho_{min}$ , to element skończony jest eliminowany i powstaje otwór, natomiast gdy zawiera się w zakresie  $\rho_{min} \le \rho_e < \rho_{max}$  to element skończony pozostaje i posiada wyznaczoną wartość gęstości [2]. Proces optymalizacji przebiega w środowisku, dla którego wartość funkcji przystosowania opisana jest poprzez minimalizację masy:

$$
J = \int_{\Omega} \rho d\Omega \tag{3}
$$

z ograniczeniami dotyczącymi naprężeń redukowanych  $\sigma_{red}$  oraz przemieszczeń *u* układu:

$$
\sigma_{red}(x, y, z) \le \sigma_{red}^{dop}, \ (x, y, z) \in \Omega \tag{4}
$$

$$
u(x, y, z) \le u^{dop}, \ (x, y, z) \in \Omega \tag{5}
$$

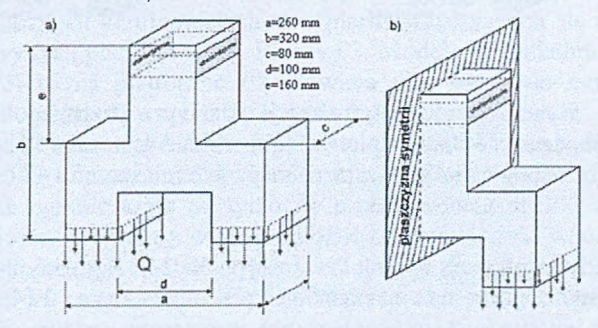

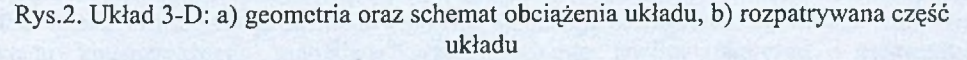

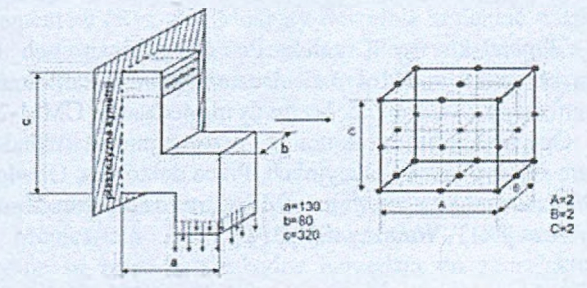

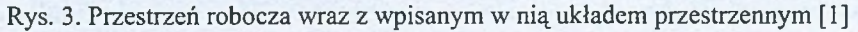

Na rysunku 4 przedstawiono wyniki optymalizacji dla rozwiązania z pierwszej iteracji (rysunek 4.a - rozkład gęstości dla poszczególnych elementów skończonych), jak również najlepsze rozwiązanie z 48 iteracji (rysunek 4.b - rozkład gęstości, 4.c – mapa naprężeń, 4.d - mapa przemieszczeń).

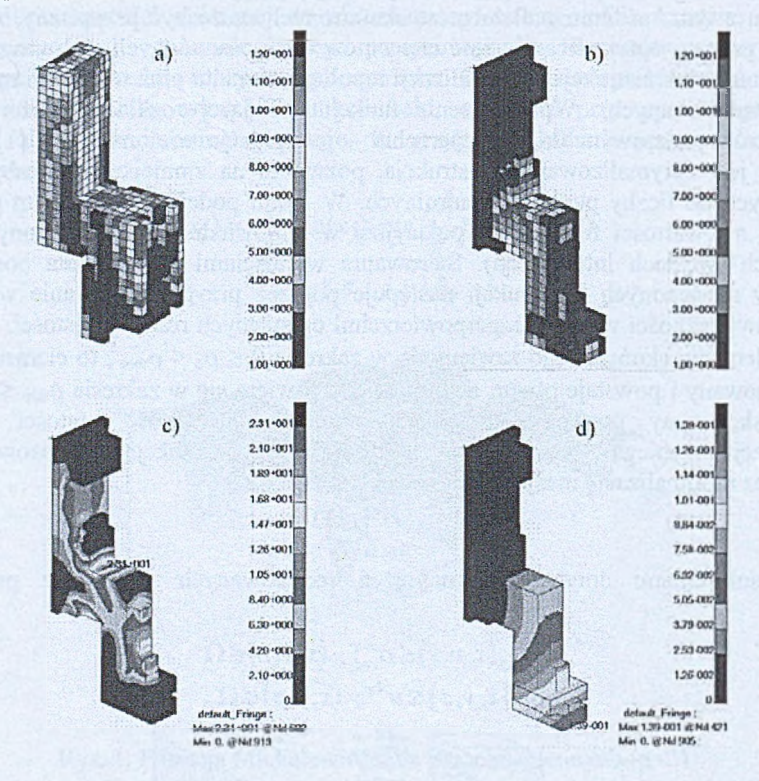

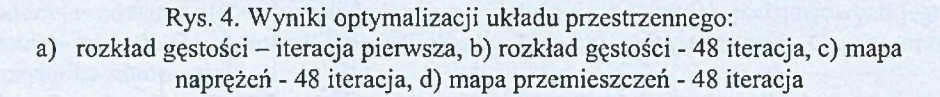

Masa układu przed procesem optymalizacji wynosiła 14.32kg natomiast po optymalizacji 2.09kg przy ograniczeniach na maksymalne przemieszczenie 0.14mm i maksymalne naprężenie 25MPa.

### Literatura

- 1. Burczyński T., Poteralski A., Orantek P., Comparison two different types of parameterization in optimization of 3-D structures using evolutionary algorithm, 16th International Conference on Computer Methods in Mechanics CMM-2005, Częstochowa
- 2. Poteralski A., Optymalizacja strukturalna przestrzennych układów mechanicznych z wykorzystaniem algorytmów ewolucyjnych, Praca doktorska, Gliwice (2004).
- 3. Wierzchoń S. T., Sztuczne Systemy Immunologiczne. Teoria i zastosowania, Akademicka Oficyna Wydawnicza EXIT, Warszawa (2001).

# **PROGRAMY CATIA ORAZ MSC VISUALNASTRAN 4D W PROJEKTOWANIU ORAZ ANALIZIE KINEMATYCZNEJ I DYNAMICZNEJ MANIPULATORA**

## **WOJCIECH STASZYŃSKI,** Automatyka i Robotyka, AB3, 5 rok Opiekun naukowy: Prof. dr hab. inż. Tadeusz Burczyński

**Streszczenie.** Niniejszy artykuł został poświęcony wykorzystaniu programów typu CAD w projektowaniu i analizie złożonych układów, takich jak manipulator. Dzięki zastosowaniu tego typu programów możemy w łatwy sposób przeprowadzić analizę interesujących nas kwestii. Wykonanie niektórych symulacji zachowań złożonego układu jest możliwa tylko w tego typu programach. Budowanie i analiza obiektów rzeczywistych byłaby nieopłacalna. W tym artykule zostanie przedstawiona analiza manipulatora dzięki połączeniu możliwości dwóch programów: Catii oraz MSC visualNastran 4D.

#### 1. Wstęp

Catia jest nowoczesnym zintegrowanym systemem CAD/CAM/CAE, oferującym bogaty zestaw narzędzi programowych do wspomagania całego cyklu działań związanych z procesem konstrukcyjno-wytwórczym produktu. System ten od samego początku wykorzystują wielkie korporacje, których biura konstrukcyjne zatrudniają wielu inżynierów różnych specjalności. Catia, znalazła szerokie zastosowanie w przemysłach lotniczym, samochodowym, maszynowym, elektrotechnicznym itp. Przemysły te łączy jedna wspólna cecha. To konieczność zminimalizowania czasu powstania nowego produktu. System Catia jest oferowany w różnych konfiguracjach tzw. platform różniących się od siebie modułami składowymi. Nazwy tych platform to PI, P2 czy P3. Model manipulatora został wykonany w systemie Catia V5R16 na platformie P2. Zawiera ona wszystkie moduły niezbędne do zaprojektowania jak i złożenia wszystkich elementów w gotowy produkt.

Kolejnym etapem było złożenie manipulatora TOFIK w programie z rodziny MSC visualNastran 4D. Jest to program, dzięki któremu można przedstawić kinematykę badanych modeli. Jednak nie ogranicza się on tylko do przedstawienia analizy kinematycznej. Jest to bardzo rozbudowany program z wieloma możliwościami. Dzięki wbudowanym modułom możemy wczytywać do niego modele wykonane w innych programach CAD np. Catia, Solid Edge czy Inventor. W programie MSC visualNastran aby przygotować symulacje danego obiektu na początku musimy stworzyć powiązania między konkretnymi elementami obiektu. MSC visualNastran 4D poza możliwościami symulacji zachowania się danego złożonego układu kinematycznego umożliwia przeprowadzanie analizy naprężeń i odkształceń poszczególnych elementów (Rys. 6 .). Możemy dowolnie zmieniać wielkość siatki MES czy zmieniać materiał do przeprowadzania analizy. Program ten daje szerokie spektrum możliwości, jeśli chodzi o analizę wytrzymałościową, kinematyczną czy dynamiczna.

### **2. Modelowanie w Catii**

Przy projektowaniu manipulatora TOFIK skorzystano z dwóch najbardziej popularnych modułów Catia. Mianowicie były to moduły Part Design i Assembly Design. W pierwszym module są zawarte niezbędne narzędzia do zaprojektowania i wykonania poszczególnych elementów. Między innymi są to "sketcher" do wykonywania obrysu figury

w poszczególnych płaszczyznach czy narzędzie "PAD" służące do "wyciągania" obrysu i nadawanie mu cech figury 3D. Natomiast moduł "Assembly" pozwala na złożenie wszystkich elementów w całość za pomocą więzów nadawanych poszczególnych elementom. Są to więzy styczności powierzchni, więzy współosiowości otworów, czy więzy kątowe zachowujące stałe kąty miedzy poszczególnymi elementami. Pierwszym krokiem do wykonania modelu manipulatora TOFIK było zaprojektowanie poszczególnych elementów w module "Part Design". Poniżej zostaną przedstawione niektóre elementy manipulatora oraz gotowy produkt czyli manipulator TOFIK (Rys. 3.).

Poniższy rysunek (Rys. 1.) przedstawia korpus manipulatora TOFIK. Po lewej stronie zauważamy drzewo, czyli historię jak dany element był wykonywany. Natomiast po prawej stronie okna programu widzimy elementy za pomocą, których można naszkicować profil i za pomocą narzędzia PAD nadać mu cechy elementu 3D (Rys.2.).

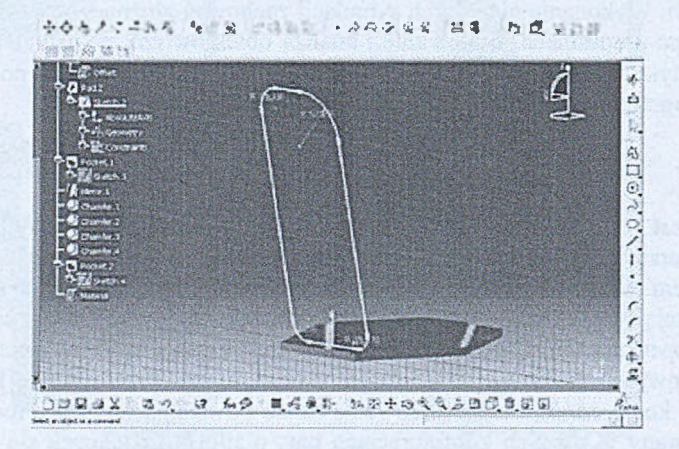

Rys. 1. Przedstawia częściowy zapis korpusu manipulatora w programie Catia

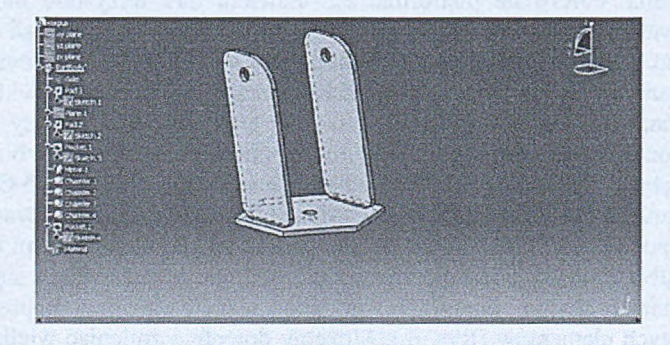

Rys. 2. W idok gotowego korpusu manipulatora

Na kolejnym rysunku (Rys. 3.) zostanie przedstawiony gotowy produkt. Manipulator został w całości wykonany w programie Catia. Po złożeniu manipulatora, następnym krokiem było zapisanie plików źródłowych w odpowiednim formacie, aby możliwe było zaimportowanie poszczególnych części do programu firmy MSC visualNastran 4D. Na format plików wybrano pliki o rozszerzeniu "\*.igs".

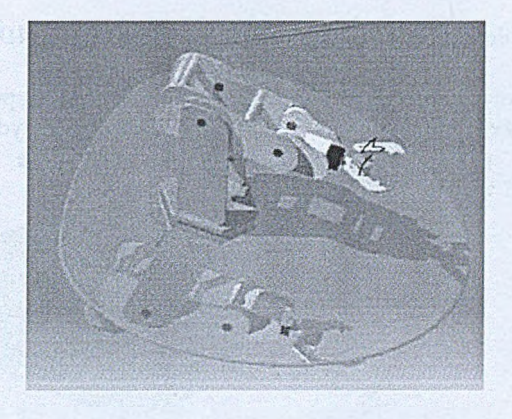

Rys. 3. Manipulator TOFIK wykonany w programie CAD Catia

#### **3. Modelowanie w programie MSC visualNastran 4D**

Poniżej (Rys. 4.) zostanie przedstawiona pełna lista jakiego rodzaju więzy możemy zastosować w tym programie. Wygodną opcją jest możliwość modelowania więzów po ich nałożeniu.

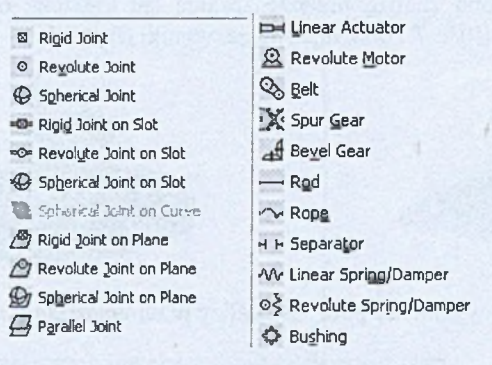

Rys. 4. Rodzaje możliwych więzów wykorzystanych w programie MSC visualNastran 4D

Na następnym rysunku (Rys. 5.) natomiast zostanie pokazana opcja wizualizacji wykonanej pracy w programie. Mianowicie można obserwować i wybierać do edycji poszczególne więzy nałożone na obiekt.

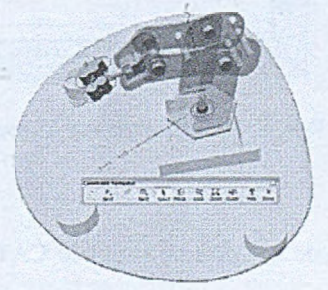

Rys. 5. Gotowy manipulator TOFIK wraz z nałożonymi więzami

### **4. Obliczenia dokonane w programie MSC visuaINastran 4D**

Gdy mamy gotowy produkt możemy przystąpić do przeprowadzenia analizy. Należy pamiętać o doborze odpowiedniego materiału czy charakterystyce wykorzystanych napędów. Poniżej zostaną podane przykładowe analizy wykonane dla manipulatora TOFIK w programie MSC visualNastran 4D (Rys. 6 .).

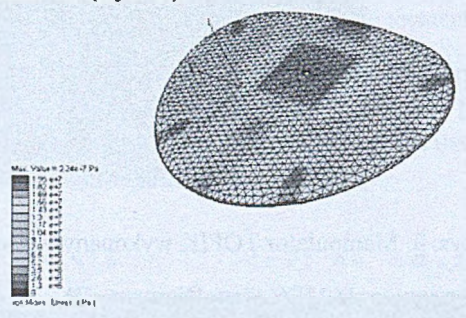

Rys. 6 . Rozkład naprężeń występujących w podstawie manipulatora. Obliczenia przeprowadzono dla stali

Poniżej przeprowadzono analizę przemieszczania się kleszczy od chwytaka z pozycji dolnej do pozycji górnej (Rys. 7.) oraz otrzymane wyniki (Rys 8 .).

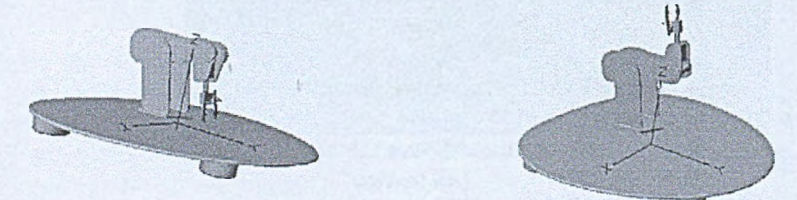

Rys. 7. Ruch wykonany podczas analizy przemieszczania się kleszczy

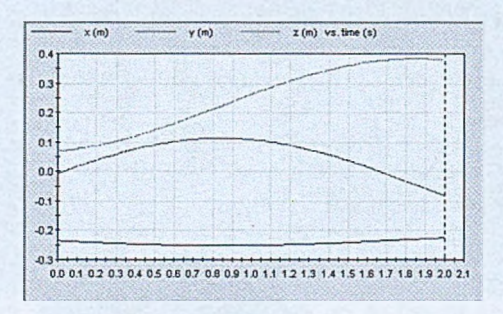

Rys. 8 . Przemieszczenie kleszczy w czasie 2s.

#### Literatura:

1. Wyleżoł M., Modelowanie bryłowe w systemie CATIA, przykłady i ćwiczenia, Helion 2002**.**

2. Wełyczko A., CATIA V5. Przykłady efektywnego zastosowania systemu w projektowaniu mechanicznym, Helion 2005.

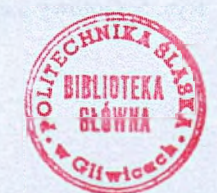

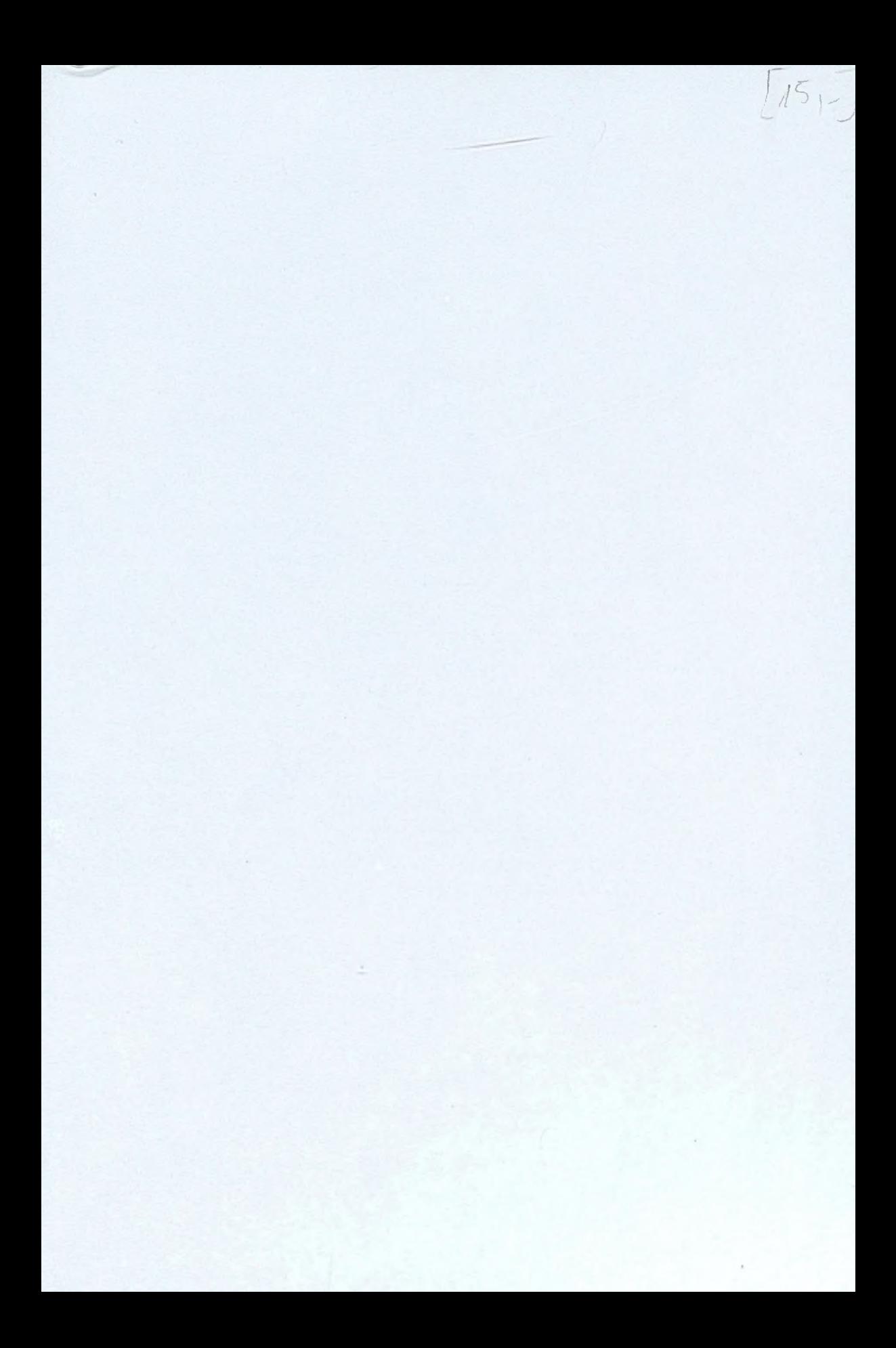

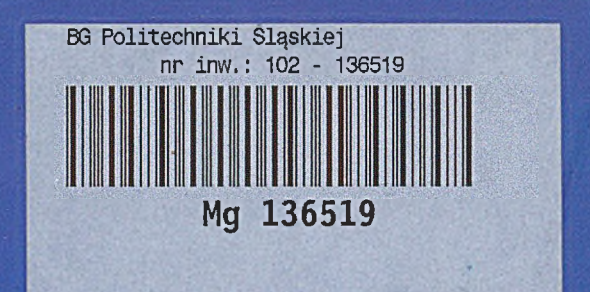

ISBN 978-83-921605-9-5